# *Manuale di istruzioni*

# **Dinverter 2B**

Convertitore a velocità variabile per motori trifase a induzione da 0.75kW a 4.0kW da 1.0HP a 5.3HP

> Part Number: 0444 - 0011 Issue Number: 4

# **Norme sulla prevenzione degli infortuni**

Le persone che sovrintendono ed eseguono l'installazione o la manutenzione elettrica di un convertitore e/o della sua Unità Opzionale esterna devono essere adeguatamente qualificate e competenti in queste attività. Ad esse va data la possibilità di studiare e, se necessario, di discutere questo Manuale prima d'iniziare il lavoro.

Le tensioni che sono presenti nel convertitore e nelle Unità Opzionali esterne possono infliggere gravi shock elettrici che possono essere letali. La funzione di Stop del convertitore non rimuove le tensioni pericolose dai terminali del convertitore e dall'Unità Opzionale esterna. Occorre togliere le tensioni d'alimentazione prima d'eseguire qualsiasi operazione di servizio.

Occorre attenersi alle istruzioni d'installazione. Qualsiasi domanda o dubbio deve essere notificato al fornitore dell'apparecchiatura. E' responsabilità del proprietario o dell'utilizzatore garantire che l'installazione del convertitore e dell'Unità Opzionale esterna, ed il modo in cui sono impiegate ed in cui è eseguita la loro manutenzione, siano conformi a quanto prescritto dallo Statuto sulle Norme di Sanità e di Sicurezza sul Lavoro del Regno Unito e dalla legislazione, dai regolamenti e dai codici di comportamento applicabili nel Regno Unito o in ogni altro luogo.

Il software del convertitore può comprendere un sistema d'autoavviamento. Allo scopo di prevenire il rischio di danni al personale che lavora sul motore o nelle sue vicinanze o sugli impianti da esso azionati, e d'impedire possibili danni agli impianti, agli utilizzatori ed a chi ci lavora, devono essere prese tutte le possibili precauzioni nell'impiego del convertitore in questo modo.

Per garantire la sicurezza del personale non ci si deve affidare agli ingressi di Stop e di Start del convertitore. Se può sussistere un rischio di sicurezza da un imprevisto avviamento del convertitore, occorre installare un interblocco per impedire che il motore si avvii inavvertitamente.

### **Informazioni generali**

Il costruttore non accetta alcuna responsabilità per qualsiasi conseguenza che possa derivare da un'installazione o da una regolazione negligenti o non corrette dei parametri di funzionamento opzionali dell'apparecchiatura e da un errato accoppiamento del convertitore al motore.

Si ritiene che al momento della stampa il contenuto di questo Manuale d'Impiego sia corretto. Nell'interesse dell'impegno in una politica di sviluppo e di miglioramento continui, il costruttore si riserva il diritto di modificare, senza preavviso, le specifiche del prodotto o le sue prestazioni, o il contenuto del Manuale d'Impiego.

Tutti i diritti riservati. Nessuna parte di questo Manuale d'Impiego può essere riprodotta o trasmessa in alcuna forma o in alcun modo, elettrico o meccanico, comprese la fotocopia e la registrazione, o con qualsiasi sistema d'immagazzinamento o di reperimento, senza autorizzazione scritta dell'editore.

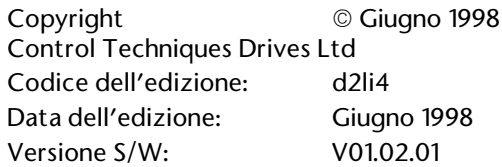

# **Indice**

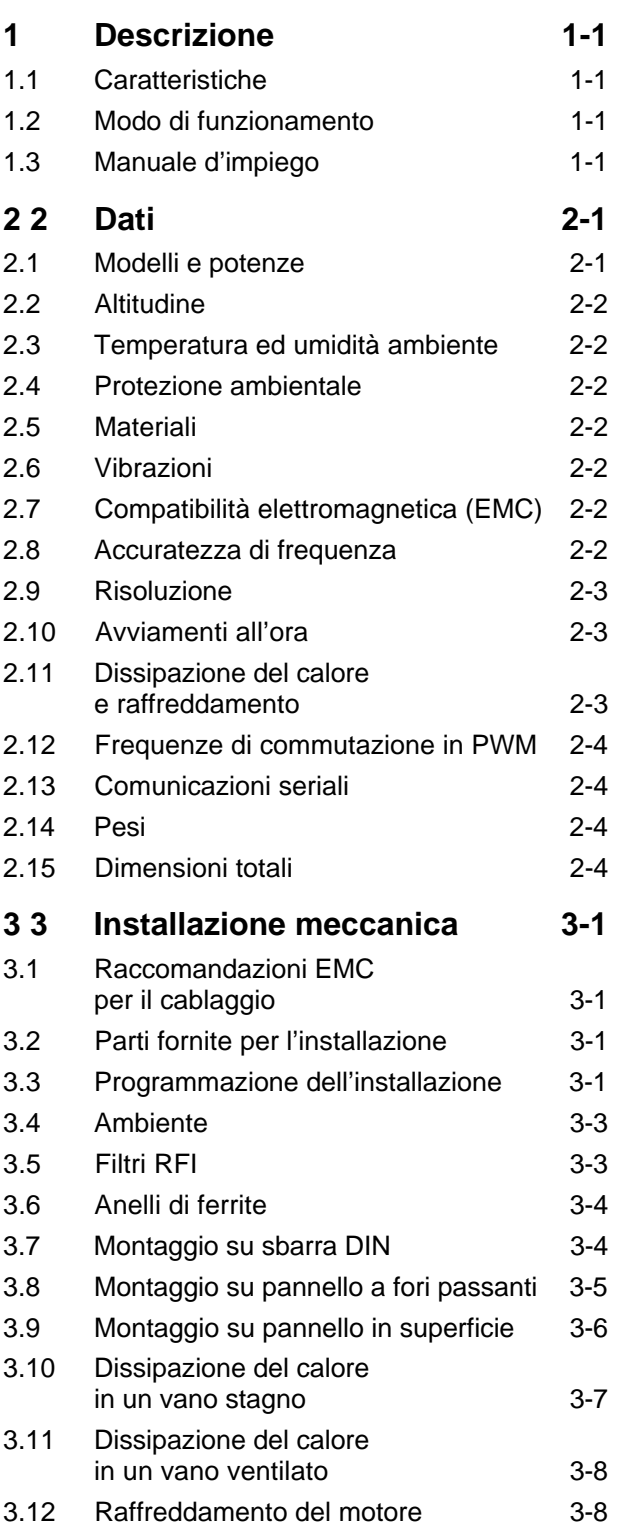

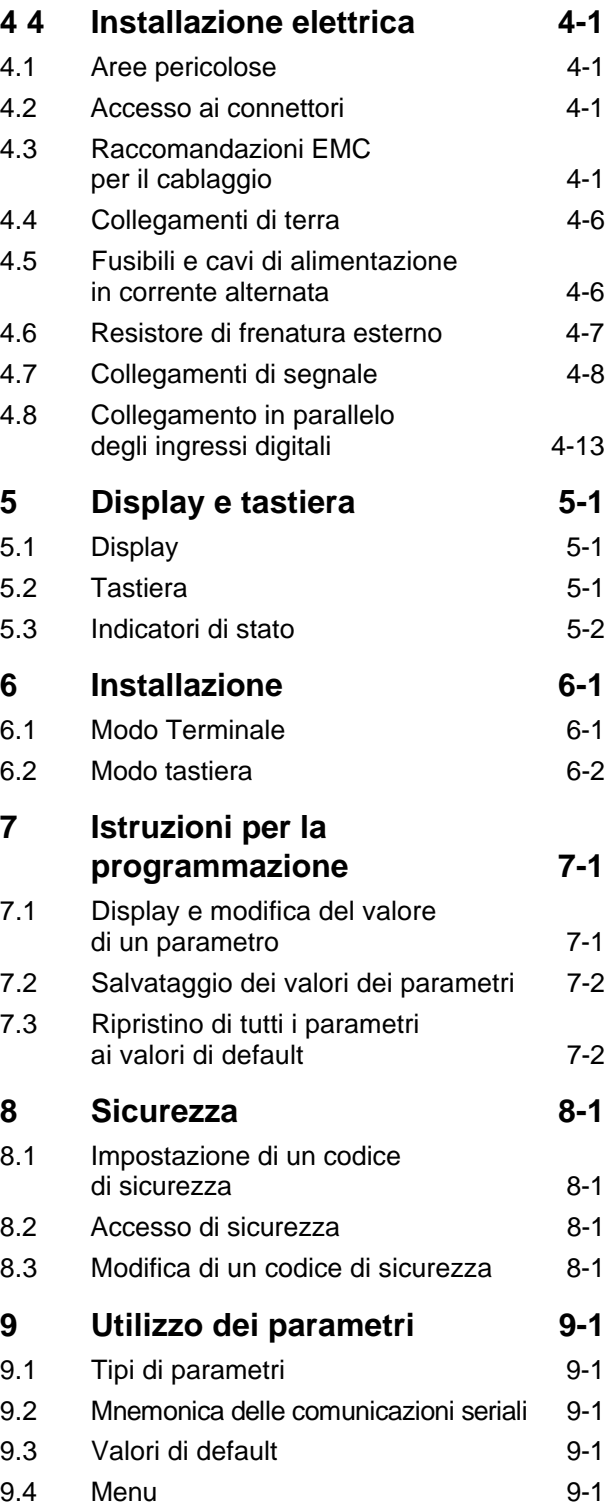

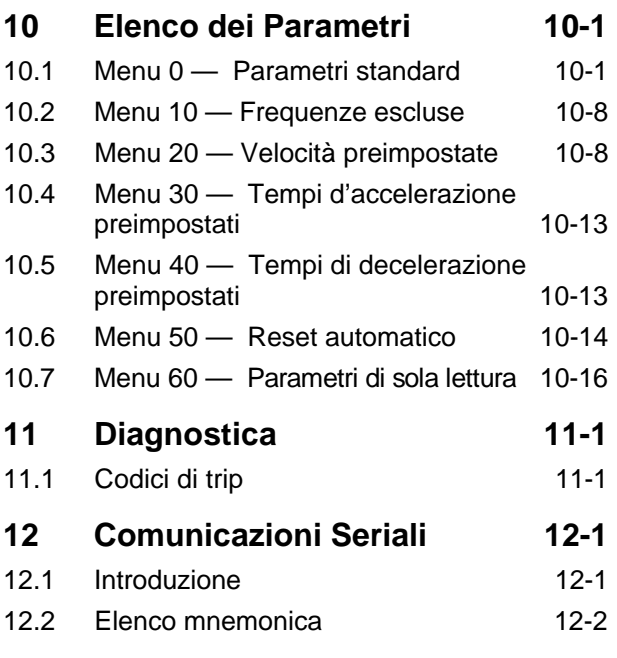

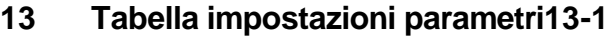

# **1 Descrizione**

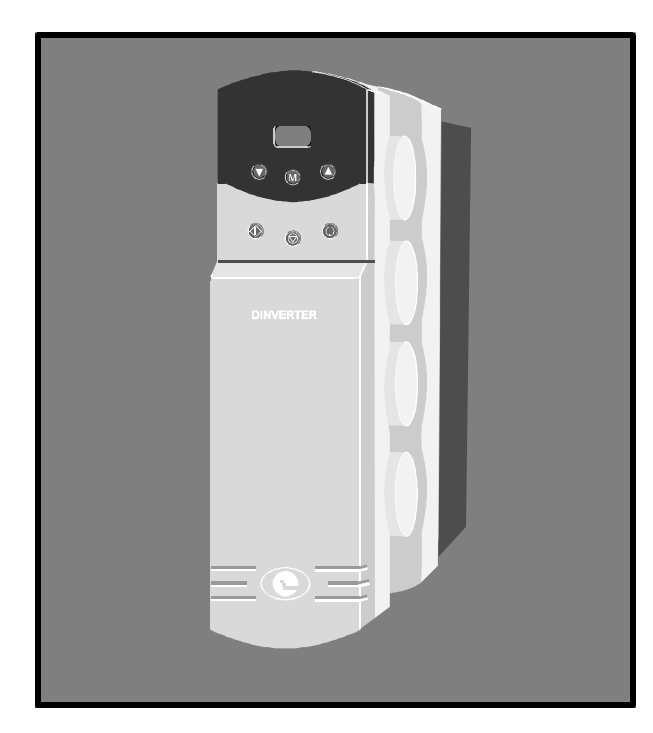

*Figura 1–1 Il convertitore Dinverter*

### **1.1 Caratteristiche**

- Per impiego con alimentazioni in corrente alternata a bassa tensione monofase e trifase, e ad alta tensione trifase
- Gamma di potenza dei motori: da 0,75 kW (1HP) a 4,0 kW (5,3HP)
- Conformità EMC completa, con filtro esterno RFI opzionale
- Montaggio su sbarra DIN, in superficie o con pannello a fori passanti
- Connettori di segnale ad innesto
- Controllo completamente digitale del convertitore
- Sette velocità preimpostate
- Ripristino automatico
- Esclusione di frequenze per evitare risonanze meccaniche nella macchina
- Sincronizzazione con un motore in rotazione
- Frenatura per inerzia, rampa di decelerazione, frenatura con iniezione di corrente continua o frenatura dinamica
- Segnali d'uscita analogici in tensione o in corrente
- Indicazione della frequenza d'uscita o del carico
- Controllo con terminale o con tastiera
- Segnale di riferimento di velocità in tensione o ad anello di corrente
- Frequenza di commutazione PWM regolabile

### **1.2 Modo di funzionamento**

#### **Circuiti d'alimentazione**

Al fine d'applicare una tensione costante ad un bus DC, la tensione d'alimentazione alternata è raddrizzata e livellata. Il bus DC alimenta uno stadio di potenza ad IGBT che fornisce al motore energia in corrente alternata di frequenza e di tensione variabili.

L'uscita di potenza in corrente alternata del convertitore è sintetizzata con forme d'onda di commutazione on/off applicate ai gate del ponte ad IGBT. Questo metodo di generare un'uscita alternata a partire da un generatore DC è detto PWM (Pulse Width Modulation = Modulazione a durata di impulsi). Le forme d'onda di commutazione ad impulsi sono generate con un ASIC (Application Specific Integrated Circuit) controllato da un microprocessore.

Una migliore frenatura può essere ottenuta con l'impiego della frenatura ad iniezione di corrente o con un resistore esterno di frenatura.

#### **Il controllo del convertitore**

Il funzionamento del convertitore è controllato programmando un certo numero di parametri. Questi parametri hanno valori di default che consentono di far funzionare il convertitore senza programmazione iniziale.

I parametri possono essere programmati in due modi, come segue:

- Con l'impiego della tastiera del convertitore
- Con l'impiego di comunicazioni seriali

Il funzionamento del convertitore può essere monitorato leggendo il valore dei parametri nel display del convertitore o del controllore remoto.

### **1.3 Manuale d'impiego**

Questo Manuale è organizzato in modo logistico: la sua lettura dall'inizio alla fine vi conduce nel giusto ordine attraverso le fasi d'installazione del convertitore ed al suo funzionamento con un motore.

Per successive regolazioni dei parametri, fare riferimento al Capitolo 10, Elenco dei parametri.

Dinverter 2B Issue code: D2LI4 **1-1**

### **2 Dati**

*Avvertenza*

### **2.1 Modelli e potenze**

**Le tensioni presenti nel convertitore possono causare violenti scosse elettriche con conseguenze anche letali. La funzione di Stop del convertitore non elimina le tensioni pericolose dal convertitore o dalla macchina da esso azionata.**

**Le alimentazioni CA del convertitore devono essere scollegate almeno quindici minuti prima della rimozione dei coperchi e dell'esecuzione di interventi di manutenzione.**

#### **Note relative alla tabella**

#### **\* impedenza alimentazione alternata**

Impedenza alimentazione 0,014 Ω (Alimentazione con capacità di cortocircuito di 16000A)

#### **! kVA alimentazione alternata**

I kVA dell'alimentazione alternata sono stati calcolati come segue:

#### **Modelli monofase (da 200V a 240V)**

[100 % della corrente efficace] x 230V

#### **Modelli trifase (da 200V a 240V)**

[100 % della corrente efficace]  $x \sqrt{3}$  x230V

#### **Modelli trifase (da 380V a 480V)**

[100 % della corrente efficace]  $x \times 3 x$  400V

#### **Massimo sbilanciamento dell'alimentazione**

2 % della sequenza negativa delle fasi (equivalente al 3 % dello sbilanciamento di tensione tra le fasi)

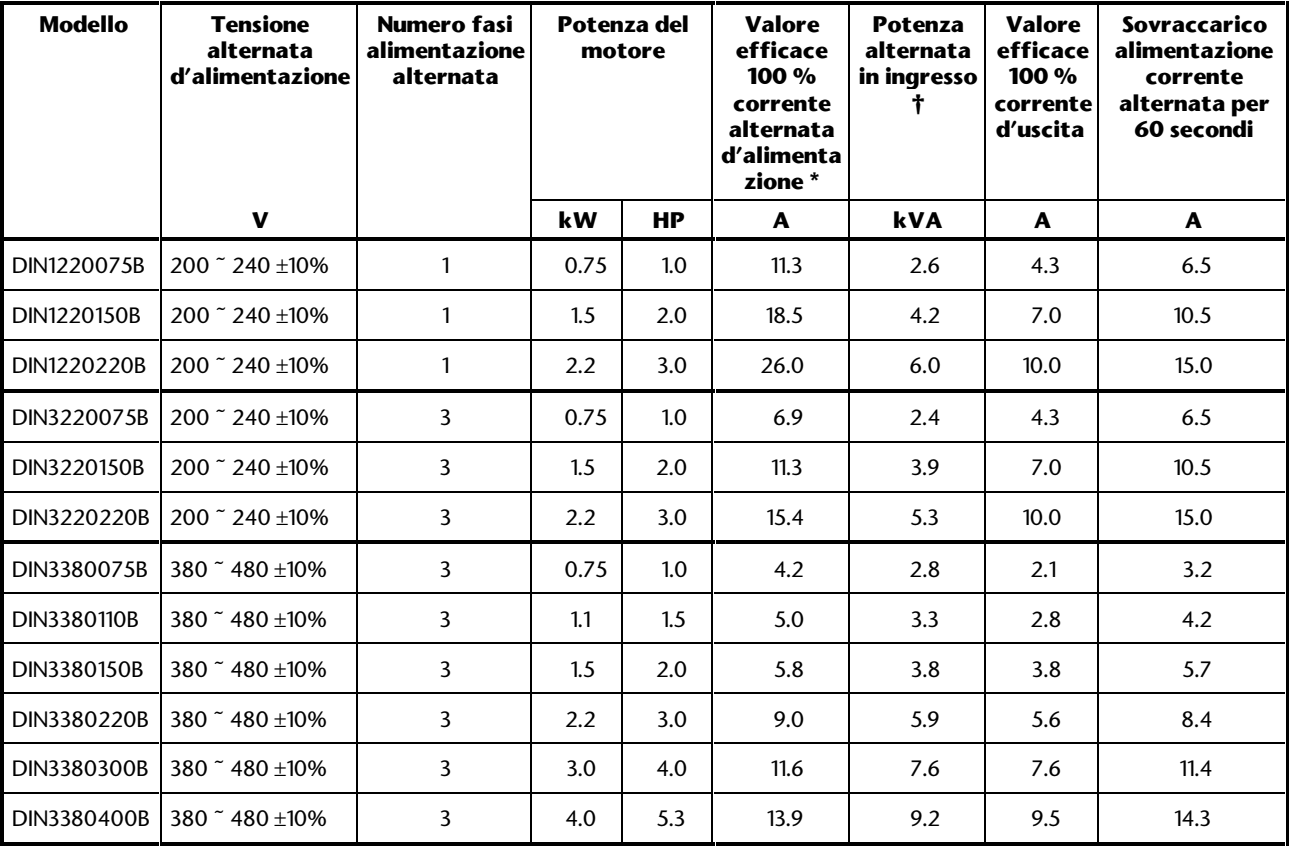

### **2.2 Altitudine**

Ridurre la normale corrente di pieno carico dell'1 % per ogni 100 m al disopra di 1000 m sul livello del mare.

Altitudine massima: 4000 m sul livello del mare

### **2.3 Temperatura ed umidità ambiente**

Campo di temperatura ambiente:

da –10 °C a 50 °C (da 14°F a 122°F), senza condensa

Devono essere eliminate le fonti di calore locali (come altre apparecchiature) che aumentino la temperatura dell'aria oltre i +50 °C (122°F).

Temperatura d'immagazzinamento:

da –40 °C a +50 °C (da -40°F a 122°F), senza condensa per 12 mesi al massimo

### **2.4 Protezione ambientale**

Protezione d'ingresso : IP21

Montare il convertitore in un armadio che lo protegga dai fattori ambientali e impedisca l'accesso di persone non autorizzate.

### **2.5 Materiali**

Classe d'infiammabilità di tutti i materiali plastici UL94 V0

### **2.6 Vibrazioni**

Prove di vibrazioni casuali: Secondo la BS2011, parte 2.1, prova Fd (IEC 68-2-34)

Banda di frequenza: da 5 a 150 Hz Densità spettrale dell'accelerazione: 0.01 g2/Hz Durata della prova: 1 ora per asse Prova sui tre assi reciprocamente perpendicolari

Prove d'urto: Secondo la BS2011, parte 2.1, prova Ea (IEC 68-2-27)

Forma dell'impulso: Semionda Durata dell'impulso 11 ms Accelerazione di picco: 50 g Durata della prova: Tre urti in ogni verso di ogni asse (totale 18) Prova sui tre assi reciprocamente perpendicolari

### **2.7 Compatibilità elettromagnetica (EMC)**

#### **Immunità**

Se il convertitore è installato in conformità alle norme EMC, soddisfa la norma generica per gli ambienti industriali EN50082–2 e le seguenti specifiche della IEC801:

### **Parte 2 Scarica elettrostatica**

Livello 3

#### **Parte 3 Campo in radiofrequenza**

Livello 3

#### **Part 4 Burst transitorio**

Livello 4 ai terminali di controllo

### **Part 4 Burst transitorio**

Livello 4 ai terminali di controllo

Livello 3 ai terminali di potenza

#### **Emissioni condotte**

Le seguenti condizioni sono soddisfatte se il convertitore è installato in conformità alle norme EMC:

Se la frequenza di commutazione PWM è impostata a 2.9 kHz e si usa un filtro opzionale RFI, il convertitore soddisfa i requisiti delle EN50081-1 e VDE 0875: 1988 livello N, come generalmente applicato agli ambienti residenziali.

A tutte le altre frequenze di commutazione e se si usa un filtro opzionale RFI, il convertitore soddisfa i requisiti delle EN50081-2 e VDE0875: 1988 livello G, come generalmente applicato agli ambienti industriali.

Vedere Raccomandazioni EMC per il cablaggio nel capitolo 4 Installazione elettrica.

### **2.8 Accuratezza di frequenza**

±0.01% del fondo scala (controllo della frequenza con quarzo)

### **2.9 Risoluzione**

#### **Controllo digitale della frequenza**

0.001 Hz con impiego delle comunicazioni seriali

#### **Valori dei parametri**

La risoluzione dei valori dei parametri è influenzata dal valore nel seguente modo:

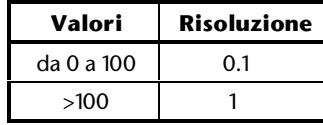

La risoluzione delle impostazioni d'accelerazione e di decelerazione diventa meno fine verso 600 o 999 secondi.

#### **Per i seguenti parametri ...**

#### **P0**, **P1**, **P7, da P10** a **P15, da P20** a **P27**

#### **... la risoluzione è la seguente**

0,3 Hz se la frequenza limite superiore (ULF) = 480Hz

0,5 Hz se la frequenza limite superiore (ULF) = 960Hz

Per il parametro P6, la risoluzione è 0.4Hz.

### **2.10 Avviamenti all'ora**

#### **Convertitore**

Agendo sull'alimentazione: max. 20 avviamenti all'ora

Controllo elettronico tramite l'ingresso **DRIVE ENABLE**: illimitati

#### **Motore**

Fare riferimento al costruttore del motore.

### **2.11 Dissipazione del calore e raffreddamento**

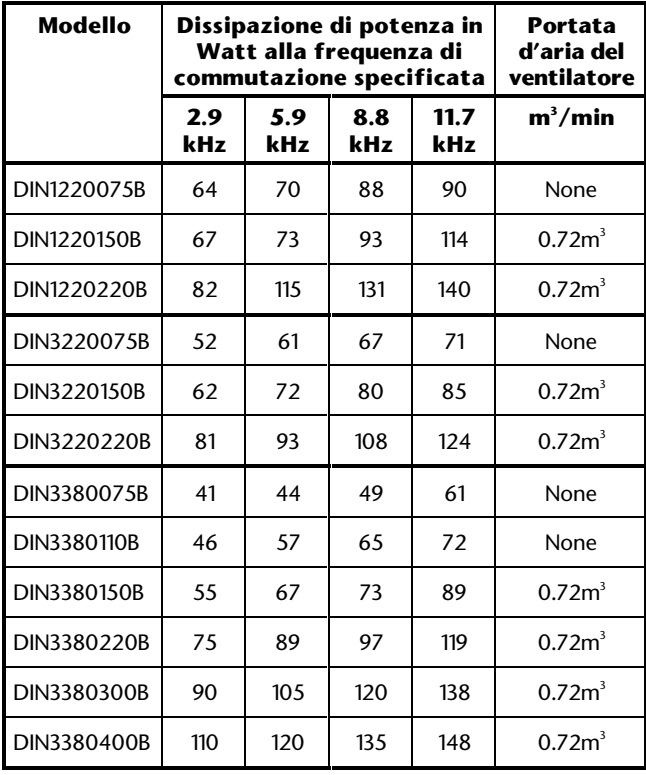

La dissipazione è stata misurata come segue:

#### **Modelli monofase (da 200V a 240V)**

Tensione alimentazione alternata 240V

Frequenza d'uscita 41Hz

100 % della corrente d'uscita

#### **Modelli trifase (da 200V a 240V)**

Tensione alimentazione alternata 225V

Frequenza d'uscita 41Hz

100 % della corrente d'uscita

#### **Modelli trifase (da 380V a 480V)**

Tensione alimentazione alternata 440V Frequenza d'uscita 41Hz 100 % della corrente d'uscita

### **2.12 Frequenze di commutazione in PWM**

Si possono scegliere le frequenze di commutazione e le frequenze limite superiori (ULF) seguenti:

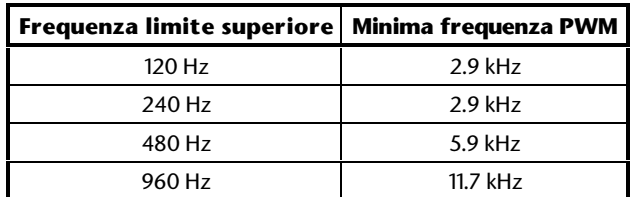

La tabella indica le frequenze limiti superiori utilizzabili per ciascuna frequenza di commutazione PWM.

### **2.13 Comunicazioni seriali**

RS422 o RS485 con quattro fili Protocollo: ANSI × 3.28-2.5-A4 Velocità Baud: 4800 baud o 9600 baud Vedere il capitolo 12 Comunicazioni seriali.

### **2.14 Pesi**

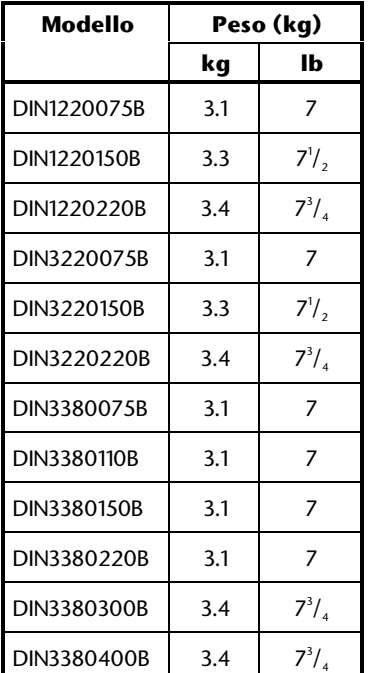

### **2.15 Dimensioni totali**

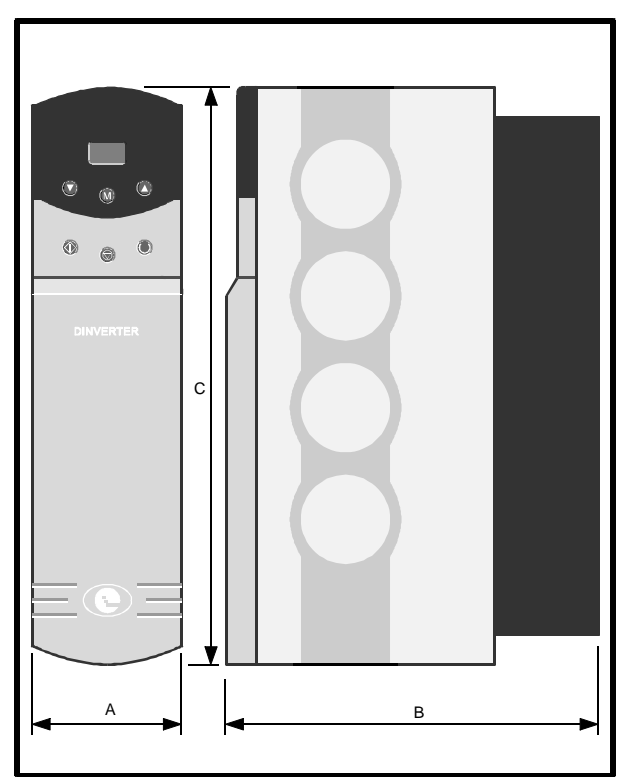

| <b>Dimensioni</b> | mm  | pollici              |
|-------------------|-----|----------------------|
| А                 | 91  | $3^{9}/_{16}$        |
| R                 | 200 | $7^7$ / <sub>8</sub> |
|                   | 293 | $11^{1}$             |

*Figura 2–1 Dimensioni totali del convertitore*

### **3 Installazione meccanica**

*Avvertenza* **Il contenitore dell'apparecchiatura è dimensionato in base a IP20 in conformità alla norma IEC539. È progettato per essere installato in un contenitore protetto che impedisca l'accesso da parte di persone non autorizzate, ma consenta quello del personale addetto alla manutenzione e che impedisca la contaminazione con polvere e condensa che possono essere conduttivi.**

### **3.1 Raccomandazioni EMC per il cablaggio**

Per ridurre al minimo le emissioni in radiofrequenza è necessario installare il convertitore in un contenitore d'acciaio, prestando attenzione alla disposizione del cablaggio all'interno del contenitore. La Figura 3-1 mostra le raccomandazioni per il layout del contenitore. Le Figure 4-1 e 4-2 del Capitolo 4 Installazione Elettrica mostrano esempi di disposizioni del cablaggio per emissioni minime in radiofrequenza. L'effettiva sistemazione dev'essere adattata ai particolari requisiti.

Nella programmazione dell'installazione fare riferimento al Capitolo 4 oltre che a questo capitolo.

I requisiti essenziali sono i seguenti:

- Montare il filtro RFI sotto il convertitore, ad una distanza di 100 mm.
- Usare cavi d'alimentazione alternata dal filtro RFI al convertitore più corti possibile.
- Per realizzare la connessione di terra dal filtro RFI al convertitore impiegare un conduttore piatto largo almeno 10 mm (1/2in) e più corto possibile.
- Per collegare il motore al convertitore usare un cavo armato o schermato. Connettere l'armatura o lo schermo al convertitore ed alla carcassa del motore. Dette connessioni non devono essere più lunghe di 50mm.
- Non connettere i collegamenti a massa del comune a 0V dei segnali al convertitore. Collegarli a massa sul controllore.

### **3.2 Parti fornite per l'installazione**

Con il convertitore sono forniti:

Staffa di montaggio su sbarra DIN Staffa di montaggio Supporto di montaggio Vite M5 autofilettante con testa ad intaglio

### **3.3 Programmazione dell'installazione**

Quando si progetta l'installazione di uno o più azionamenti, è necessario verificare che sussistano le seguenti condizioni:

- L'ambiente è accettabile
- Non è superata la massima temperatura ambiente ammissibile
- Sono soddisfatti i requisiti EMC
- L'installazione elettrica soddisfa i requisiti di sicurezza
- Le dimensioni dell'installazione non superano lo spazio disponibile

Seguire la seguente procedura:

- **1.** Decidere come devono essere installati gli azionamenti nel contenitore.
	- montati su sbarra DIN
	- montati in superficie
	- montati su pannello con fori passanti

La sbarra DIN ed il montaggio in superficie sono caratterizzati da:

Miglior protezione d'ingresso

Calore dissipato all'interno del contenitore Il montaggio su pannello con fori passanti è caratterizzato da:

Calore dissipato all'esterno del contenitore Minor protezione d'ingresso

- **2.** Per progettare il layout dell'apparecchiatura nel contenitore fare riferimento alla Figura 3-1.
- **3.** Se gli azionamenti devono essere montati nel contenitore in superficie o su sbarra DIN, fare riferimento ad uno dei due casi seguenti:

Se il contenitore va sigillato, eseguire i calcoli indicati in Dissipazione del calore in un vano stagno al fine di determinare le minime dimensioni ammissibili del contenitore per la portata d'aria richiesta.

Se il contenitore deve essere ventilato eseguire i calcoli indicati in Dissipazione del calore in un vano ventilato al fine di determinare il volume d'aria necessario.

**4.** Se necessario, modificare le dimensioni del contenitore e riprogettare conformemente l'apparecchiatura interna. Ripetere le istruzioni da 2 a 4 quante volte è necessario per soddisfare tutti i requisiti.

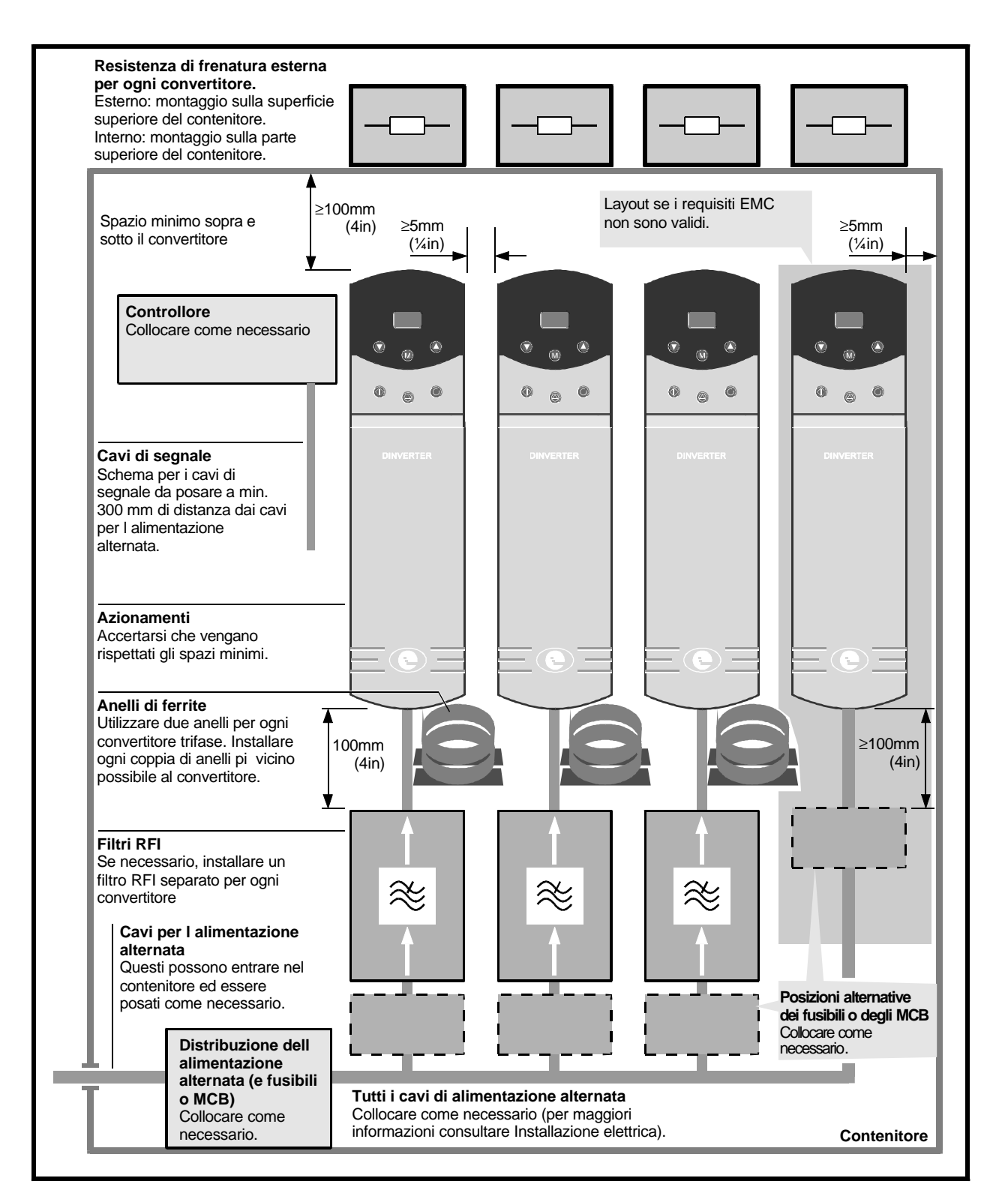

*Figura 3-1 Progettazione del layout del contenitore*

### **3.4 Ambiente**

- **1.** In conformità con la classe IP21 del convertitore questo dev'essere sistemato in un ambiente libero da polvere, da vapori corrosivi, da gas e da qualsiasi liquido, compresa la condensazione dell'umidità ambiente.
- **2.** Se si può verificare condensa quando il convertitore non è in uso, installare un riscaldatore anti-condensa. Quando il convertitore è in funzione, detto riscaldatore dev'essere disinserito; si raccomanda una commutazione automatica.
- **3.** Non collocare il convertitore in un'area classificata come pericolosa, a meno che il convertitore sia installato in un contenitore approvato e che anche l'installazione sia approvata.
- **4.** Per il miglior flusso dell'aria disporre verticalmente il convertitore.
- **5.** Se il convertitore è in un contenitore, installarlo più in basso possibile (senza contravvenire ai requisiti EMC).
- **6.** Se s'intende installare il convertitore direttamente sopra qualsiasi altra apparecchiatura che genera calore, come un altro convertitore, rispettare i requisiti di temperatura ambiente.
- **7.** Se s'intende installare il convertitore direttamente sotto altre apparecchiature, come un altro convertitore, assicurarsi che il convertitore non provochi il superamento dei requisiti di temperatura ambiente delle apparecchiature.
- **8.** Lasciare una distanza di almeno 100 mm (4 in) sopra e sotto il convertitore.
- **9.** Lasciare una distanza di almeno 5 mm ( $\frac{1}{4}$  in) su ogni lato del convertitore.

### **3.5 Filtri RFI**

#### **Requisiti EMC**

Installare il filtro RFI specificato per il convertitore come segue. Usare un filtro RFI per ogni convertitore.

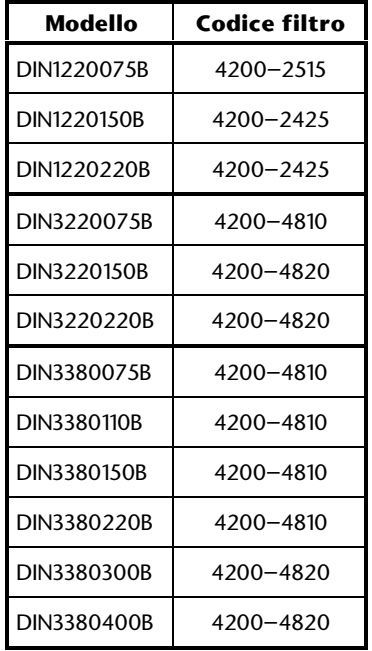

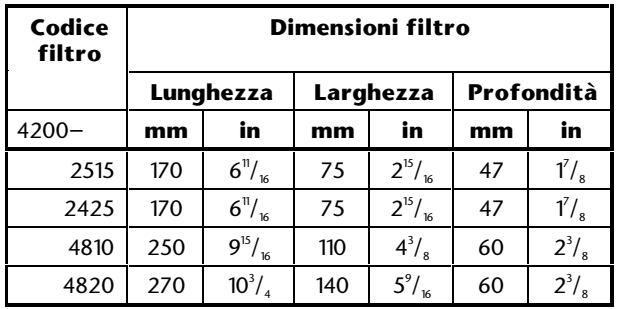

### **3.6 Anelli di ferrite**

#### **Requisiti EMC**

Usare due anelli di ferrite per ogni convertitore trifase (fare riferimento al Capitolo 4 Installazione Elettrica).

Codice della parte: 4200-0000

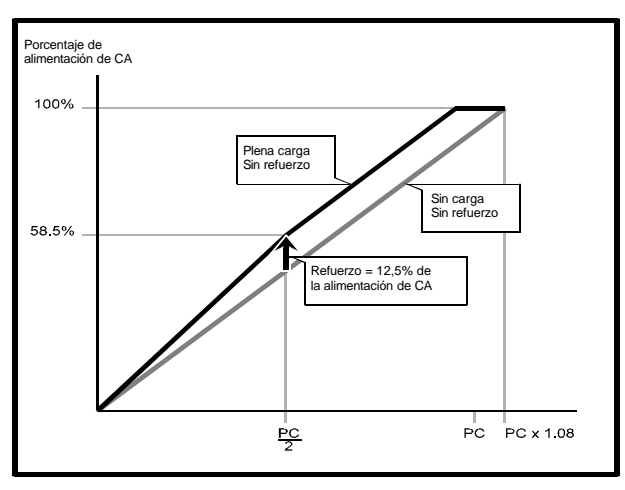

| <b>Dimensioni</b>          | mm   | in             |
|----------------------------|------|----------------|
|                            | 105  | $4^{3}/_{16}$  |
|                            | 24   |                |
| C                          | 62   | $2^{1/2}$      |
|                            | 28.5 | $1\frac{1}{8}$ |
| F                          | 90   | $3^{5}/_{8}$   |
| Diametro foro di montaggio |      |                |

*Figura 3-2 Dimensioni dell'anello di ferrite*

### **3.7 Montaggio su sbarra DIN**

Per una maggior protezione d'ingresso montare il convertitore su una sbarra DIN in un contenitore stagno. Tutto il calore dissipato dal convertitore dev'essere smaltito dal contenitore. Fare riferimento a Dissipazione del calore in un vano stagno, più avanti in questo capitolo.

- **1.** Far scorrere la staffa di montaggio per la sbarra DIN nella sede rettangolare ricavata nella parte superiore del radiatore.
- **2.** Fissare al radiatore la staffa di montaggio per mezzo della vite M5 autofilettante con testa ad intaglio fornita.
- **3.** Posizionare il convertitore sulla sbarra DIN.
- **4.** Far scorrere il supporto di montaggio nella sede con flangia posta sul fondo del radiatore.
- **5.** Fissare, con un metodo appropriato, il supporto di montaggio al lato posteriore del contenitore.

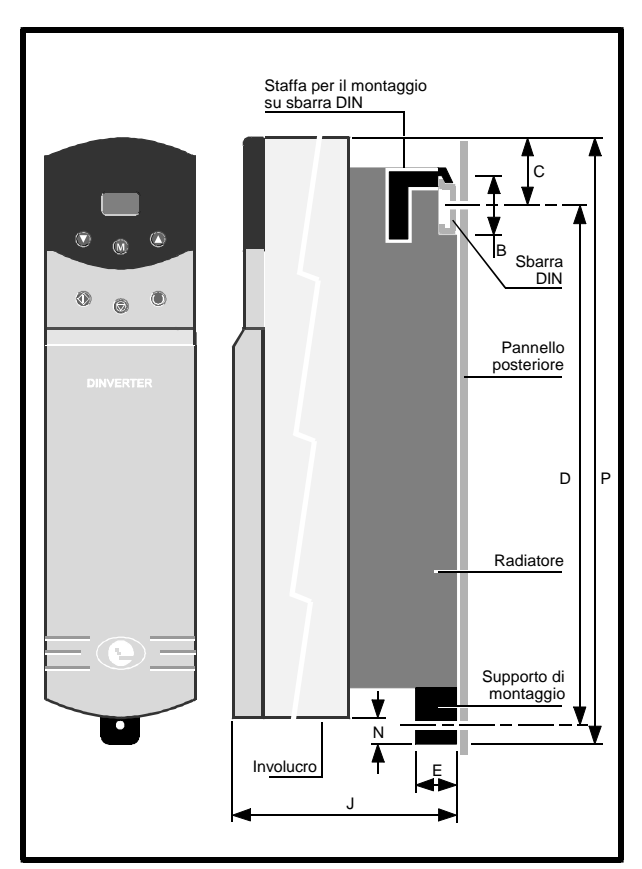

| <b>Dimensione</b> | mm   | pollici               |
|-------------------|------|-----------------------|
| R                 | 35   | $1^3/8$               |
| C                 | 37.5 | $1^1/$ ,              |
| D                 | 258  | $10^3/$ <sub>16</sub> |
| F                 | 15   | $\overline{16}$       |
| Diametro foro     | 5.5  |                       |

*Figura 3–3 Montaggio del convertitore su una sbarra DIN*

### **3.8 Montaggio su pannello a fori passanti**

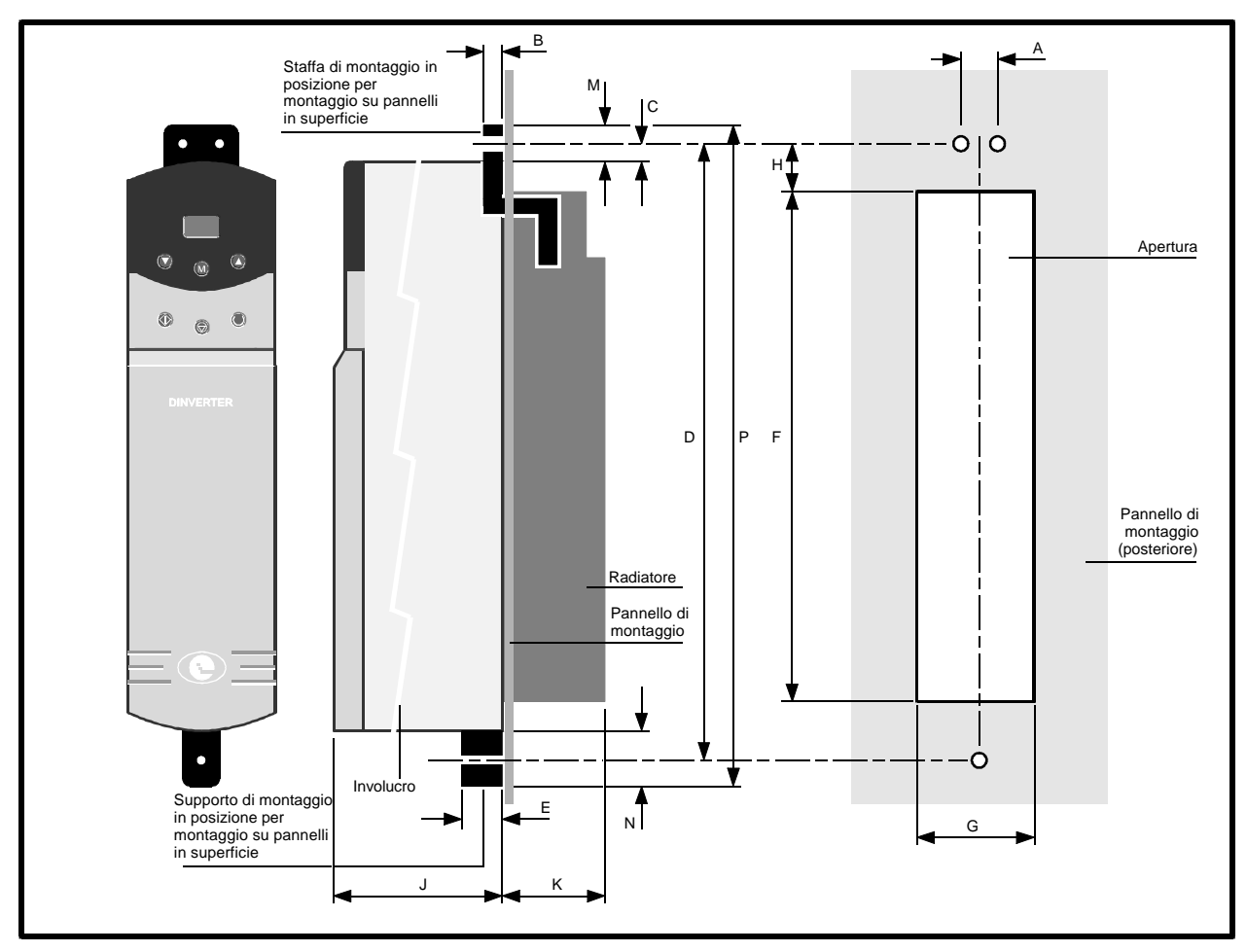

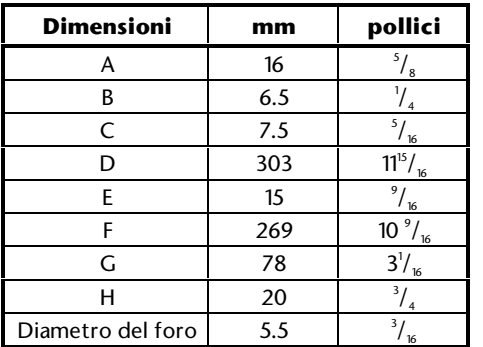

#### *Figura 3–4 Montaggio del convertitore su pannello a fori passanti*

Il montaggio su pannello a fori passanti consente al radiatore del convertitore di sporgere dal retro del contenitore. Questa disposizione permette la libera circolazione dell'aria attorno al radiatore e rende minimo l'aumento della temperatura dentro il

contenitore. Ciò è particolarmente utile se il contenitore deve racchiudere più azionamenti. Viene inoltre ridotta la protezione in ingresso.

- **1.** Ricavare nel pannello un'apertura con le dimensioni date in Figura 3–4.
- **2.** Preparare il pannello come richiesto per il montaggio del convertitore.
- **3.** Orientare la staffa di montaggio come mostrato in Figura 3–4, e far scorrere la staffa di montaggio nella sede rettangolare posta sulla parte superiore del radiatore.
- **4.** Fissare al radiatore la staffa di montaggio per mezzo della vite M5 autofilettante con testa ad intaglio fornita.
- **5.** Far scorrere il supporto di montaggio nel foro a T sul fondo del contenitore.
- **6.** Fissare, con un metodo appropriato, la staffa di montaggio ed il supporto di montaggio al lato posteriore del contenitore.

Dinverter 2B<br>Issue code: D2LI4 Issue code: D2LI4 **3-5**

### **3.9 Montaggio su pannello in superficie**

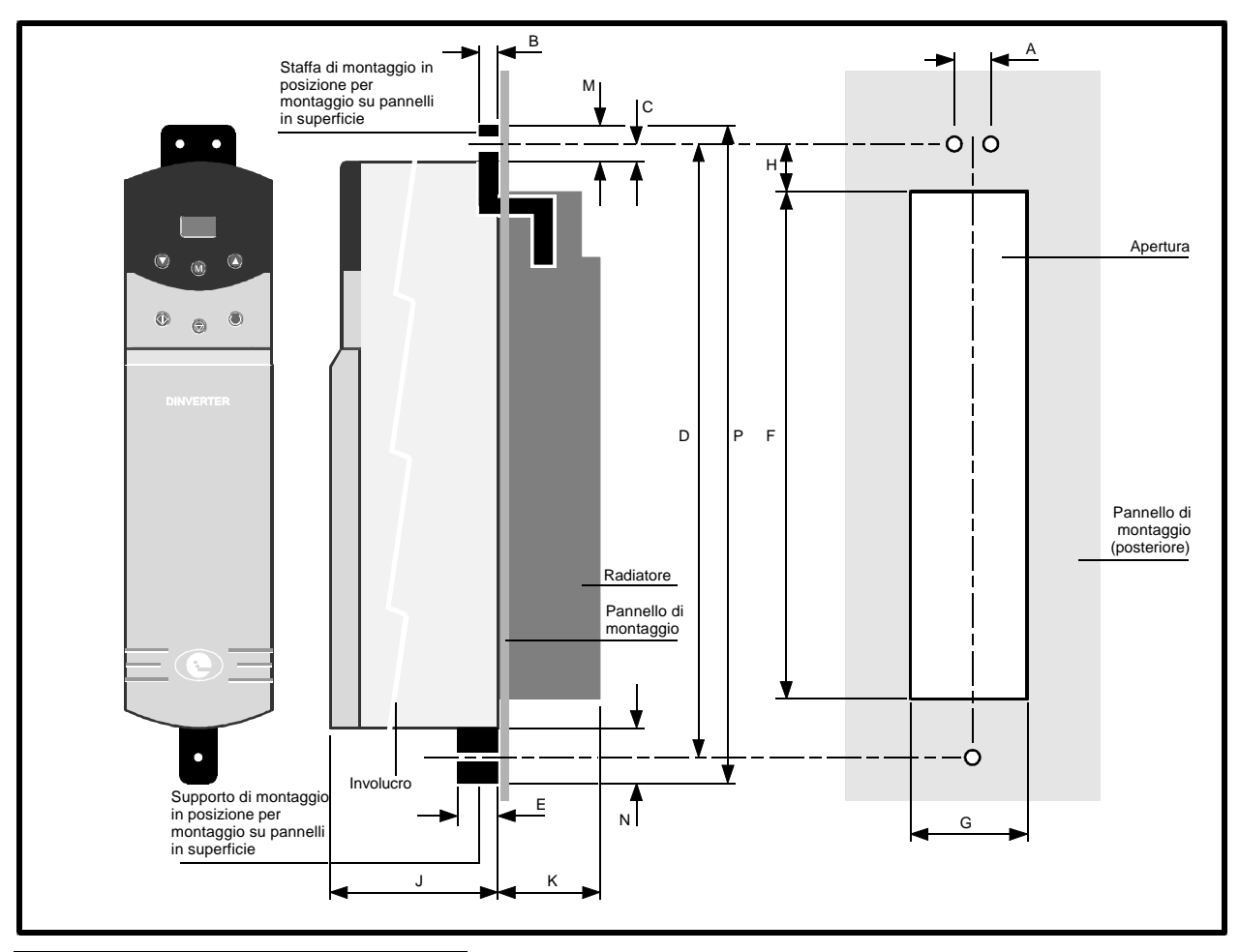

| <b>Dimensione</b> | mm  | pollici |
|-------------------|-----|---------|
|                   | 16  | 8       |
|                   | 6.5 |         |
|                   | 7.5 | 16      |
|                   | 303 | $11^7/$ |
|                   | 15  | 16      |
| Diametro del foro | 5.5 | 16      |

*Figura 3–5 Montaggio del convertitore su pannello in superficie*

Per una maggior protezione d'ingresso, montare in superficie il convertitore su un pannello in un contenitore stagno. Tutto il calore dissipato dal convertitore dev'essere smaltito dal contenitore. Fare riferimento ad *Installazione in un vano stagno*, più avanti in questo capitolo.

- **1.** Preparare il pannello come richiesto per il montaggio del convertitore.
- **2.** Orientare la staffa di montaggio come mostrato in Figura 3–5, e far scorrere quindi la staffa di montaggio nella sede rettangolare posta sulla parte superiore del radiatore.
- **3.** Fissare al radiatore la staffa di montaggio per mezzo della vite M5 autofilettante con testa ad intaglio fornita.
- **4.** Far scorrere il supporto di montaggio nella sede con flangia posta sul fondo del radiatore.
- **5.** Fissare, con un metodo appropriato, la staffa di montaggio ed il supporto di montaggio al lato posteriore del contenitore.

### **3.10 Dissipazione del calore in un vano stagno**

Per favorire la convezione interna disponete, se possibile, le apparecchiature che generano calore nella parte inferiore del contenitore. Altrimenti impiegare un contenitore più alto o installare ventilatori.

Per mantenere un sufficiente raffreddamento del convertitore installato in un contenitore stagno, occorre tener conto del calore generato da tutte le apparecchiature, ed il contenitore dev'essere di dimensioni adeguate.

Per calcolare le dimensioni minime del contenitore seguire la seguente procedura:

Calcolare l'area **Ae** della minima superficie del contenitore con la:

$$
A_e = \frac{P}{k(Ti - Tamb)}
$$

Dove:

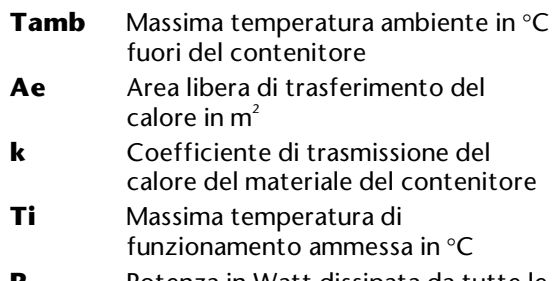

**P** Potenza in Watt dissipata da tutte le sorgenti di calore nel contenitore

#### **Esempio**

Calcolo delle dimensioni di un contenitore per il modello DIN1220150B (1.5 kW, 2 HP).

Si assumono le seguenti condizioni:

Il convertitore è montato in superficie dentro il contenitore

Soltanto la parte superiore, il frontale ed i due lati del contenitore sono liberi di smaltire il calore

Il contenitore è in lamiera d'acciaio verniciata di 2 mm (3/32 pollici)

Massima temperatura ambiente esterna 30°C (86°)

Frequenza PWM del convertitore: 5,9 kHz

Inserire i seguenti valori:

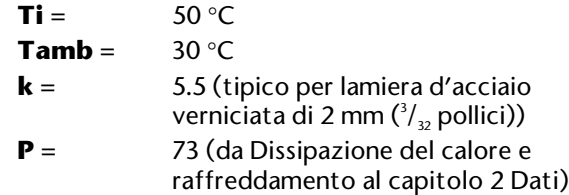

#### *Nota*

#### **E' essenziale che il valore di P comprenda tutte le altre fonti di calore.**

L'area minima richiesta per l'asportazione del calore è allora:

$$
Ae = \frac{73}{5.5(50-30)} = 0.67 m^2
$$

Valutare due delle dimensioni del contenitore altezza (H) e profondità (D), ad esempio. Calcolare la larghezza (W) con:

$$
W = \frac{A_e - 2HD}{H + D}
$$

Inserendo  $H = D = 0.5$  m, si ottiene la larghezza minima:

$$
W=\frac{0.67\cdot(2\times0.5\times0.5)}{0.5+0.5}=0.42m
$$

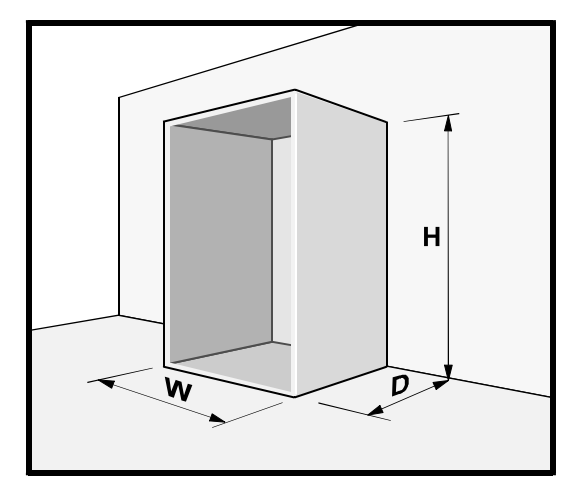

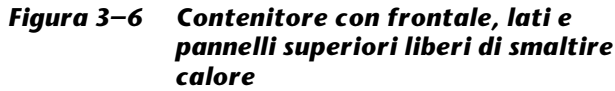

### **3.11 Dissipazione del calore in un vano ventilato**

Quando non è richiesta un'elevata protezione d'ingresso, il contenitore può essere più piccolo. Si può usare un ventilatore per lo scambio dell'aria tra l'interno e l'esterno del contenitore.

Per calcolare il volume dell'aria di ventilazione, usare la seguente equazione:

$$
V = \frac{3.1P_1}{T_1 - T_{amb}}
$$

Dove V = Portata dell'aria in m<sup>3</sup> all'ora

#### **Esempio**

 $P = 73$  $\mathbf{T}_i =$  $50 °C$ **Tamb** =  $30 °C$ 

Allora:

$$
V = \frac{3.1 \times 73}{50 \cdot 30} = 11.3 \text{m}^3 / \text{hr}
$$

### **3.12 Raffreddamento del motore**

Se un motore è usato a bassa velocità, il suo ventilatore interno diventa meno efficace. Se necessario dotarlo di raffreddamento supplementare (come una ventilazione forzata).

# **4 Installazione elettrica**

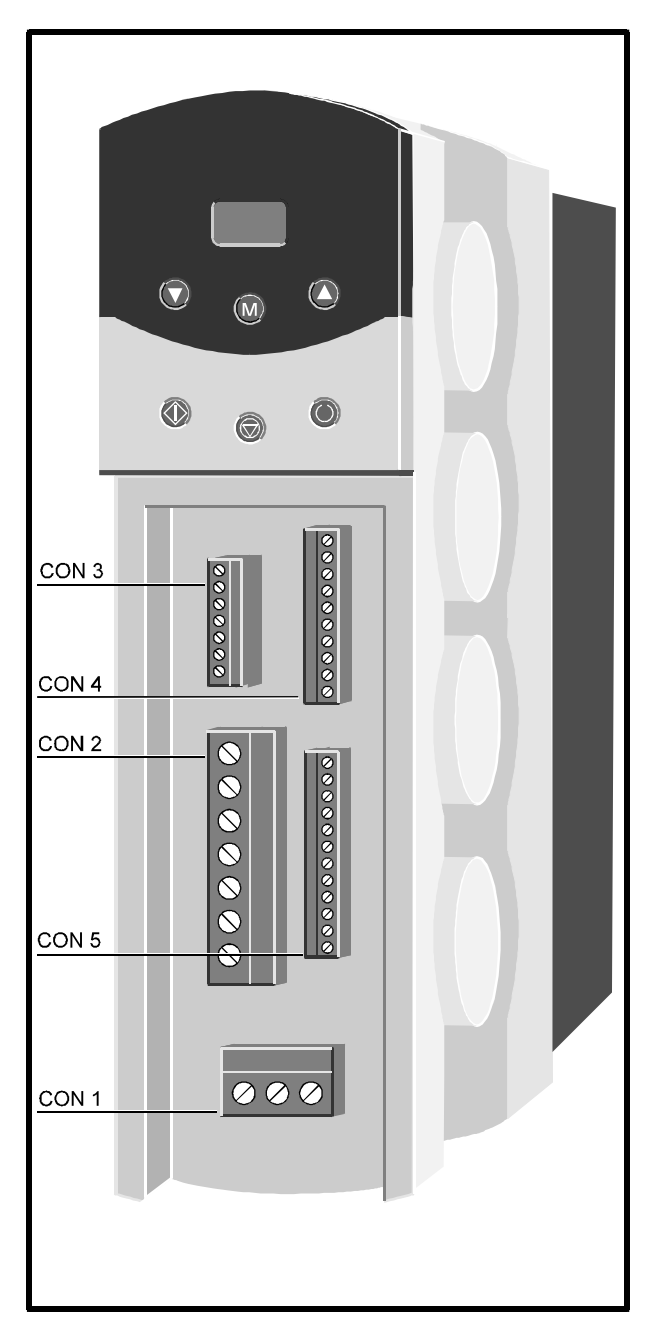

*Figura 4–1 Posizione dei connettori*

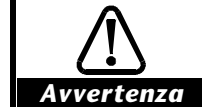

**Le tensioni presenti nel convertitore possono causare violenti scosse elettriche con conseguenze anche letali. La funzione di Stop del convertitore non elimina le tensioni pericolose dal convertitore o dalla macchina da esso controllata.**

**Le alimentazioni in corrente continua del convertitore devono essere scollegate almeno quindici minuti prima della rimozione dei coperchi e dell'esecuzione di interventi di manutenzione.**

**Fare riferimento a Norme sulla prevenzione degli infortuni nella parte interna della copertina del presente manuale.**

**L'installazione del convertitore deve comprendere un dispositivo di sconnessione facilmente accessibile e con le caratteristiche tecniche adatte, in grado di interrompere l'alimentazione della corrente continua dai terminali L e N degli azionamenti i e dai terminali L1, L2 e L3 degli azionamenti trifase.**

### **4.1 Aree pericolose**

Prima della completa installazione del motore e del convertitore occorre ottenere l'approvazione e la certificazione per le aree pericolose.

### **4.2 Accesso ai connettori**

Per accedere ai connettori, rimuovere il coperchio frontale con fermo a molla.

I seguenti connettori di segnale sono in due pezzi, consentendo così di sfilare il cablaggio dal convertitore:

CON 3 CON 4 CON 5

### **4.3 Raccomandazioni EMC per il cablaggio**

Esaminare i diagrammi riportati nelle pagine successive:

#### **Alimentazione in corrente alternata monofase**

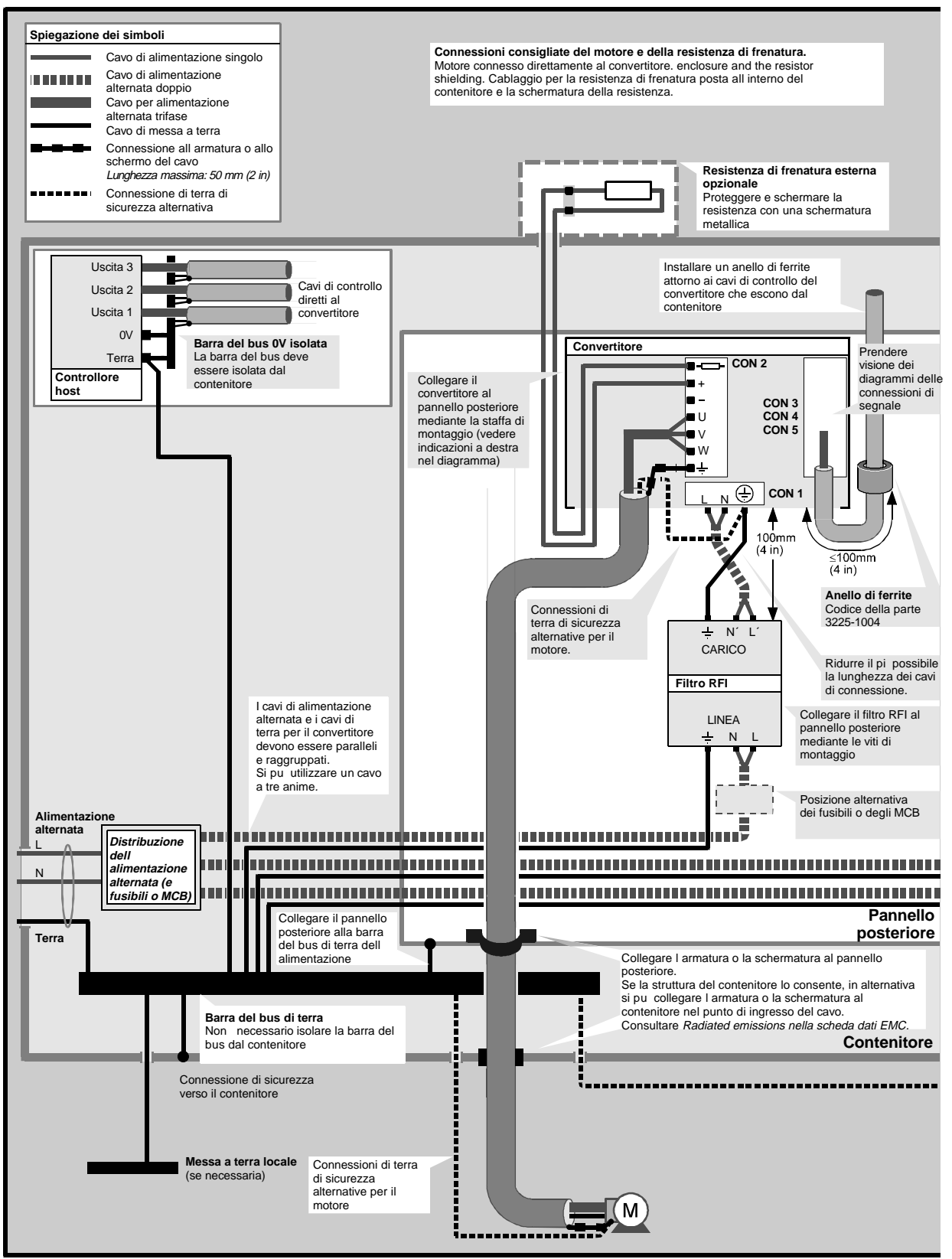

*Figura 4–2 Collegamenti d'alimentazione alternata monofase e di terra raccomandati per la compatibilità EMC*

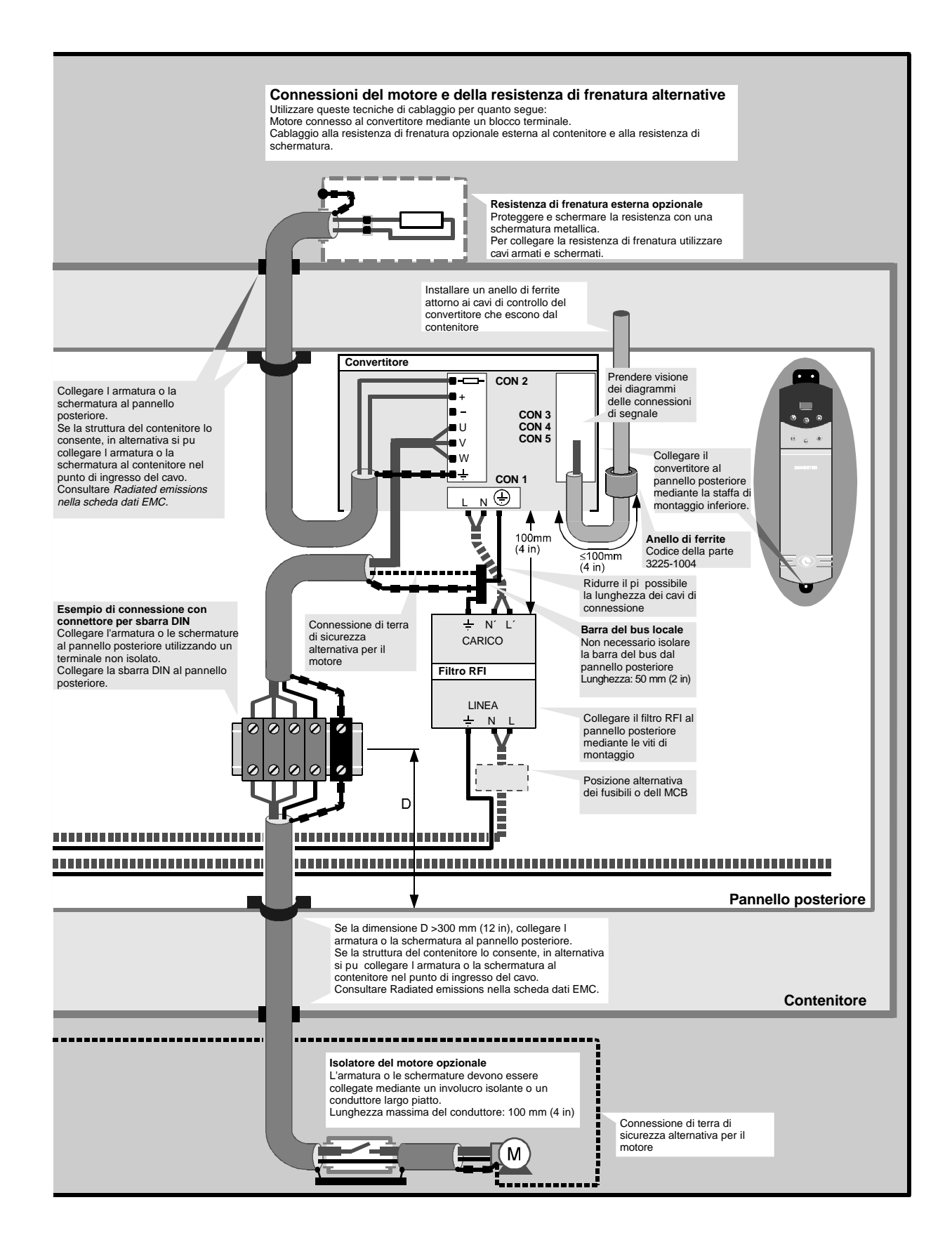

#### **Alimentazione in corrente alternata trifase**

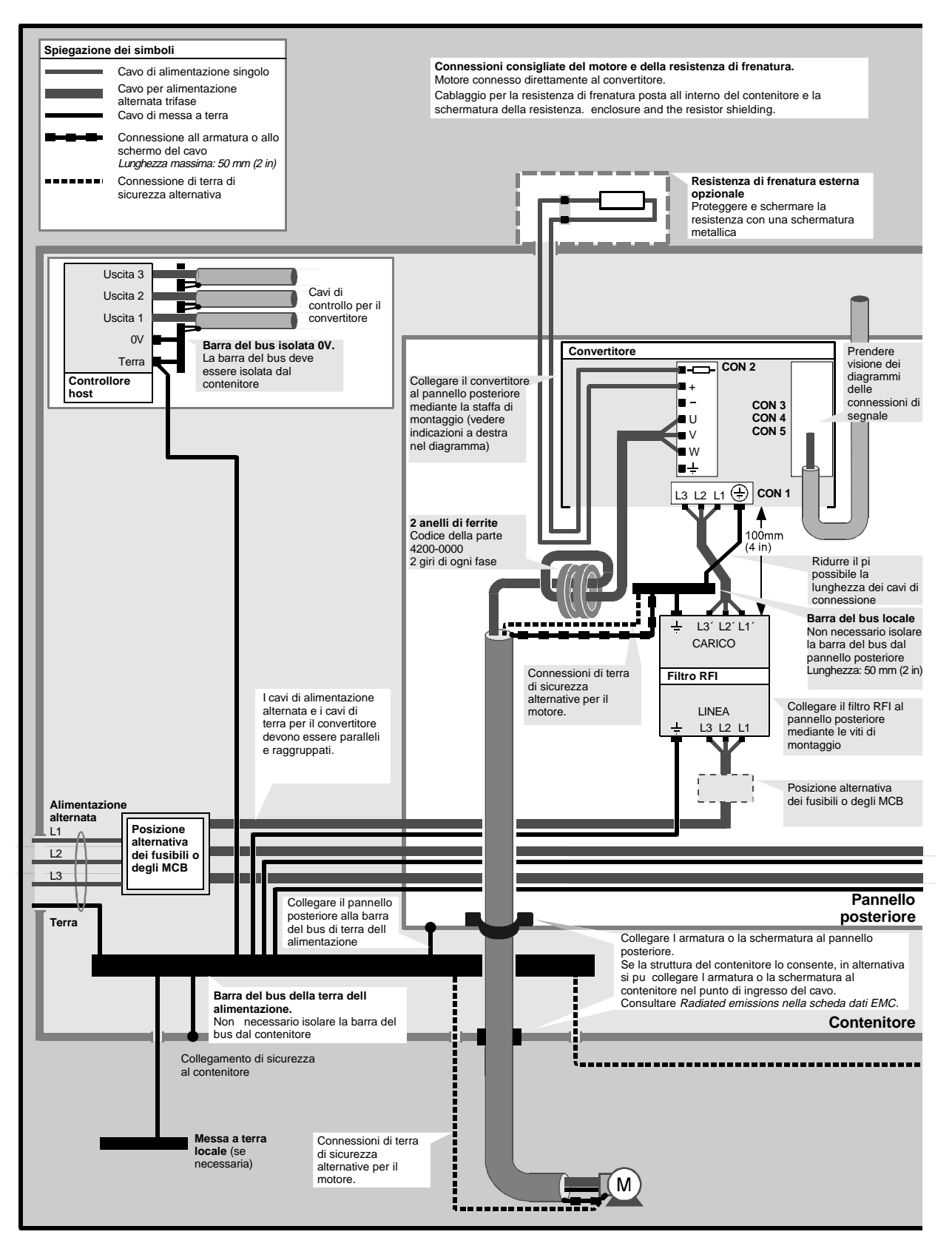

*Figura 4–3 Collegamenti d'alimentazione alternata trifase e di terra raccomandati per la compatibilità EMC*

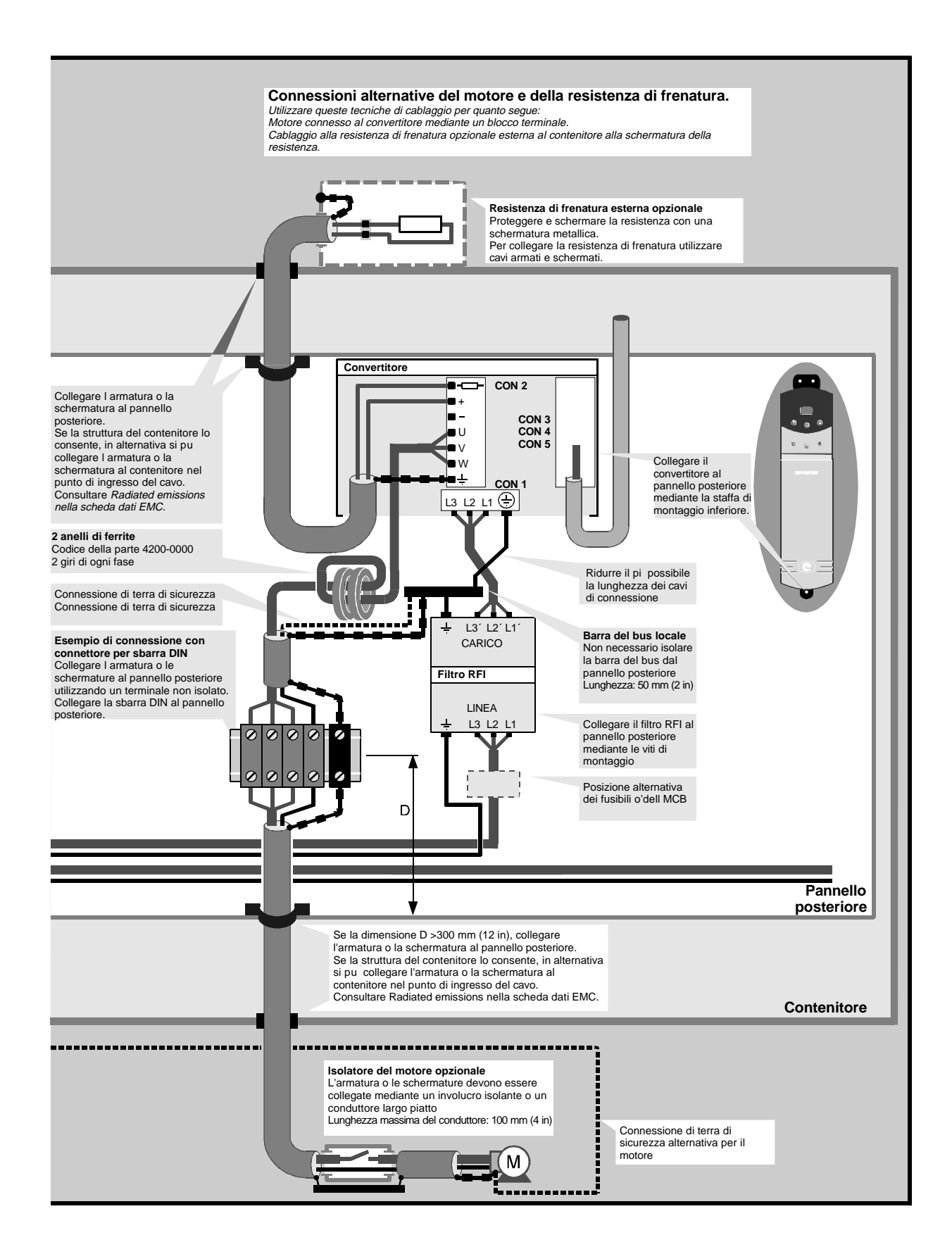

### **4.4 Collegamenti di terra**

L'impedenza del circuito di massa dev'essere conforme ai Regolamenti di Sanità e Sicurezza applicabili.

### **4.5 Fusibili e cavi di alimentazione in corrente alternata**

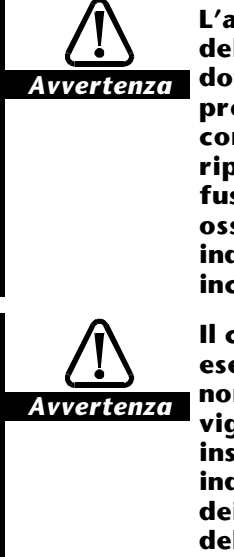

**L'alimentazione alternata del convertitore deve essere dotata di un'apposita protezione da sovraccarico e cortocircuito. La tabella riporta i valori nominali dei fusibili. La mancata osservanza dei valori indicati può essere causa di incendi.**

**Il cablaggio deve essere eseguito in conformità alle norme e ai codici di pratica vigenti nel luogo di installazione. La tabella indica la dimensione tipica dei cavi di ingresso e uscita dell'alimentazione. In caso di incompatibilità, si applicano le norme vigenti nel luogo di installazione.**

Per le seguenti connessioni, usare un cavo 600V AC (1000V continua), con 3 anime in PVC, schermato o armato, dotato di conduttori in rame e posato in conformità alle disposizioni del costruttore:

dal convertitore al motore dal convertitore al resistore di frenatura esterno (se utilizzato).

Le dimensioni dei cavi devono essere selezionate per il 100% della corrente efficace.

Le seguenti tabelle sono solo un riferimento per la scelta della dimensione dei cavi, per determinare la dimensione esatta consultare le norme locali in materia.

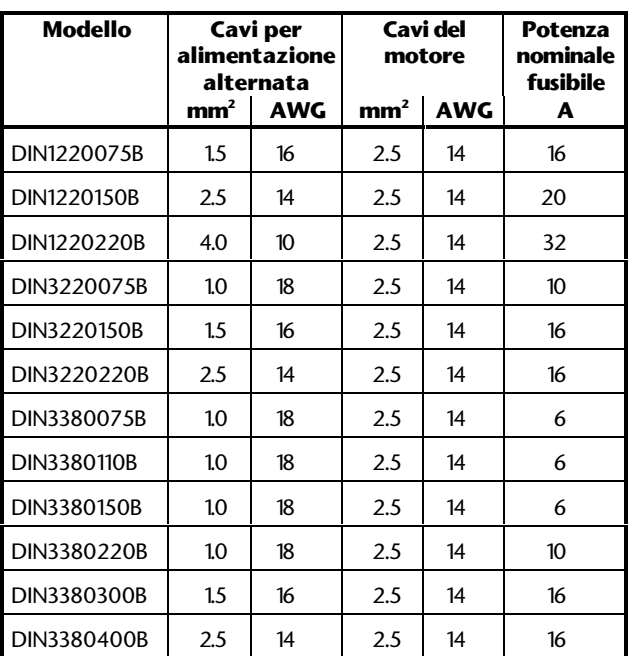

Poiché all'applicazione dell'alimentazione alternata al convertitore si può avere una sovracorrente, si raccomanda l'impiego di fusibili ritardati. Nei sistemi monofase è necessario prevedere un fusibile della potenza indicata nel collegamento sotto tensione dell'alimentazione alternata. In un sistema trifase è necessario inserire un fusibile della potenza indicata in ogni fase dell'alimentazione alternata.

In alternativa ai fusibili, si può utilizzare un interruttore magnetico o magnetotermico regolabili aventi potenza adatta.

In casi eccezionali, in cui l'impedenza della sorgente dell'alimentazione alternata si avvicina allo 0, connettere il convertitore all'alimentazione alternata mediante un cavo di 6 mm<sup>2</sup> (8AWG).

#### **Massime lunghezze di cavi motore utilizzabili**

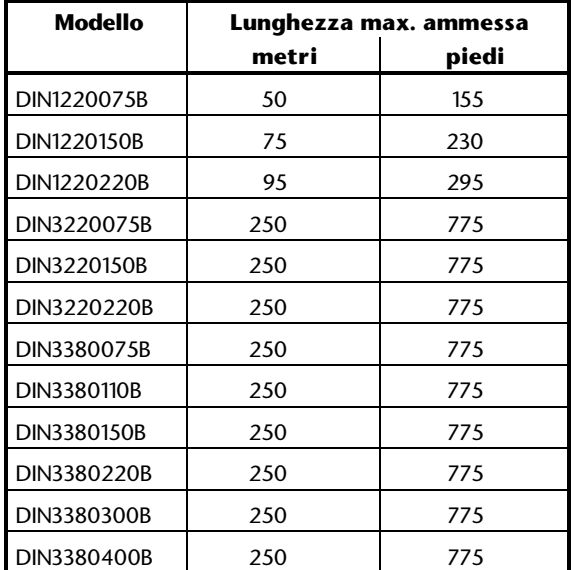

Le lunghezza dei cavi sono basate su una capacità di sovraccarico del 125%.

Le lunghezza indicate nella tabella corrispondono a valori tipici. Se si utilizzano cavi di lunghezza maggiore può accadere che il convertitore vada in protezione (protezione **OI**) o che la frequenza di uscita venga ridotta.

### **4.6 Resistore di frenatura esterno**

#### **Collegamento del resistore**

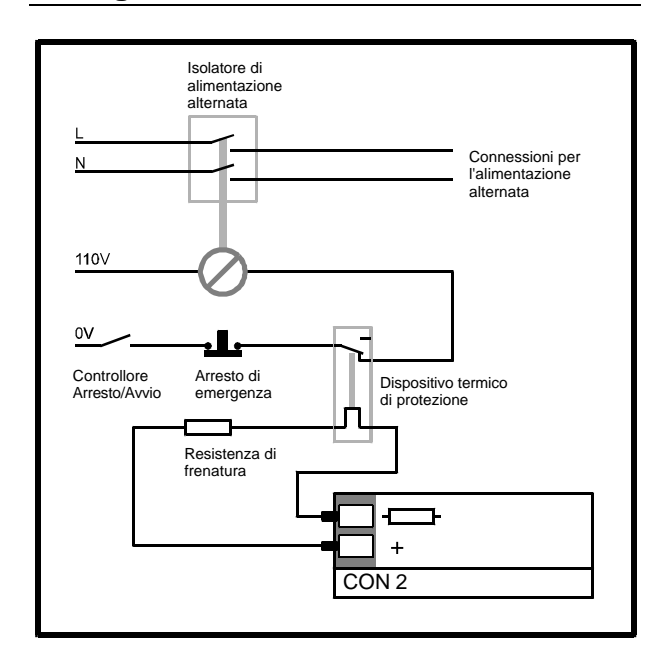

*Figura 4–4 Collegamenti del resistore esterno di frenatura*

Collegare un resistore esterno di frenatura in serie con un dispositivo di protezione termica. Il dispositivo di protezione termica è usato per evitare che il resistore provochi un rischio d'incendio nel caso che il transistore di frenatura del convertitore resti permanentemente in conduzione o in cortocircuito. Il dispositivo di protezione termica deve togliere l'alimentazione alternata dal convertitore.

#### **Valore del resistore**

Calcolare la massima potenza di picco (**Pmax**) da dissipare nel resistore di frenatura con la:

$$
P_{\text{max}} = 120 f_{\text{max}} J \frac{(4\pi/p)}{t_{\text{min}}}
$$

Dove:

 $J =$  Inerzia del carico in kg.m<sup>2</sup>

**fmax** = Massima frequenza di funzionamento del convertitore, in Hz

**p** = Numero dei poli della macchina  $(2, 4, 6, 8 \text{ etc})$ 

 $t_{\text{max}}$  = Tempo minimo di decelerazione impostato nel parametro **p3** per la frequenza limite superiore di 120 Hz (ULF)

Per frequenze limite superiori (ULF) diverse da 120 Hz, cambiare in modo opportuno la costante **120**.

#### *Nota*

#### **Per garantire che il convertitore sia in grado di sopportare il ciclo di frenatura, Pmax dev'essere meno di 1,5 volte la potenza del convertitore.**

Per calcolare il valore del resistore di frenatura usare l'equazione seguente:

$$
R \leq \frac{{V_\text{R}}^2}{P_\text{max}}
$$

Dove:

**V<sub>n</sub>** = Tensione ai capi del resistore di frenatura (Modelli a bassa tensione: 377V) (Modelli ad alta tensione:Valore impostato nel parametro **P64**)

**Pmax** = Massima potenza di picco da dissipare

#### **Valori minimi**

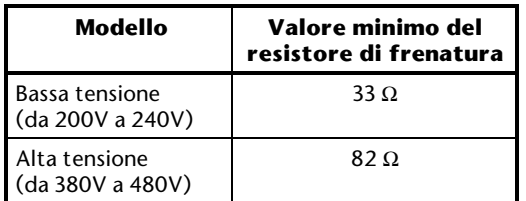

#### **Dissipazione media di potenza**

Calcolare la massima energia da dissipare nel resistore di frenatura con:

$$
\text{E}_{\text{Loss}} = \left(0.5\right) \text{ J} \left(\frac{4\pi}{p}\right)^{\!2} \times \left[f1^2 - f2^2\right]
$$

**Eloss** = Energia da asportare

 $J =$  inerzia in Kg m<sup>2</sup>

- **f1** = frequenza massima di funzionamento
- **f2** = frequenza minima dopo la decelerazione

Nel caso di decelerazione ripetitiva, la dissipazione media di potenza è la seguente:

$$
\bm{P}_{\text{avloss}} = \frac{\bm{E}_{\text{loss}}}{t1 + t2}
$$

Dove:

- **t1** Lunghezza di un periodo di frenatura
- **t2** Intervallo tra i periodi di frenatura

#### **Potenza di picco**

Verificare che il resistore abbia la seguente specifica di dissipazione di potenza di picco:

$$
P_{_{PK}}\rangle\,\frac{404^{\text{2}}}{R}
$$

### **4.7 Collegamenti di segnale**

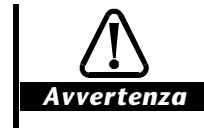

**Per motivi di sicurezza, collegare alla terra di sicurezza una delle seguenti connessioni del segnale comune 0V:**

**A5, A7, B7, C1, C6**

**In alternativa, utilizzare una seconda barriera di isolamento per effettuare le connessioni di segnale ai connettori di segnale.**

#### **Dimensioni dei fili dei segnali di controllo**

Dimensione raccomandata:

0,5 mm<sup>2</sup> (20AWG) completamente schermati

### **Polarità della logica**

Il convertitore è fornito con funzionamento in logica negativa. I collegamenti dei segnali logici descritti in questa sezione si applicano alla logica negativa.

L'impostazione può essere modificata in logica positiva con l'uso del parametro **b5** Selettore logica. Fare riferimento a **b5** nel Capitolo 10 *Elenco dei Parametri*.

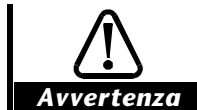

**Se si collega un convertitore configurato in logica negativa ad un PLC con logica positiva, si può avere l'avviamento automatico del motore, quando si alimenta il convertitore**.

#### **CON 3**

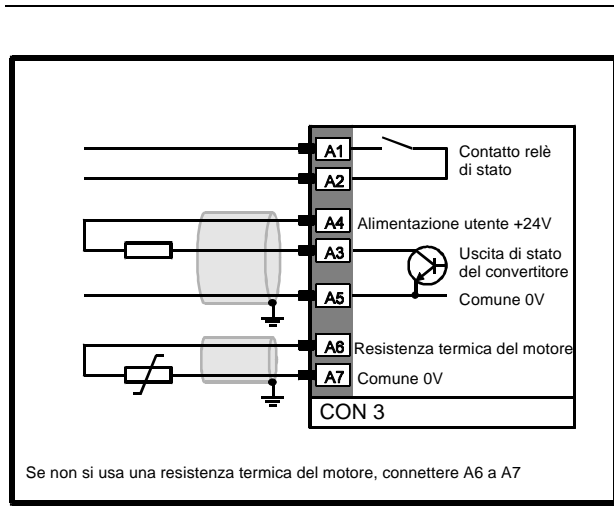

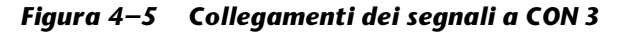

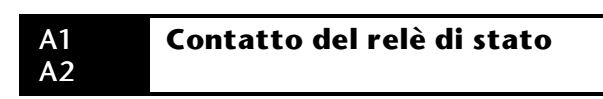

#### Portata del contatto: 240 V ca, 4 A resistivi

Tempo di aggiornamento: 65 ms

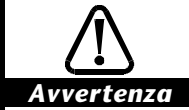

**Quando il relè di stato viene usato per commutare un dispositivo funzionante con alimentazione alternata, per sicurezza si deve effettuare il collegamento come indicato nella figura 4-6.**

**Il relè di stato non deve essere connesso ad un'alimentazione alternata con categoria di sovratensione superiore alla II, come specificato nella norma IEC664-1 relativa al** *coordinamento dell'isolamento per gli apparecchi dei sistemi a bassa tensione***, parte 2.2.2.1.1.**

**Il relè di stato non deve essere connesso all'alimentazione alternata del convertitore, poiché quest'ultimo ha la categoria di sovratensione III.**

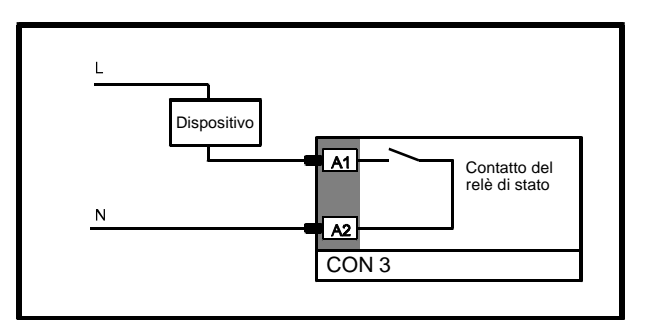

#### *Figura 4–6 Collegamento di un dispositivo funzionante con alimentazione alternata*

La funzione del relè di stato è controllata dal parametro **b50** Selettore relè di stato.

#### **b50 impostato a 0**

Se il convertitore è in condizione **OK**, i contatti del relè collegano il terminale A1 ad A2 (relè eccitato).

Quando il convertitore va in protezione, i contatti del relè sono aperti.

#### **b50 impostato ad 1**

Se il convertitore è ha raggiunto la **velocità impostata**, i contatti del relè di stato collegano il terminale A1 ad A2 (relè eccitato).

Se si toglie l'alimentazione alternata al convertitore o se il convertitore è in protezione, il contatto del relè di stato è aperto.

#### A3 **Uscita di segnalazione stato**

Campo della tensione d'uscita: da 0V a +24V

Massima corrente assorbibile: 100 mA

Massima corrente erogabile: 4 mA

Il terminale A3 è un'uscita di un transistore a collettore aperto con un resistore di pull-up di 6 kΩ verso +24 V. L'uscita può essere impiegata per eccitare un relè esterno collegato tra i terminali A3 ed A4 (+24 V).

Il funzionamento di questa uscita è controllata dall'impostazione del parametro **b53 Selettore uscita di stato.**

### **Logica negativa (b5 impostato a 1)**

#### **b53 impostato a 0**

Quando il convertitore è in funzione, il transistore è in conduzione. Quando il convertitore non è in funzione, il transistore è interdetto.

#### **b53 impostato ad 1**

Quando il convertitore è al disopra della **Velocità minima**, il transistore è in conduzione. Quando il convertitore è alla **Velocità minima** o al disotto, il transistore è interdetto.

#### **Logica positiva (b5 impostato a 0)**

#### **b53 impostato a 0**

Quando il convertitore è in funzione, il transistore non è in conduzione. Quando il convertitore non è in funzione, il transistore è in conduzione.

#### **b53 impostato ad 1**

Quando il convertitore è al disopra della **Velocità minima**, il transistore non è in conduzione. Quando il convertitore è alla **Velocità minima** o al di sotto, il transistore è in conduzione.

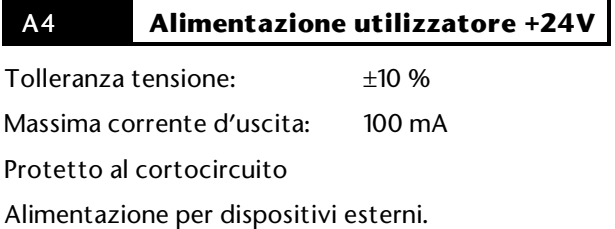

A5 **Comune 0 V**

#### A6 **Termoresistore per il motore**

Tensione applicata al termistore: 2.5V Resistenza di trip: 3 kΩ Resistenza di ripristino: 1.8 kΩ

Per proteggere il motore si può usare un termoresistore con coefficiente di temperatura positivo. Collegare il termoresistore tra i terminali A6 ed A7 (0V).

Se non si usa un termoresistore per il motore, collegare il terminale A6 al terminale A7 (0V).

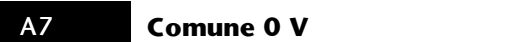

#### **CON 4**

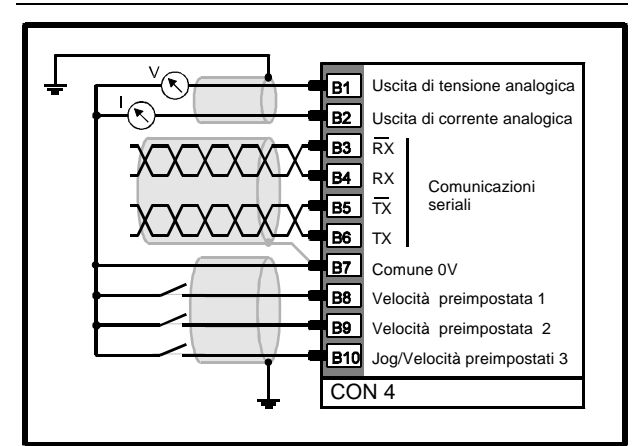

*Figura 4–7 Collegamenti dei segnali a CON 4*

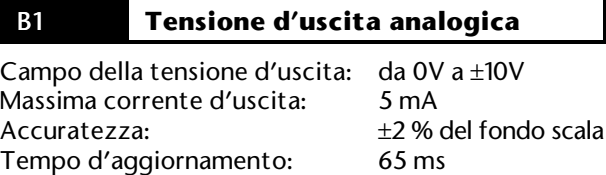

Il funzionamento di questo ingresso è controllato dall'impostazione dei seguenti parametri:

**b24** e **b25** Selettore uscita analogica

#### **Segnale di frequenza b24 = 0 b25 = 0**

Sul terminale B1 è generato un segnale analogico di tensione proporzionale alla **frequenza d'uscita** del convertitore. Il segnale è il seguente:

0 V quando la frequenza è 0 Hz

+10 V quando la frequenza ha il valore di +**p1**

–10 V quando la frequenza ha il valore di –**p1**

#### **Segnale di carico b24 = 0 b25 = 1**

Sul terminale B1 è generato un segnale analogico di tensione proporzionale al **carico** del motore. Il segnale è il seguente:

- 0 V allo 0 % della corrente di pieno carico (FLC)
- +10 V al 150 % della FLC in trazione
- –10V al 150 % della FLC in rigenerazione

#### **Individuazione del carico b24 = 1 b25 = 0 or 1**

Sul terminale B1 è generato un segnale di +10 V quando è raggiunta la **massima corrente continua** impostata nel parametro **p5**. Quando la corrente è inferiore a questo valore, il segnale d'uscita è 0V.

#### B2 **Uscita di corrente analogica**

Campo della corrente d'uscita: da 4 mA a 20 mA Accuratezza: ±2 % del fondo scala Tempo d'aggiornamento: 65 ms

Il funzionamento di questo ingresso è controllato dall'impostazione dei seguenti parametri:

**b24** e **b25** Selettore uscita analogica

#### **Segnale di carico b24 = 0 o 1 b25 = 0**

Sul terminale B2 è generato un segnale analogico di corrente proporzionale al carico del motore. Il segnale è il seguente:

4 mA allo 0 % della FLC 20 mA al 150% della FLC in trazione o in rigenerazione

(FLC = corrente di pieno carico)

#### **Segnale di frequenza**  $b24 = 0$  o 1 b25 = 1

Sul terminale B2 è generato un segnale analogico di corrente proporzionale alla **frequenza d'uscita** del convertitore.

4 mA a 0 Hz

20 mA quando la frequenza ha il valore di ±**p1 Massima frequenza**

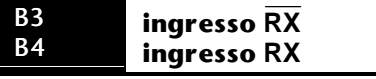

Ingressi differenziali per comunicazioni seriali

Livello segnale: da 0V a +5V

Impedenza differenziale d'ingresso: 3.7 kΩ Livello logico alto: (da RX ad  $\overline{RX}$ ) > 0.2V

Livello logico basso: (da RX ad RX ) < –0.2V

#### B5 B6 **uscita TX uscita TX**

Uscite differenziali a tre stati per comunicazioni seriali

Livello segnale: da 0V a +5V

Corrente massima: ±60 mA

Livello logico basso:  $\overline{TX}$  = +5V, TX = 0V

Livello logico alto:  $\overline{TX} = 0V$ ,  $TX = +5V$ Quando non vi è trasmissione, le uscite di

trasmissione sono disabilitate (tre stati).

Resistore interno di pull-up sull'uscita  $\overline{TX}$ :

10 kΩ collegato a +5V Resistore interno di pull-down sull'uscita TX: 10 kΩ collegato a 0V

#### B7 **Comune 0 V**

B8 B9 **B10**  **Velocità preimpostata 1 Velocità preimpostata 2 Avanzamento a scatti/ Velocità preimpostata 3**

Polarità di default della logica: Negativa

Logica alta (ingresso a circuito aperto): >15V

Logica bassa (ingresso collegato a 0 V): <5V

Tempo di campionamento: da 8 a 16 ms

Il segnale d'ingresso dev'essere mantenuto per almeno 16 ms

Le funzioni di questi ingressi sono controllati da **b20** Selettore velocità preimpostate

#### **b20 impostato a 0**

Sono disponibili tre velocità preimpostate ed un avanzamento a scatti. I terminali B8 e B9 possono essere configurati per fornire le seguenti quattro impostazioni (i terminale B10 è configurato per l'avanzamento a scatti).

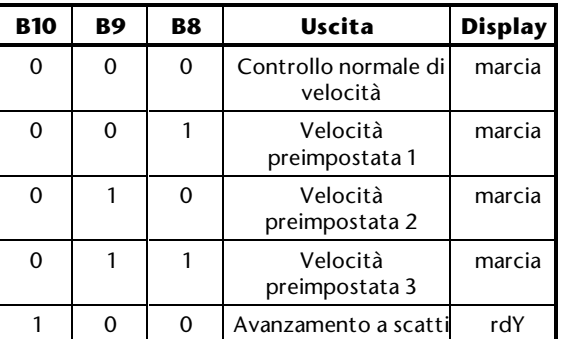

Il convertitore dev'essere abilitato ed il display deve mostrare **rdY** per consentire l'attivazione dell'avanzamento a scatti.

#### **b20 impostato ad 1**

Sono disponibili sette velocità preimpostate. I terminali B8, B9 e B10 possono essere configurati per fornire le seguenti sette impostazioni:

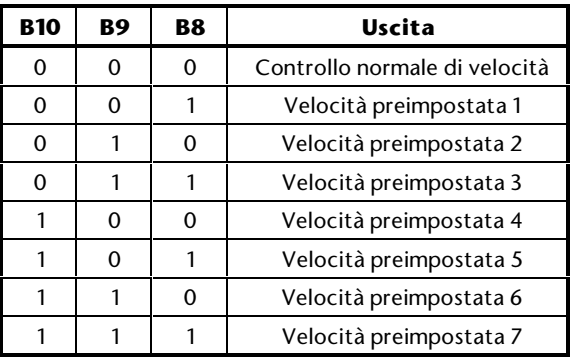

Dinverter 2B Issue code: D2LI4 **4-11**

#### **CON 5**

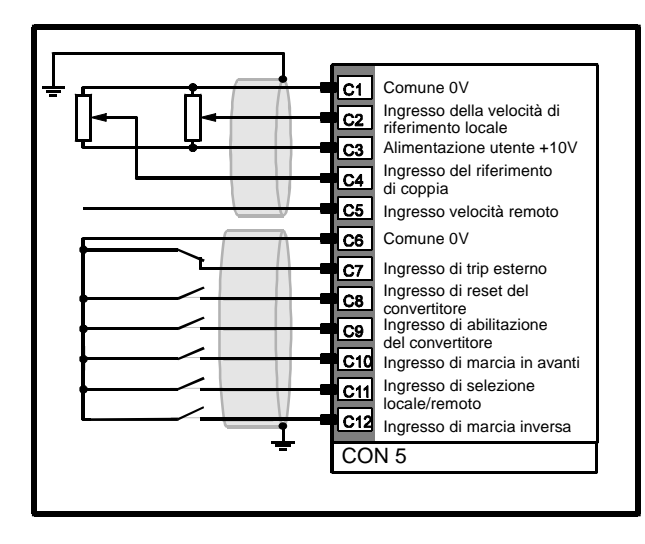

*Figura 4–8 Collegamenti dei segnali a CON 5*

#### C2 **Ingresso di riferimento della velocità locale**

Campo di tensione: da -10V a +10V

Impedenza d'ingresso: 94 kΩ

C1 **Comune 0 V**

Il funzionamento di questo ingresso è controllato dall'impostazione di **b4** Selezione bipolare.

#### **b4 impostato ad 1**

E' selezionato un riferimento di velocità unipolare. Il riferimento di velocità locale può essere ottenuto da un potenziometro di 10 kΩ collegato tra il terminale C1(0V) ed il terminale C3 (alimentazione utilizzatore +10V).

Quando il riferimento di velocità è + 0V, la velocità del motore corrisponde al valore contenuto nel parametro **p0** Frequenza minima.

Quando il riferimento di velocità è +10V, la velocità del motore corrisponde al valore contenuto nel parametro **p1** Frequenza massima.

#### **b4 impostato a 0**

E' selezionato un riferimento di velocità bipolare. Un segnale d'ingresso positivo produce una rotazione del motore in avanti, un segnale negativo produce una rotazione in senso inverso.

Quando il segnale di riferimento della velocità è +10 V o –10 V, la velocità del motore corrisponde al valore contenuto nel parametro **p1** Frequenza massima.

#### C3 **Alimentazione utilizzatore +10 V**

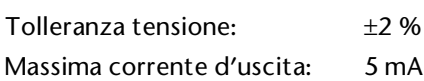

Protetto al cortocircuito

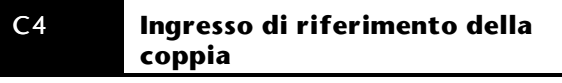

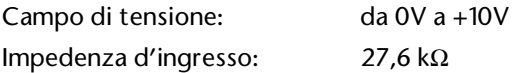

Il riferimento di coppia può essere ricavato da un potenziometro di 10 kΩ collegato tra il terminale C1 (comune 0V) ed il terminale C3 (alimentazione utilizzatore +10V).

Quando il segnale di riferimento di coppia è 0V, la coppia è il 10% della corrente di pieno carico (FLC).

Quando il segnale di riferimento di coppia è +10V, la coppia corrisponde al valore contenuto nel parametro **p4** Limite di corrente temporizzato.

Il terminale C4 è attivo indipendentemente dall'impostazione del parametro **b0** Selettore riferimento velocità o coppia.

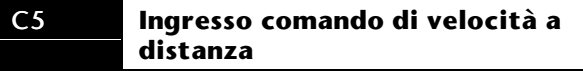

Ingresso di corrente

Impedenza d'ingresso = 100 Ω

Campi di corrente:

da 4 mA a 20 mA da 0 a 20 mA da 20 mA a 4 mA

Il campo di corrente è scelto usando il parametro **b11** Selettore ingresso riferimento a distanza di velocità, come segue:

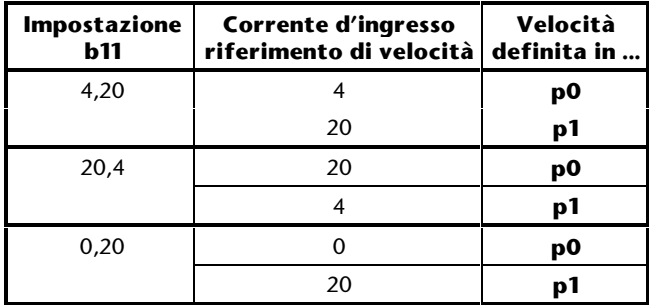

C6 **Comune 0 V**

#### C7 **Ingresso di trip esterno**

L'ingresso di trip esterno può essere usato per causare il trip del convertitore con un generatore esterno.

Quando il terminale C7 è collegato a 0 V, il convertitore è in funzione (a meno che non si siano verificati altri trip). Quando il terminale C7 è a circuito aperto, il convertitore va in trip. E' mostrato il codice di trip **Et**.

Quando questa funzione non è richiesta, collegare il terminale C7 al terminale C6 (0V).

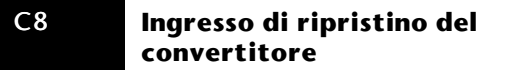

Per ripristinare il convertitore dopo un trip, collegare temporaneamente a comune 0 V il terminale C8.

#### C9 **Ingresso di abilitazione del convertitore**

Per abilitare il convertitore collegare a 0V il terminale C9.

Se il convertitore è attivo e C9 è scollegato da 0V per disabilitare il convertitore, il convertitore decelera con il modo di frenatura scelto usando i parametri **b2** e **b7** Selettori modi d'arresto.

#### C10 **Ingresso marcia avanti**

Per scegliere il verso in avanti collegare il terminale C10 a comune 0V.

Se il convertitore è attivo e C10 è scollegato da comune 0V, mentre C9 resta collegato a 0V, il convertitore decelera fino all'arresto impiegando il modo di frenatura impostato per la decelerazione (vedere **b27**).

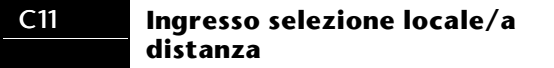

Quando il terminale C11 è connesso a 0 V, per controllare la velocità del convertitore si può collegare al terminale C5 un segnale analogico di corrente a distanza (Vedere il terminale C5 ed il parametro **b11** *Selettore di ingresso di riferimento remoto*).

Quando il terminale C11 è a circuito aperto, per controllare la velocità del convertitore si può collegare al terminale C2 un segnale analogico di tensione locale (Vedere il terminale C2 ed il parametro **b4** *Seleaione bipolare*)**.**

(Vedere il parametro **b28 PI selettore del controllo** nel Capitolo 10 *Elenco dei parametri*.)

#### C12 **Marcia indietro**

Per fare ruotare il motore all'indietro collegare il terminale C12 a 0V.

Se il convertitore è attivo e C12 è scollegato da 0V, mentre C9 resta collegato a 0V, il convertitore decelera impiegando il modo di frenatura impostato per la decelerazione (vedere **b27**).

#### **Abilitazione del convertitore e controllo del verso di rotazione**

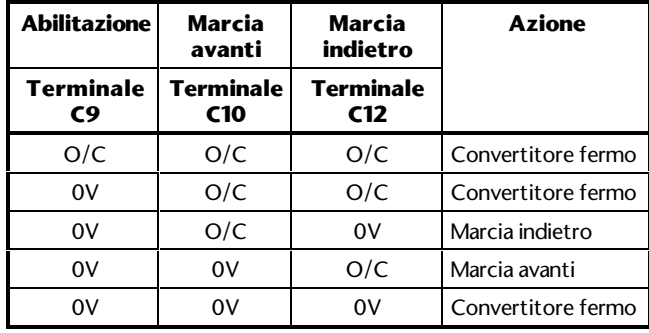

### **4.8 Collegamento in parallelo degli ingressi digitali**

Quando si devono controllare con uno stesso generatore gli ingressi digitali di più azionamenti Dinverter, eseguire le seguenti connessioni:

Collegare in parallelo i corrispondenti ingressi digitali (ad es. i terminali C10) di tutti gli azionamenti.

Usare un alimentazione esterna di +24V o l'alimentazione +24V dell'utilizzatore sul terminale A4. Se si usa il terminale A4 per più di tre azionamenti, collegare in parallelo i terminali A4 di più azionamenti. Vedere Figura 4-9. Realizzare ogni collegamento tramite un diodo che sopporti una corrente di 300 mA. Per ogni tre azionamenti in più collegare un altro terminale A4 tramite un diodo.

Assicurarsi che il segnale di controllo produca stati logici definiti ; non si deve usare un segnale logico lasciando un ingresso scollegato (ad es. usare un relè di scambio, non un contatto solo).

Se queste condizioni sono soddisfatte, si può controllare in parallelo qualsiasi numero di azionamenti, usando logica positiva o negativa.

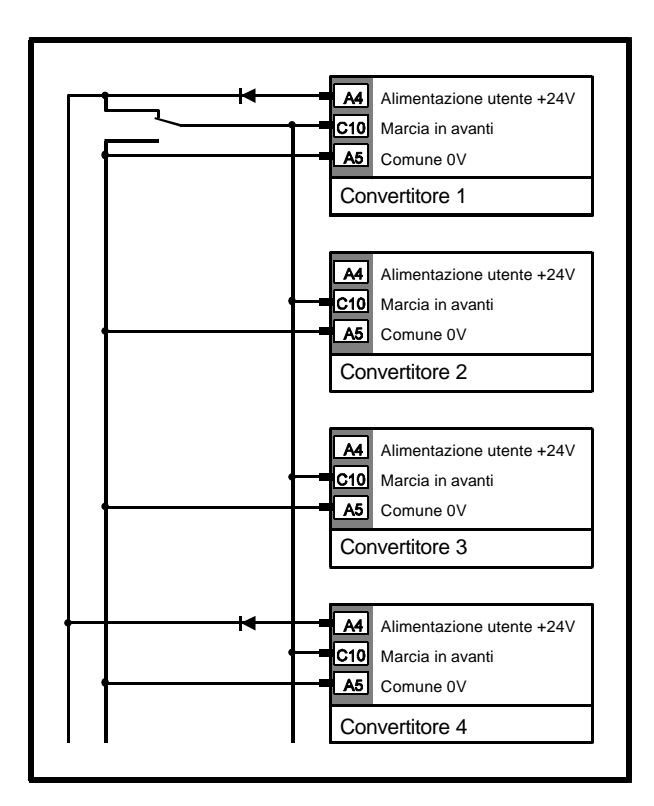

*Figura 4-9 Esempio di collegamento di segnali in parallelo con impiego dell'alimentazione 24V d'utilizzatore del convertitore.*

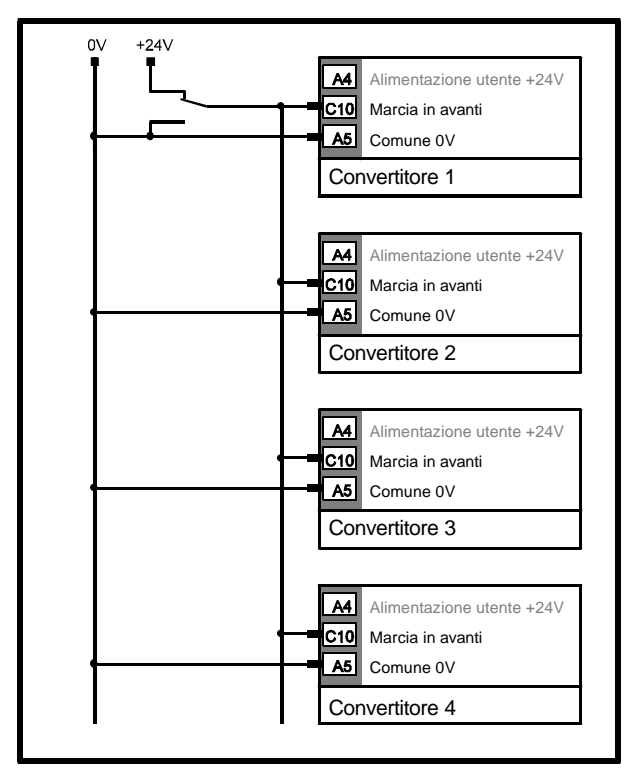

*Figura 4-10 Esempio di collegamento di segnali in parallelo con impiego di un'alimentazione 24V esterna.*

# **5 Display e tastiera**

Il display e la tastiera sono usati per:

Modificare i valori dei parametri Arrestare ed avviare il convertitore Indicare lo stato di funzionamento del convertitore Indicare i codici di guasto o di trip

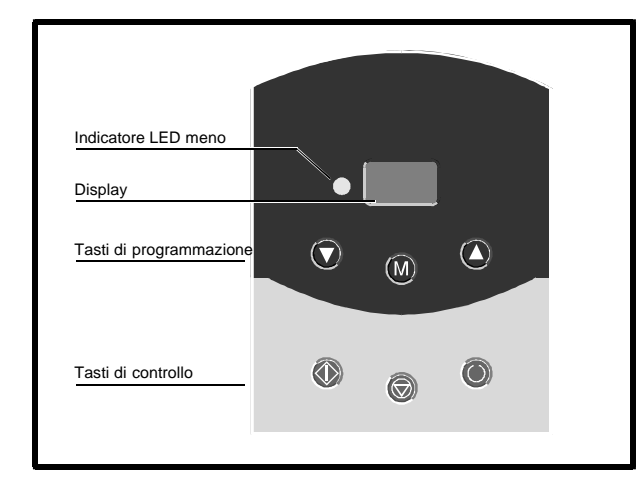

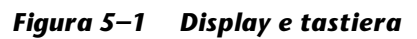

### **5.1 Display**

Il display ha tre cifre che sono impiegate per quanto segue:

Lettura dei valori dei parametri

Lettura dei messaggi di stato

Lettura dei codici di trip

Il display ha tre modi di funzionamento che sono scelti con la tastiera. I modi sono i seguenti:

#### **Modo di stato**

Questo è il modo di funzionamento normale. Il display è fisso e mostra lo stato corrente del convertitore (ad es. **rdY** o un codice di trip).

#### **Modo di parametro**

Il modo di parametro consente il display di un parametro. Il display mostra alternativamente il numero del parametro ed il valore del parametro.

#### **Modo di Edit**

Il modo di Edit consente di editare il parametro mostrato (modifica di un valore numerico o di una stringa di caratteri). Il valore del parametro è mostrato in modo permanente.

#### **Funzionamento del display**

Quando si è nel Modo di parametro, si può scegliere il funzionamento del display con il parametro **b10** Modo di time-out del display, come segue:

#### **b10 impostato a 0**

Il display mostra alternativamente il numero del parametro ed il valore del parametro. Il display ritorna nel modo di Stato se non si è premuto alcun tasto per 8 secondi.

#### **b10 impostato ad 1**

Il display ritorna nel modo di Stato dopo che il tasto di modo è stato premuto per 1 secondo.

#### **Indicazione del display**

Quando il display è nel modo Stato e il convertitore p in funzione, a seconda dell'impostazione del parametro **b8** *di selezione dei modi del display*, il display visualizza una delle seguenti indicazioni:

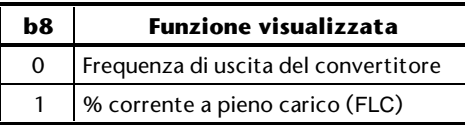

Il display può essere impostato in modo da visualizzare la funzione che non è stata selezionata dal parametro **b8**. Per farlo, premere contemporaneamente i seguenti tasti fin quando non viene visualizzata la funzione:

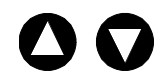

### **5.2 Tastiera**

#### **Tasti di programmazione**

I tasti di programmazione sono usati per quanto segue:

Cambiare il modo di funzionamento del display Scegliere un parametro da editare Editare il valore di un parametro

Le funzioni dei tasti sono le seguenti:

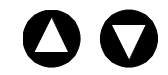

#### **Display nel modo di parametro**

Cambia il numero del parametro mostrato

#### **Display nel modo di Edit**

Modifica il valore di un parametro

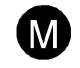

#### **Display nel modo di Stato**

Sceglie il modo di Parametro.

#### **Display nel modo di Parametro**

Sceglie il modo di Edit.

#### **Display nel modo di Edit**

Sceglie il modo di Parametro.

#### **Tasti di controllo**

I tasti di controllo sono usati per controllare il motore, come segue:

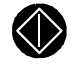

Azionamento in marcia

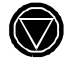

 (Tasto rosso) Ferma o ripristina il

convertitore

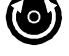

(Tasto blu)

(Tasto verde)

Inverte il verso di rotazione del motore conservando la stessa velocità

### **5.3 Indicatori di stato**

Nel modo di Stato, il display mostra quanto segue:

#### **rdY**

Il convertitore attende un comando.

#### **Inh**

Quando compare questa indicazione, il ponte di IGBT è disabilitato e la rampa di decelerazione corrente selezionata viene avviata, anche se non può controllare il motore. Se il motore è in rotazione, rallenta per fermarsi. Il display mostra **inh** per un secondo dopo che è terminata la rampa di decelerazione scelta. A questo punto, Il display mostra **rdY** e si può riavviare il convertitore (vedere i parametri **b2** e**b7, Selettore del modo d'arresto** nel Capitolo 10 *Elenco dei parametri).* Per riavviare il convertitore mentre il motore è ancora in rotazione, impostare su 1 il parametro **b52** *S*incronizzazione con un motore in rotazione*.*

#### **dc**

E' applicata la frenatura ad iniezione di corrente continua.

#### **Scn**

L'inverter si sta sincronizzando con un motore in rotazione (vedere parametro **b52 Sincronizzazione con un motore in rotazione** nel Capitolo 10 Elenco dei parametri).

Se la corrente del convertitore in uscita supera per un dato tempo il livello impostato nel parametro p5 *Massima corrente continuativa*, i punti decimali si illuminano. Se in seguito il sovraccarico viene eliminato o se si arresta il convertitore, i punti decimali continuano a lampeggiare per un periodo determinato dall'entità del sovraccarico [I x t].

Quando si verifica un trip, il display indica il relativo codice di errore (vedere *Codici di trip* nel capitolo 11 *Diagnostica*).

# **6 Installazione**

Il convertitore può essere configurato per il modo di funzionamento Terminale o Tastiera. Gli schemi mostrano i collegamenti principali che devono essere realizzati per consentire al convertitore di funzionare in uno dei due modi.

### **6.1 Modo Terminale**

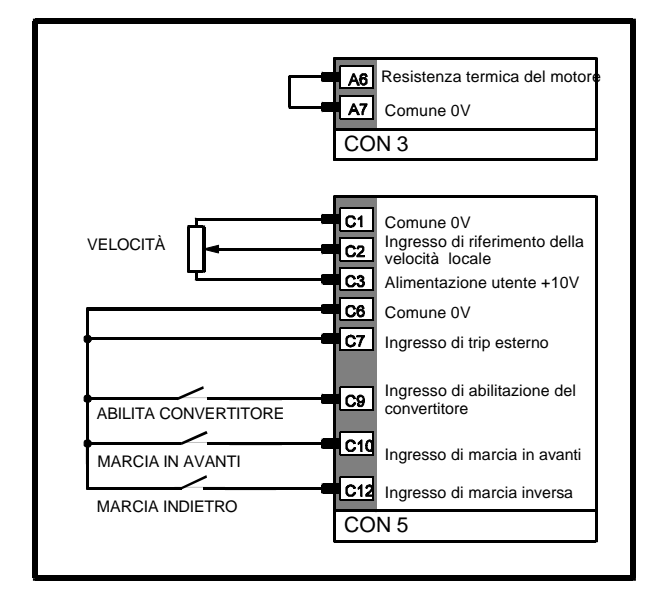

#### *Figura 6–1 Collegamenti principali per il modo Terminale*

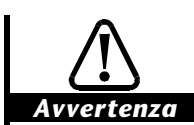

**Le connessioni seriali RS485 del convertitore non sono isolate. L'utente DEVE installare un'unità di isolamento che garantisca un certo grado di isolamento dall'alimentazione alternata (come stabilito dalla norma IEC 950 IT) quando viene utilizzata la funzione di comunicazione seriale RS485. Se si usano più reti RS485, ciascuna di esse dovrà avere una propria unità di isolamento. Se si utilizza il collegamento multidrop, si DEVE collegare un resistore di terminazione al convertitore più lontano dal controllore remoto. Tale resistore deve essere a 120**Ω**, 0.25 Watt ed essere connesso ai terminali B3 e B4. Non collegare l'alimentazione alternata finché i test dell'istruzione 3 (riportati qui di seguito) non sono stati eseguiti senza errori**

- **1.** Collegare il convertitore al circuito dell'alimentazione alternata ed al motore come descritto nel Capitolo 4 Installazione Elettrica. **Non applicare alimentazione alternata al convertitore.**
- **2.** Realizzare i collegamenti di segnale mostrati in Figura 6-1.
- **3.** Eseguire le seguenti verifiche:

I collegamenti dell'alimentazione alternata e del motore sono corretti

L'installazione del motore è corretta

L'albero del motore non è esposto

I terminali del connettore dei segnali C9, C10, C12 non sono collegati a 0 V. (Ciò garantisce che il motore non si avvia quando si applica l'alimentazione alternata) Il potenziometro VELOCITÀ è impostato al minimo.

- **4.** Applicare alimentazione alternata al convertitore.
- **5.** Verificare che il valore del parametro **p1** Massima frequenza non superi la frequenza ammissibile del motore.
- **6.** Verificare che i valori dei seguenti parametri:

**pc** Frequenza della massima tensione sia pari alla frequenza nominale del motore **b9** Selettore Modo terminale o Tastiera sia impostato ad 1

- **7.** Verificare che il display mostri **rdY**.
- **8.** Chiudere l'interruttore di Abilitazione del convertitore.
- **9.** Chiudere l'interruttore **Marcia avanti** o l'interruttore **Marcia indietro**.
- **10.** Verificare che il display mostri frequenza zero.
- **11.** Portare avanti il potenziometro **Velocità**.
- **12.** Verificare che la velocità del motore e la frequenza indicate varino conformemente.
- **13.** Per mostrare la percentuale della corrente di pieno carico (FLC) premere contemporaneamente i due tasti seguenti:

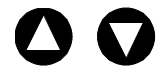

14. Se il convertitore va in trip, premere  $\bullet$  (tasto rosso) per ripristinare il convertitore.

### **6.2 Modo tastiera**

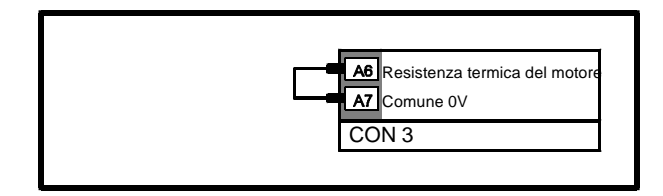

*Figura 6–2 Collegamenti principali per il modo Tastiera*

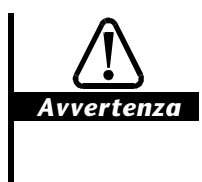

**Non collegare l'alimentazione alternata finché i test dell'istruzione 3 (riportati qui di seguito non sono stati eseguiti senza errori.**

- **1.** Collegare il convertitore al circuito dell'alimentazione alternata ed al motore come descritto nel Capitolo 4 Installazione Elettrica. **Non applicare alimentazione alternata al convertitore.**
- **2.** Realizzare i collegamenti di segnale mostrati in Figura 6-2.
- **3.** Eseguire le seguenti verifiche: I collegamenti dell'alimentazione alternata e del motore sono corretti

L'installazione del motore è corretta

L'albero del motore non è esposto

- **4.** Applicare alimentazione alternata al convertitore.
- **5.** Verificare che il valore del parametro **p1** Massima frequenza non superi la frequenza ammissibile del motore.
- **6.** Verificare che i valori dei seguenti parametri:

**7.** Impostare il parametro **b9** Modo terminale o tastiera 0 per il Modo tastiera. Se il display ritorna nel Modo di stato, mostra il trip Et.

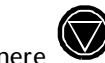

- **8.** Premere (tasto rosso) per ripristinare il convertitore.
- **9.** Verificare che il convertitore indichi **rdY** alternativamente con la minima frequenza.
- 10. Premere **W** (tasto verde) per attivare il convertitore.
- **11.** Verificare che l'indicatore mostri la frequenza zero.
- 12. Premere **vera** per aumentare la frequenza. Verificare che la velocità del motore aumenta.
- 13. Premere **Politica en Esta frequenza.** Verificare che la velocità del motore diminuisce.
- **14.** Per arrestare il convertitore, premere (tasto rosso).

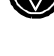

**15.** Se il convertitore ha un trip, premere (tasto rosso) per ripristinare il convertitore.

#### *Nota*

**Avanti/indietro (tasto blu) può essere attivato impostando il parametro b51 ad 1.**

**pc** Frequenza della massima tensione sia pari alla frequenza nominale del motore.

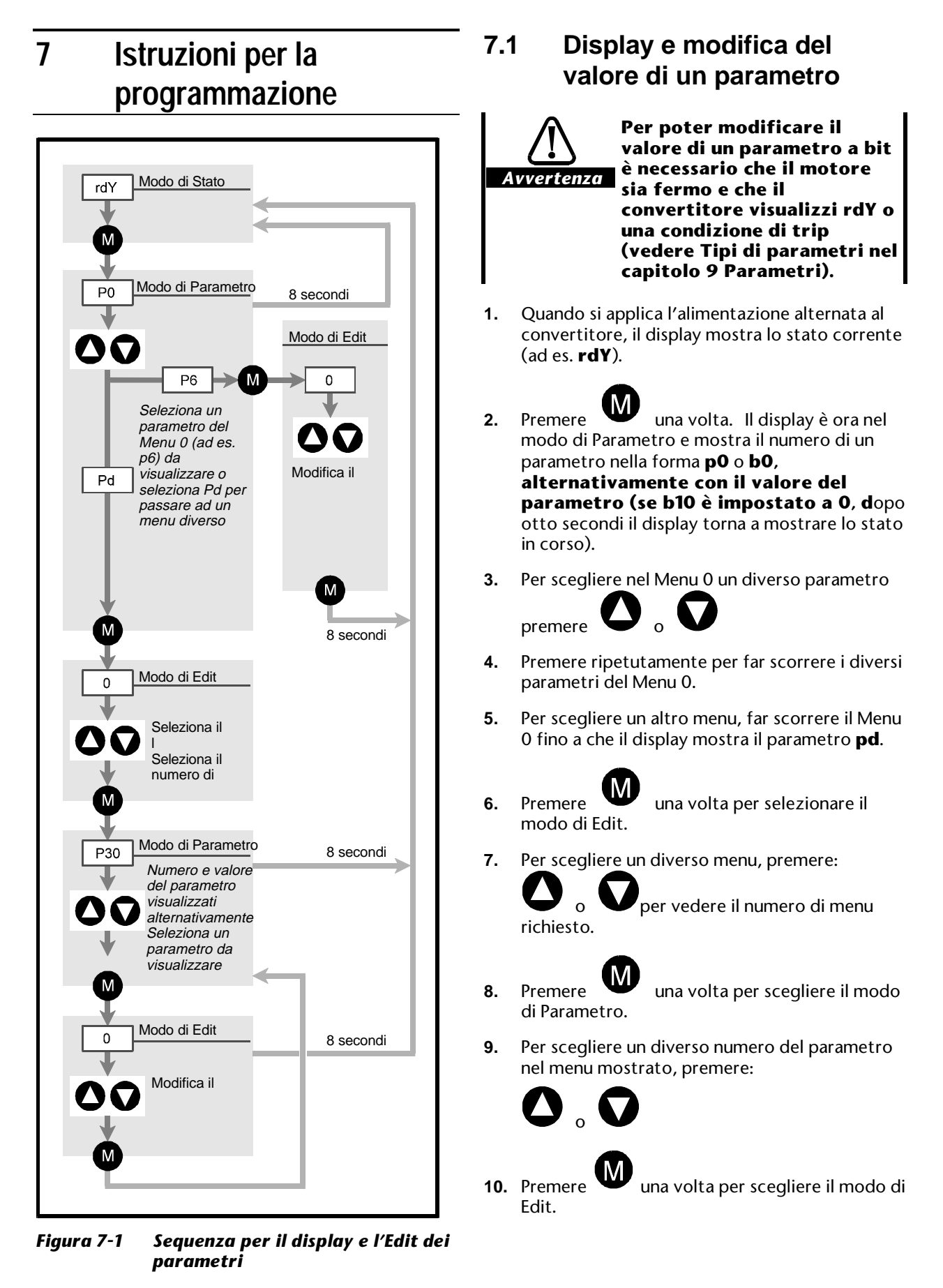

**11.** Per modificare il valore del parametro premere

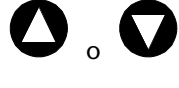

- 12. Premere **UD** una volta per scegliere il modo di Parametro.
- **13.** Dopo otto secondi l'indicatore ritorna nello Stato.

### **7.2 Salvataggio dei valori dei parametri**

L'ultimo valore di qualsiasi parametro che sia stato modificato è immagazzinato durante lo spegnimento.

### **7.3 Ripristino di tutti i parametri ai valori di default**

Per ripristinare tutti i parametri ai valori di default, impostare il parametro **b13** su 1 e premere:

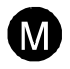

**b13** torna a 0. Tutti i parametri, tranne quelli del Menu 60, sono ripristinati ai loro valori di default (Vedere *Menu* nel Capitolo 9 *Parametri*)

*Nota*

**La polarità della logica (impostata in b5) non è influenzata quando si ripristinano i parametri ai loro valori di default.**

### **8 Sicurezza**

Alla fornitura il convertitore non è provvisto di alcuna sicurezza. Per impedire modifiche non autorizzate dei valori dei parametri, è possibile immettere un codice di sicurezza.

### **8.1 Impostazione di un codice di sicurezza**

**1.** Collegare il convertitore all'alimentazione AC.

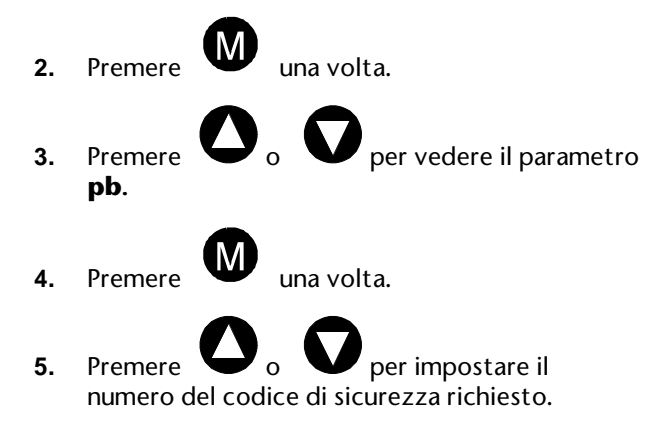

codice.

**6.** Premere **una** volta per impostare il

**7.** Scollegare il convertitore dall'alimentazione AC.

#### *Nota*

Se si imposta un codice di sicurezza con la Tastiera di Controllo, il suo valore dev'essere nel campo da 100 a 255. Se si imposta il codice di sicurezza con l'uso delle comunicazioni seriali, il suo valore può essere nel campo da 1 a 255.

### **8.2 Accesso di sicurezza**

**1.** Collegare il convertitore all'alimentazione AC.

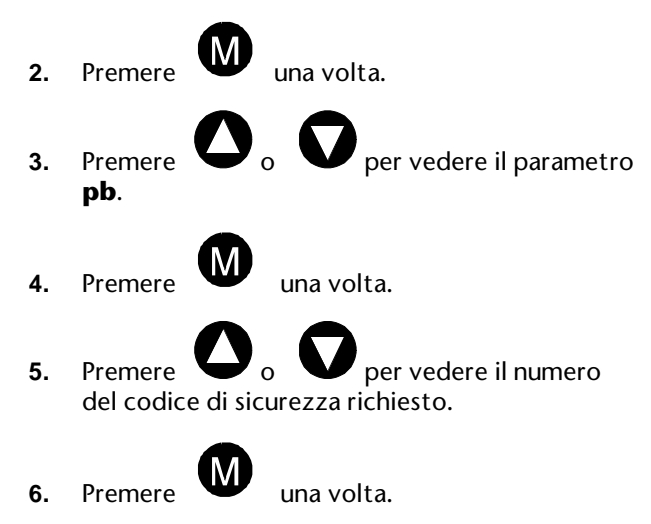

### **8.3 Modifica di un codice di sicurezza**

- **1.** Collegare il convertitore all'alimentazione AC.
- **2.** Premere **W** una volta. **3.** Premere  $\bullet$  **o per vedere il parametro pb**.
- **4.** Premere **W** una volta.
- **5.** Premere  $\bullet$  **o per vedere il codice di** sicurezza richiesto per ottenere l'accesso.
	-
- **6.** Premere **W** una volta.
- **7.** Quando l'indicatore mostra alternativamente **pb** ed il valore, premere:

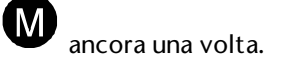

**8.** Premere  $\bullet$  **o v** per impostare il numero del codice di sicurezza richiesto.

**9.** Premere **una** volta (per attivare il nuovo

Scollegare il convertitore dall'alimentazione AC

# **9 Utilizzo dei parametri**

*Avvertenza*

**Questo prodotto utilizza software controllato da parametri. Le sue prestazioni saranno conformi alle specifiche indicate, se vengono impostati valori corretti e logici. L'impostazione di parametri errati può essere pericolosa.**

**La regolazione dei parametri deve essere effettuata da personale specializzato e appositamente addestrato.**

Il convertitore viene controllato da parametri software programmabili, collocati in punti strategici del sistema di controllo. La configurazione del convertitore per il motore e per altre applicazioni semplici, può essere migliorata modificando il valore dei parametri appropriati. Le istruzioni di programmazione sono illustrate nel capitolo 7 *Istruzioni per la programmazione*.

### **9.1 Tipi di parametri**

Vi sono due tipi di parametri, i seguenti:

- Parametri di funzionamento, designati con **pxx**
- Parametri di bit, designati con **bxx**
- Nei parametri di funzionamento si possono immettere:
	- Valori
	- Stringhe di caratteri
	- Opzioni di selezione

I parametri di bit consentono le impostazioni digitali.

Entrambi i tipi possono essere come segue:

- Lettura-scrittura (R–W)
- Sola lettura (RO)

I parametri di lettura-scrittura sono programmabili dall'utilizzatore. I parametri di sola lettura hanno scopo d'informazione. Non possono essere programmati.

Le impostazioni dei parametri di lettura-scrittura e di sola lettura possono essere letti sul display o a distanza su un PC host con l'impiego delle comunicazioni seriali.

Ogni parametro è caratterizzato da un numero e un nome rappresentati nel seguente modo:

- **p2** Tempo d'accelerazione
- **p2** Selettore del modo d'arresto

Dinverter 2B Issue code: D2LI4 **9-1**

### **9.2 Mnemonica delle comunicazioni seriali**

Ogni parametro è dotato di una propria mnemonica che deve essere usata quando si indirizza il parametro usando le comunicazioni seriali.

### **9.3 Valori di default**

I parametri di lettura-scrittura hanno valori di default impostati in fabbrica. Questi consentono al convertitore di controllare in modo adeguato un motore con una data potenza nominale in applicazioni poco complesse.

Anche se è possibile modificare i valori dei parametri, i valori di default non possono essere né cancellati né modificati dall'utilizzatore.

### **9.4 Menu**

I parametri sono raggruppati in menu, come segue:

Menu 0 Parametri standard Menu 10 Frequenze escluse Menu 20 Velocità preimpostate Menu 30 Accelerazione preimpostata Menu 40 Decelerazione preimpostata Menu 50 Reset automatico Menu 60 Parametri di sola lettura e tensione di frenatura automatica

I parametri sono elencati nello stesso ordine in cui appaiono sul display.

# **10 Elenco dei Parametri**

### **10.1 Menu 0 — Parametri standard**

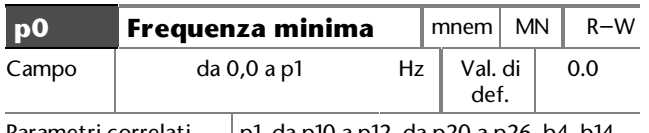

Parametri correlati  $|p1$ , da p10 a p12, da p20 a p26, b4, b14

Utilizzare nel modo unipolare per definire la frequenza minima del convertitore allo scopo di determinare la velocità minima del motore.

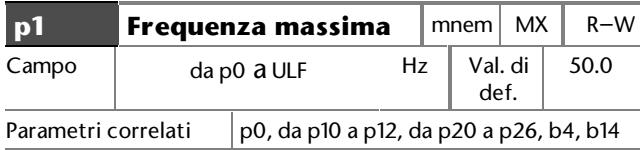

Impostare ad un valore che definisca la frequenza massima al disopra della quale il motore non funzionerà.

#### (ULF = Frequenza limite superiore)

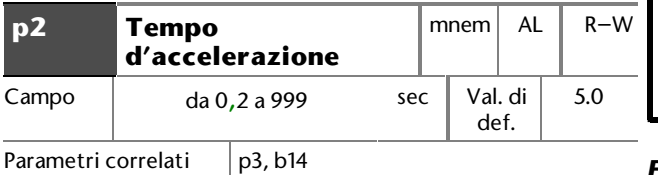

Impostare al tempo richiesto dal convertitore per accelerare il motore da 0 Hz alla frequenza limite superiore (ULF) impostata in **b14**. L'accelerazione è

#### anche detta **rampa**.

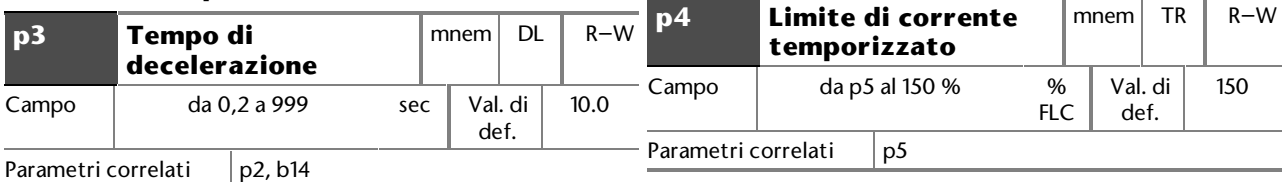

Impostare al tempo richiesto dal convertitore per decelerare il motore da ULF a 0 Hz. La decelerazione è anche detta **rampa.**

(ULF = Frequenza limite superiore)

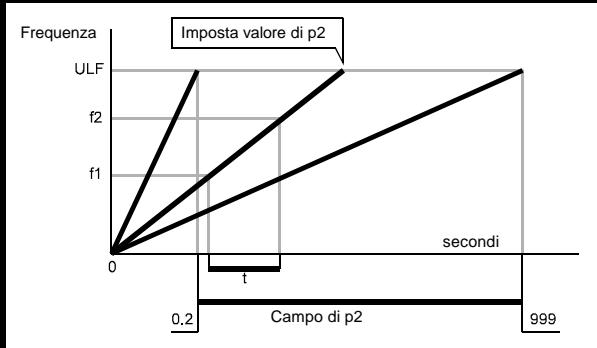

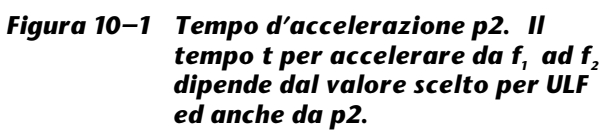

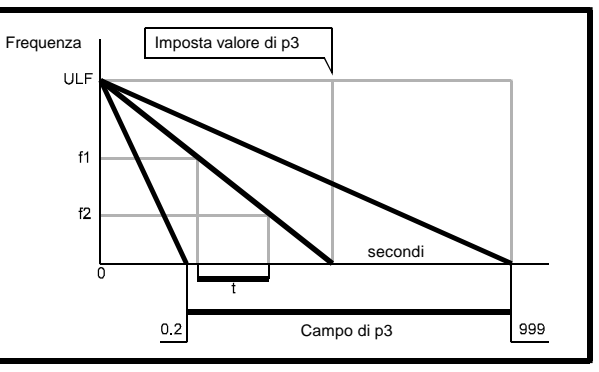

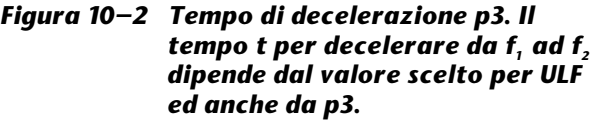

Imposta il massimo valore della corrente d'uscita controllata che dev'essere maggiore del valore di **p5**.

(FLC = Corrente di pieno carico).

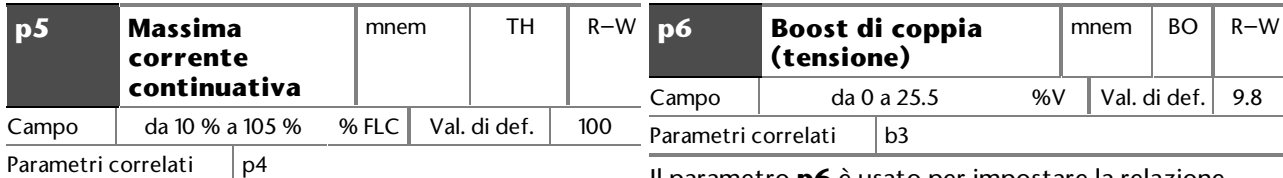

Imposta il valore della corrente d'uscita controllata che può essere fornita al motore.

La relazione tra **p5** e la corrente specificata per il motore è:

#### **p5 = Motor full load current Drive full load current** × **100**

Poiché normalmente si sceglie un azionamento con una massima corrente continuativa pari a quella del motore, per impedire il sovrariscaldamento del motore a pieno carico non si deve superare la corrente di pieno carico FLC.

**%I- p5**

Una corrente superiore al valore di **p5** attiva la protezione **I x t**.

Il tempo di trip del convertitore vale **k p5** ×

secondi.

 $k = 25.7$ 

**FLC** = Corrente di pieno carico

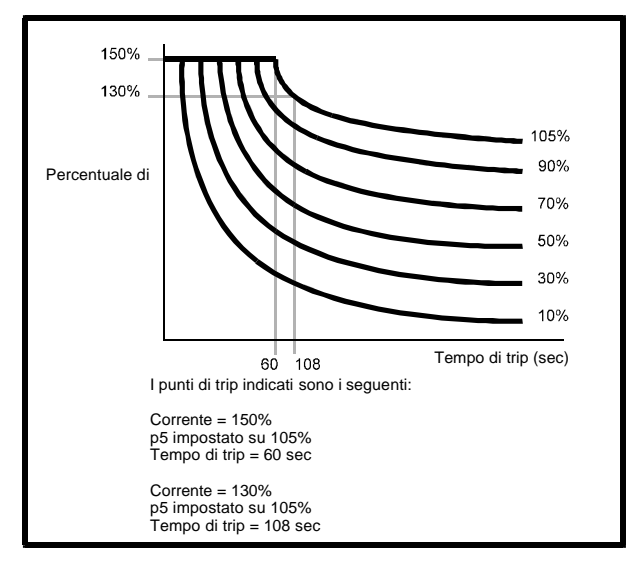

*Figura 10–3 Caratteristiche I x t*

Il parametro **p6** è usato per impostare la relazione tra la tensione e la frequenza d'uscita. La tensione d'uscita dipende dalle seguenti grandezze:

Tensione dell'alimentazione alternata Frequenza d'uscita

Tensione-frequenza massime impostate in **pc** Boost di coppia impostato in **b3**

#### **p6 impostato a 0**

#### **Regolazione di carico**

Per frequenze al disotto di [**pc** ÷ 2], il boost di tensione aumenta con la frequenza. Per frequenze al disopra di [**pc** ÷ 2], il boost di tensione dipende dal valore della corrente di carico. La massima quantità di boost è il 12.5 % della tensione d'alimentazione alternata.

#### **Pieno carico Senza boost**

La tensione d'uscita aumenta linearmente con la frequenza fino a [**pc** ÷ 2]. A questa frequenza, la tensione d'uscita è pari al 58.5 % della tensione d'alimentazione alternata, fornendo un boost del 12.5 % rispetto alla tensione d'uscita a vuoto. Al di sopra di questa frequenza, la tensione d'uscita aumenta linearmente fino al 100 %, mantenendo il boost del 12.5 %.

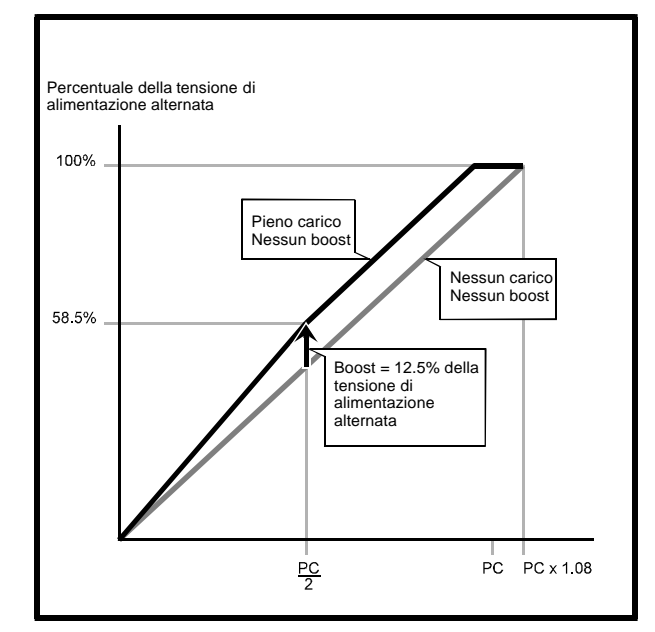

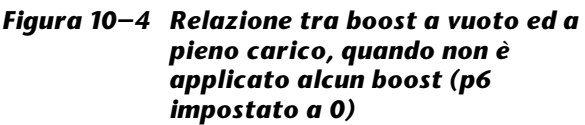

#### **p6 impostato a 9.8 %**

#### **A vuoto boost del 9.8 %**

La tensione d'uscita aumenta linearmente con la frequenza dal 9.8 % della tensione d'alimentazione alternata a [**pc** ÷ 2]. A questa frequenza la tensione d'uscita è pari al [46 + (**p6** ÷ 2)] % della tensione d'alimentazione alternata, fornendo un boost del [**p6** ÷ 2] % rispetto alla tensione d'uscita a vuoto. Al di sopra di questa frequenza, la tensione d'uscita aumenta linearmente fino al 100 %, mantenendo il boost del [**p6** ÷ 2] %.

#### **A pieno carico boost del 9.8 %**

La tensione d'uscita aumenta linearmente con la frequenza dal 9.8 % della tensione d'alimentazione alternata a [**pc** ÷ 2]. A questa frequenza la tensione d'uscita è pari al 58.8 % della tensione d'alimentazione alternata, fornendo un boost del 12.5 %. Al di sopra di questa frequenza, la tensione d'uscita aumenta linearmente fino al 100 %, mantenendo il boost del 12.5 %.

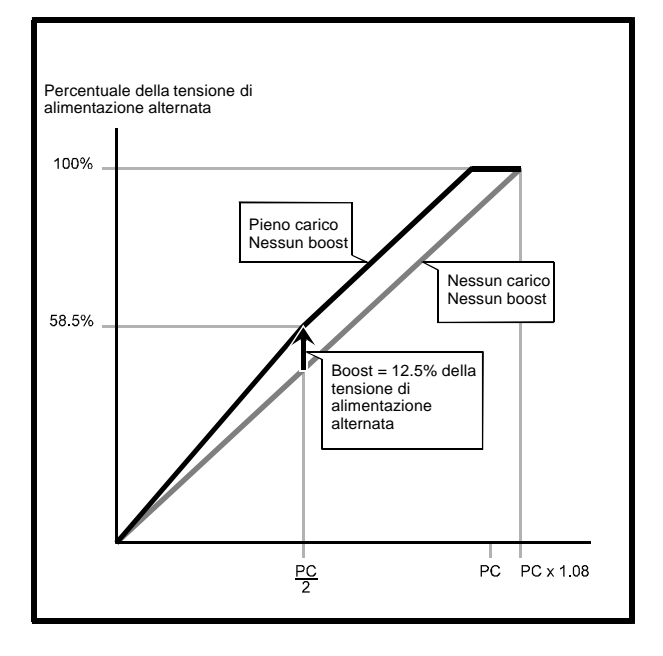

*Figura 10–5 Relazione tra boost a vuoto ed a pieno carico, quando è applicato un boost del 9.8 % (p6 impostato a 9.8)*

#### **p6 impostato a 25.5 %**

#### **A vuoto boost del 25.5 %**

La tensione d'uscita aumenta linearmente con la frequenza dal 9.8 % della tensione d'alimentazione alternata a [**pc** ÷ 16]. A questa frequenza la tensione d'uscita è pari al 29.5 % della tensione d'alimentazione alternata. Al di sopra di questa frequenza, la tensione d'uscita aumenta linearmente fino a [**pc** ÷ 2]. A questa frequenza la tensione d'uscita è pari al [46 + (**p6** ÷ 2)] % della tensione d'alimentazione alternata, fornendo un boost del [**p6** ÷ 2] %. Al di sopra di questa frequenza, la tensione d'uscita aumenta linearmente fino al 100 %, mantenendo il boost del [**p6** ÷ 2] %.

#### **A pieno carico boost del 25.5 %**

La tensione d'uscita aumenta linearmente con la frequenza dal 9.8 % della tensione d'alimentazione alternata a [**pc** ÷ 16]. A questa frequenza la tensione d'uscita è pari al 29.5 % della tensione d'alimentazione alternata, fornendo un boost del 25.5 . Al di sopra di questa frequenza, la tensione d'uscita aumenta fino al 100 %, mantenendo il boost del 25.5.

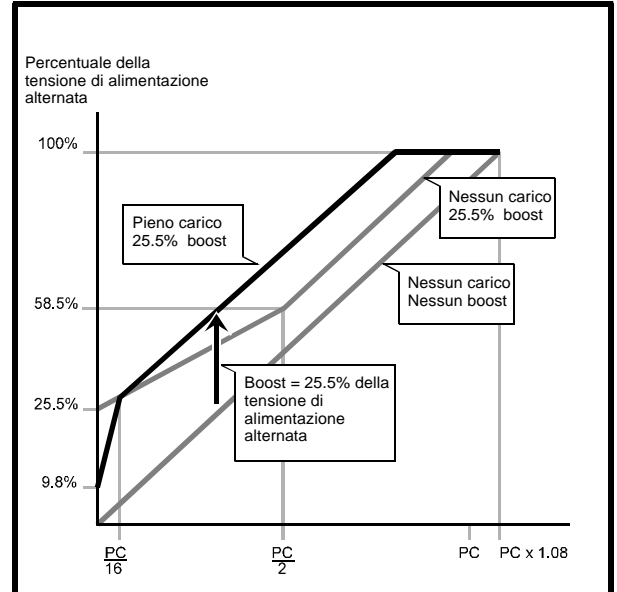

*Figura 10–6 Relazione tra boost a vuoto ed a pieno carico, quando è applicato un boost del 25.5 (p6 impostato a 25.5)*

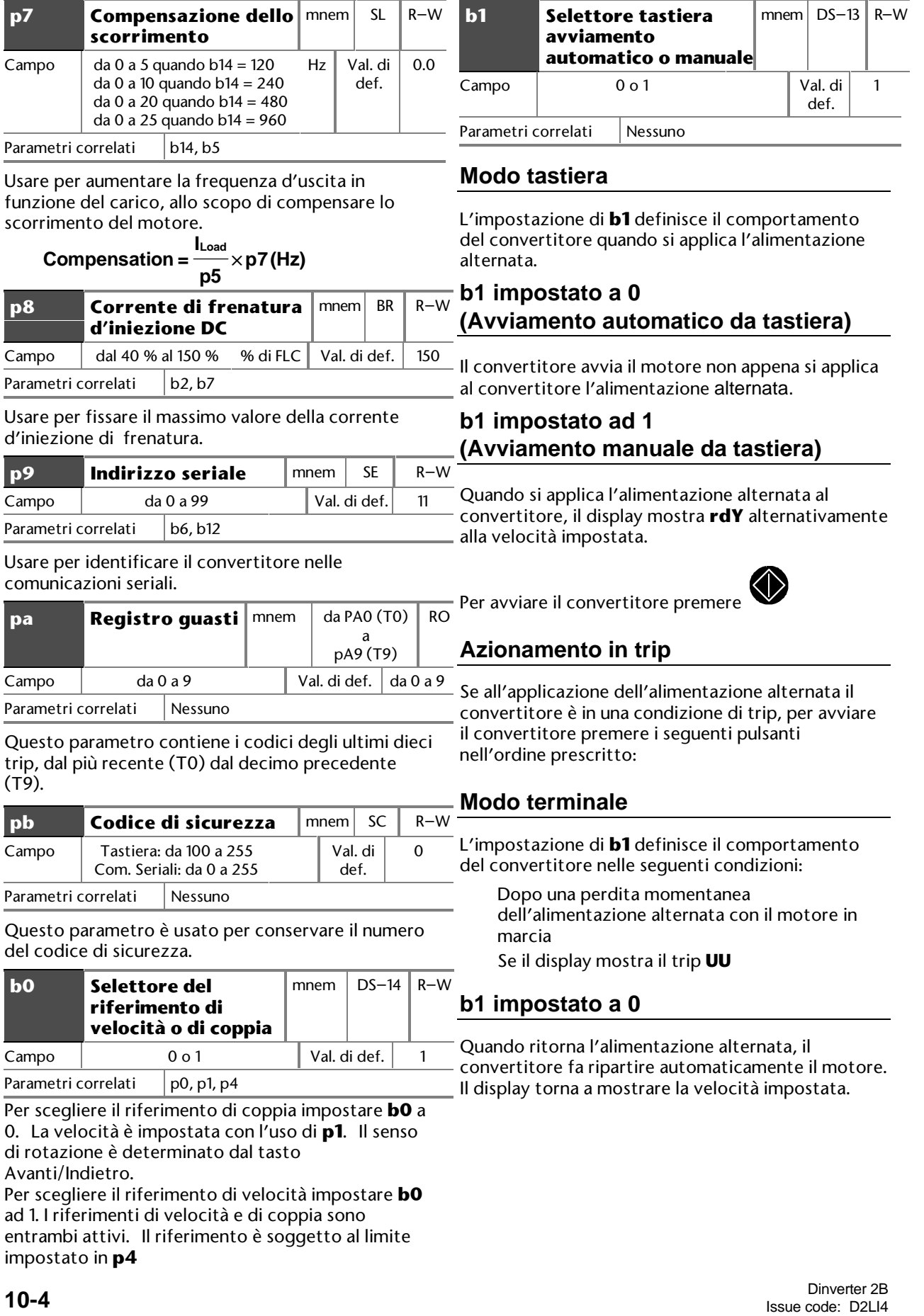

#### **b1 impostato ad 1**

Quando ritorna l'alimentazione alternata, il convertitore resta in trip. Il display continua a mostrare **UU**.

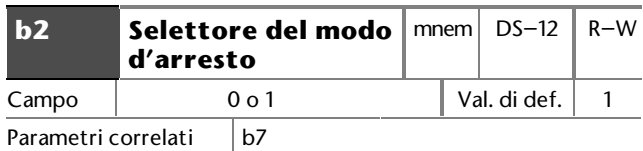

Eseguire le seguenti impostazioni:

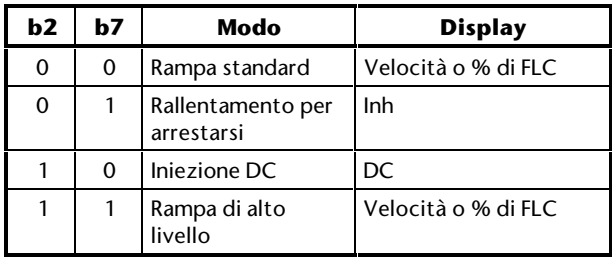

A prescindere dall'impostazione dei parametri **b2** e **b7**, quando vengono eliminati i segnali di controllo, il convertitore decelera fino all'arresto nel modo indicato nella seguente tabella:

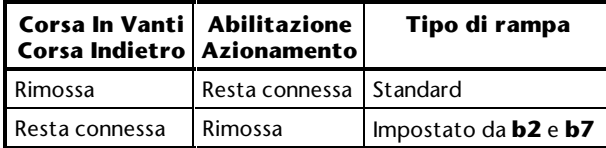

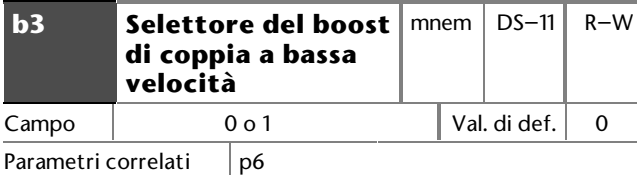

Per scegliere il boost automatico impostare **b3** a 0. Questo è funzione del carico. Il massimo boost di tensione è impostato in **p6**.

Per scegliere il boost fisso impostare **b3** ad 1. Questo è indipendente dal carico. Il valore è impostato in **p6**.

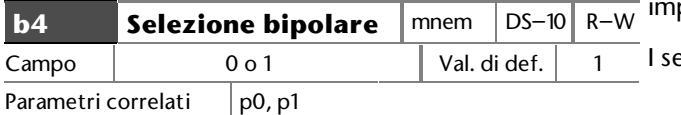

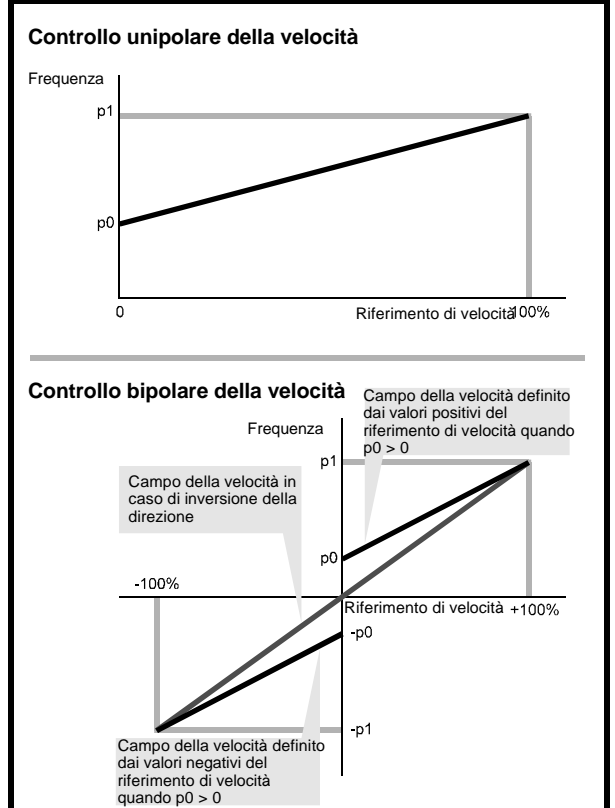

*Figura 10–7 Campi di velocità nei modi unipolare e bipolare*

#### **b4 impostato a 0**

Scelta del modo bipolare. Un segnale analogico applicato al terminale C2 è cambiato di scala in ampiezza in modo che +10 V corrisponde al valore positivo impostato in p1. –10 V corrisponde al valore negativo.

#### **b4 impostato ad 1**

Scelta del modo unipolare. Un segnale analogico applicato al terminale C2 è cambiato di scala in modo che +10 V corrisponde al valore positivo impostato in p1. 0 V corrisponde al valore postato in **p0**.

egnali negativi sono trattati come OV.

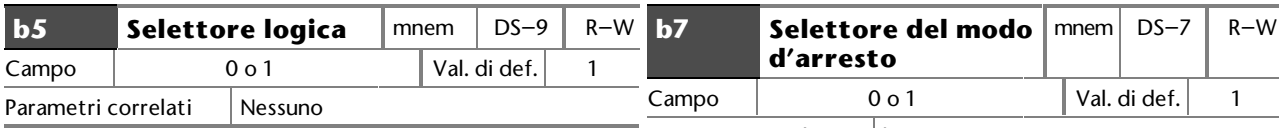

Per selezionare la logica positiva impostare **b5** a 0  $(0 = 0 V, 1 = 24 V).$ 

Per selezionare la logica negativa impostare **b5** ad 1  $(0 = 24 V, 1 = 0 V).$ 

Dato che l'impostazione di **b5** ha effetto solo quando si applica al convertitore l'alimentazione alternata, dopo aver modificato l'impostazione di **b5** togliere e riapplicare l'alimentazione alternata.

#### *Attenzione*

**Se si collega un azionamento configurato per logica negativa ad un PLC con logica positiva, il convertitore può provocare l'avviamento automatico del motore, quando si alimenta il convertitore.**

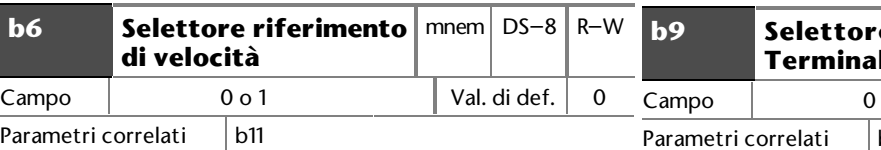

Per scegliere il generatore del riferimento di velocità impostare **b6** ed applicare un segnale al terminale C11, nel seguente modo:

#### **b6 impostato a 0 Terminale C11 non collegato**

La velocità è controllata con una tensione analogica applicata al terminale C2.

I parametri possono essere letti con l'uso delle comunicazioni seriali.

#### **b6 impostato a 0 Terminale C11 collegato a 0V**

La velocità è controllata con una tensione analogica applicata al terminale C5.

I parametri possono essere letti con l'uso delle comunicazioni seriali.

#### **b6 impostato ad 1 C11 non collegato**

La velocità è controllata con una tensione analogica applicata al terminale C2.

I parametri possono essere letti con l'uso delle comunicazioni seriali.

#### **b6 impostato ad 1 C11 collegato a 0V**

La velocità è controllata usando le comunicazioni seriali. I parametri di lettura-scrittura possono essere modificati con l'uso delle comunicazioni seriali.

### Parametri correlati | b2 Vedere parametro **b2**.

**b8** Selettore del modo | mnem | DS–6 | R–W **di display**

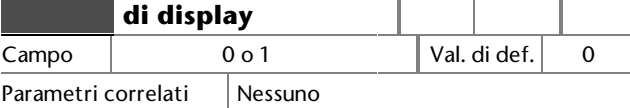

Per avere l'indicazione della frequenza impostare **b8** a 0.

Per avere l'indicazione del % della FLC impostare **b8** ad 1.

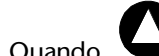

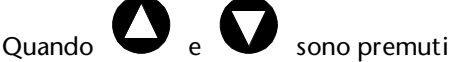

contemporaneamente, è mostrata l'opzione non scelta.

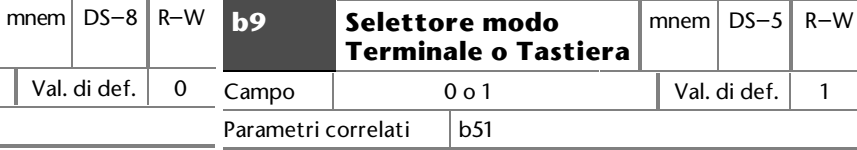

#### Per scegliere il modo Tastiera impostare **b9** a 0. Per scegliere il modo Terminale impostare **b9** ad 1.

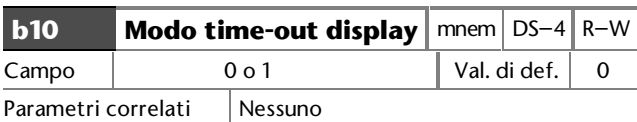

Per far tornare il display dal modo Edit al modo di Stato, dopo otto secondi senza pressioni dei tasti, impostare **b10** a 0.

Per far tornare il display dal modo Edit al modo di Stato, premendo il tasto di Modo per 1 secondo, impostare **b10** ad 1.

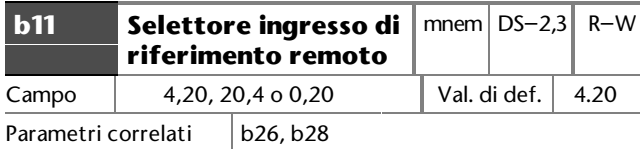

Scegliere il campo del segnale di corrente applicato al terminale C5, come segue:

**b11** impostato a **4,20** 4 ma Frequenza minima 20 mA Frequenza massima **b11** impostato a **20,4** 20 mA Frequenza minima 4 mA Frequenza massima **b11** impostato a **0,20** 0 mA Frequenza minima 20 mA Frequenza massima Il verso di rotazione è controllato dai segnali

applicati ai terminali C10 e C12.

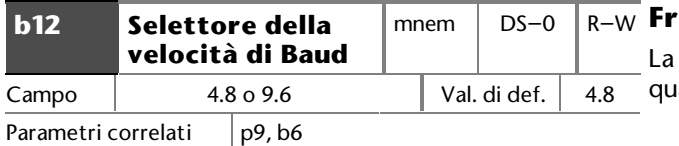

Scegliere la velocità di baud desiderata, come segue

 $4.8 = 4800$  baud 9.6 = 9600 baud

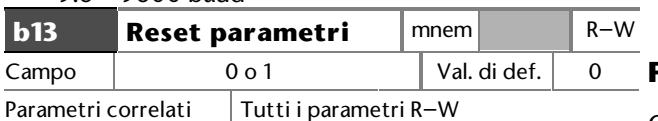

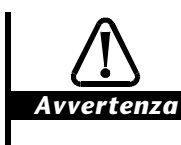

**Prima di reimpostare tutti i parametri R–W su valori di default, accertarsi che non venga compromessa la sicurezza del sistema.**

Per ripristinare tutti i parametri ai corrispondenti valori di default, impostare b**13** ad 1, tranne **b5** Selettore logica e quelli del Menu 60. Quando si ripristinano i parametri del convertitore, **b13** torna a 0.

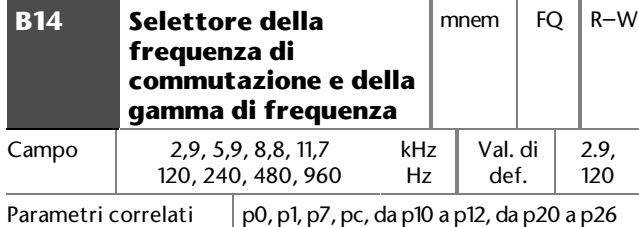

Due sono i valori da immettere in questo parametro, come segue:

Il primo definisce la frequenza di commutazione PWM, nel modo seguente:

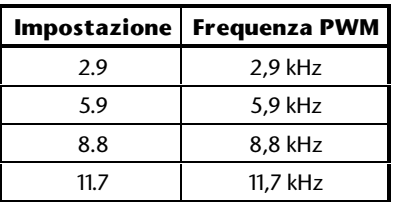

Il secondo definisce la frequenza limite superiore (ULF), nel modo seguente:

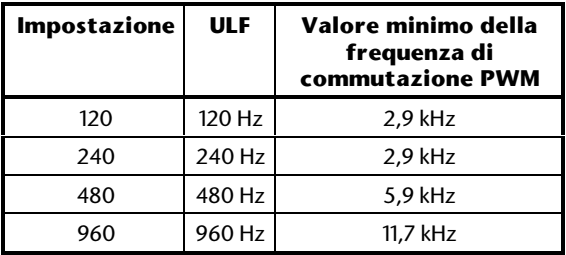

Il valore selezionato non deve essere superiore al valore stabilito per la frequenza di commutazione PWM (ad esempio, per una frequenza di commutazione pari a 5,9 kHz, l'ULF massimo selezionabile è 480 Hz.

#### **Frequenza di commutazione PWM**

frequenza di commutazione PWM ha effetto su anto segue:

Calore generato nel convertitore

Prestazioni del motore Frequenza limite superiore (ULF) Livello del rumore elettrico Rumore acustico nel motore

#### **Frequenza Limite Superiore (ULF)**

Quando si usa un motore standard a 50 Hz o 60 Hz, ULF dev'essere impostata a 120 Hz. Se si usa un motore speciale d'alta velocità, ULF può essere impostata ad un valore più alto.

Dal valore di ULF dipende il comportamento di altre funzioni di controllo, come le seguenti:

Frequenza minima impostata in **p0** Frequenza massima impostata in **p1** Tempo d'accelerazione impostato in **p2** Tempo di decelerazione impostato in **p3**

Frequenza di massima tensione (**pc**)

#### *Attenzione*

**Dopo la modifica del valore di b14, prima di avviare il convertitore assicurarsi che p0, p1, p2, p3 e pc siano correttamente impostati.**

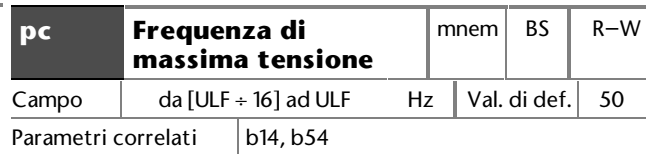

Impostare la minima frequenza alla quale il convertitore è in grado di fornire la tensione d'uscita di specifica.

(ULF = Frequenza Limite Superiore)

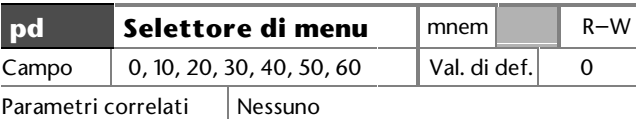

Immettere il numero del menu richiesto per vedere i parametri di un altro menu. I menu sono i seguenti:

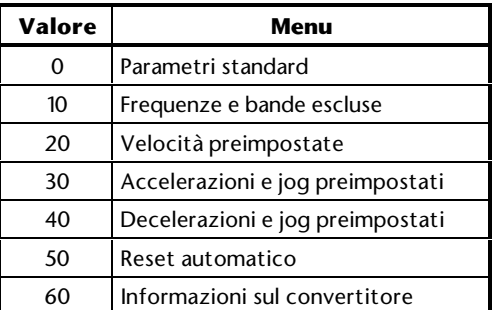

Alla fine di ogni menu compare il parametro **pd**.

Dinverter 2B Issue code: D2LI4 **10-7**

### **10.2 Menu 10 — Frequenze escluse**

### **10.3 Menu 20 — Velocità preimpostate**

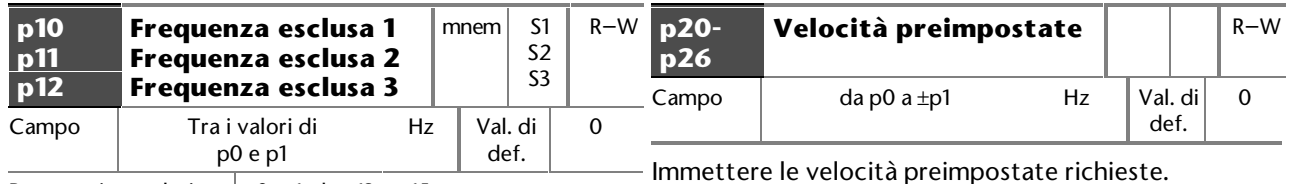

Parametri correlati  $|p0, p1, da p13 a p15$ 

Se il sistema meccanico risuona ad una o più frequenze, l'impostazione delle frequenze escluse può impedire al convertitore di funzionare a queste frequenze. Durante l'accelerazione e la decelerazione, la frequenza del convertitore attraversa le frequenze escluse.

#### *Nota*

**Quando si cambiano i valori di p0 e p1, le frequenze escluse vengono modificate per mantenerle entro il campo di frequenza ammesso.**

Quando **p10**, **p11** e **p12** sono impostati a **p1** o **p2**, la frequenza esclusa è disabilitata.

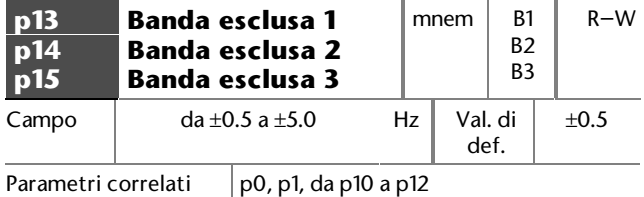

Scegliere, su entrambi i lati della relativa frequenza esclusa, la larghezza di una banda che la frequenza d'uscita deve attraversare senza fermarvisi.

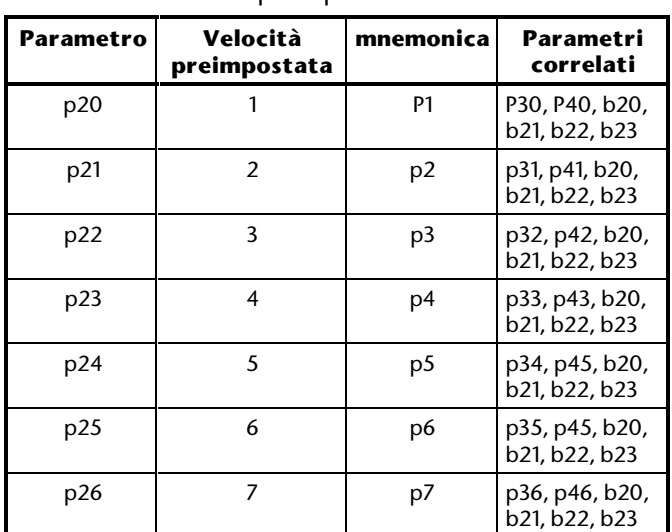

#### *Nota*

**Se si modificano i valori di p0 o p1, può essere necessario modificare i valori da p20 a p26 per mantenerli nel campo consentito.**

Se per scegliere il controllo PI, **b28** è impostato ad 1, le funzioni di **p25** e **p26** cambiano come segue:

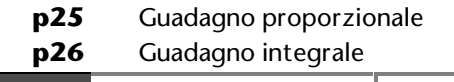

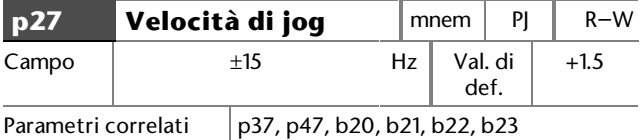

Quando si regola la velocità di jog, premere il tasto Avanti/Indietro per impostare il verso di rotazione del motore durante il jog.

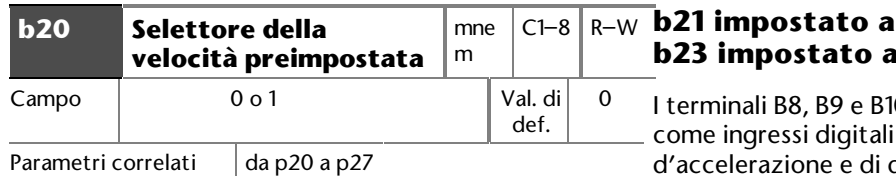

Per scegliere tre velocità preimpostate ed il jog impostare **b20** a 0. I terminali B8 e B9 sono usati per scegliere le tre velocità preimpostate. Il terminale B10 è usato per il controllo del jog. Questa funzione è attiva solo quando il display mostra **rdY**.

#### *Nota*

#### **I tempi d'accelerazione e di decelerazione del jog sono sempre controllati dai parametri p37 e p47.**

Per scegliere sette velocità preimpostate porre **b20** ad 1. Queste velocità preimpostate sono controllate con i terminali B8, B9 e B10. In questo modo non è disponibile il jog.

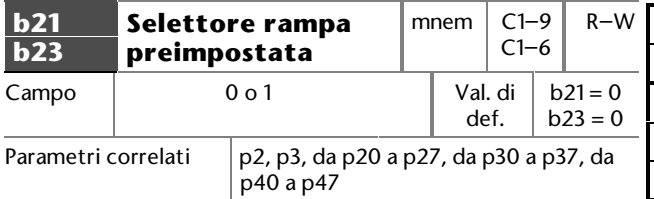

I tempi d'accelerazione e decelerazione sono scelti con una combinazione di impostazioni dei parametri **b21** e **b23.** Le impostazioni possono anche essere usate per configurare i terminali B8, B9 e B10 come ingressi di selezione delle rampe.

#### **b21 impostato a 0 b23 impostato a 0**

Le velocità preimpostate usano i tempi d'accelerazione e di decelerazione impostati in **p2** e **p3**.

#### **b21 impostato ad 1 b23 impostato a 0**

Le velocità preimpostate usano i propri tempi d'accelerazione e di decelerazione, nel modo seguente:

La velocità preimpostata 1 (**p20**) usa l'accelerazione preimpostata 1 (**p30**) e la decelerazione preimpostata 1 (**p40**) La velocità preimpostata 1 (**p21**) usa l'accelerazione preimpostata 1 (**p31**) e la decelerazione preimpostata 1 (**p41**)

#### **b21 impostato a 0 d** 1

0 possono essere configurati per scegliere i tempi decelerazione preprogrammati. Fare riferimento alle seguenti tabelle:

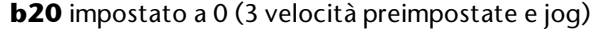

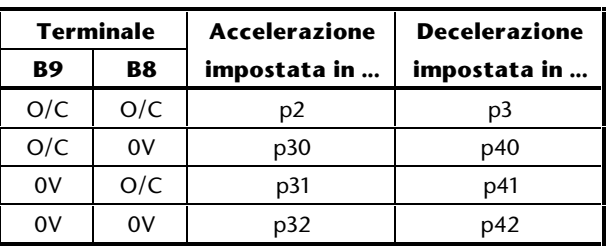

#### *Nota*

#### **L'ingresso di controllo del jog sul terminale B10 funziona normalmente.**

**b20** impostato ad 1 (7 velocità preimpostate)

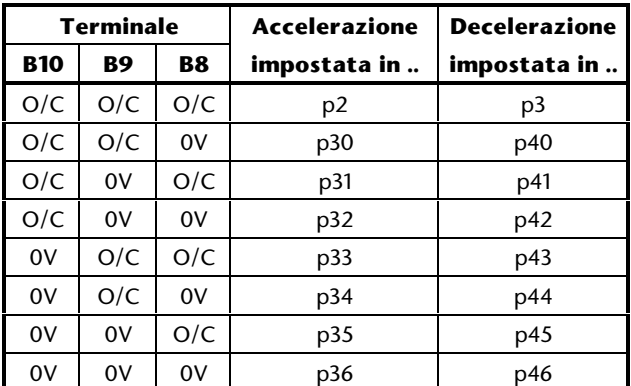

#### **b21 impostato ad 1 b23 impostato ad 1**

Le velocità preimpostate usano i propri tempi d'accelerazione e di decelerazione, nel modo seguente:

> La velocità preimpostata 1 (**p20**) usa l'accelerazione preimpostata 1 (**p30**) e la decelerazione preimpostata 1 (**p40**) La velocità preimpostata 1 (**p21**) usa l'accelerazione preimpostata 1 (**p31**) e la decelerazione preimpostata 1 (**p41**)

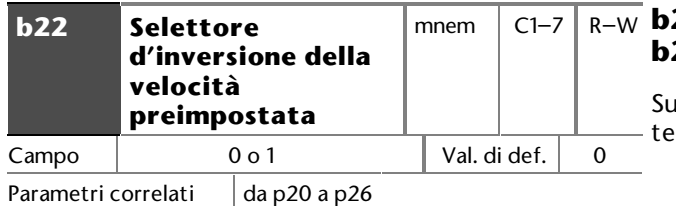

Impostare **b22** a 0 per consentire il controllo del verso di rotazione con i terminali C10 e C12 quando il motore è in marcia.

Impostare **b22** ad 1 per consentire il controllo del verso di rotazione con la polarità delle velocità preimpostate da **p20** a **p26**. Per invertire la rotazione quando si regola una velocità preimpostata, premere il tasto Avanti/Indietro.

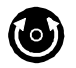

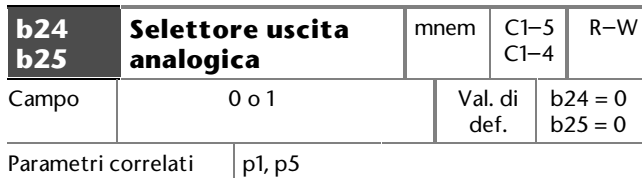

#### **b24 impostato a 0 b25 impostato a 0**

Sul terminale B1 è generato un segnale analogico di tensione proporzionale alla frequenza del convertitore.

Campo di tensione: da 0 a  $\pm$ 10V Massima corrente: 5 mA Accuratezza: ±2 % del fondo scala 0 V a 0 Hz +10 V a +**p1,** –10 V a –**p1**

Sul terminale B2 è generato un segnale analogico di corrente proporzionale alla corrente di carico del motore.

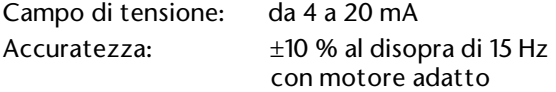

4 mA allo 0 % di FLC 20 mA al 150 % di FLC (trazione e rigenerazione)

#### **b24 impostato a 0 b25 impostato ad 1**

Il terminale B1 è generato un segnale analogico di nsione proporzionale al carico del motore.

Campo di tensione: da 0 a  $\pm$ 10V Massima corrente: 5 mA Accuratezza: ±10 % al disopra di 15 Hz con motore adatto 0V allo 0 % di FLC

+10 V al 150 % di FLC in trazione

–10 V al 150 % di FLC in rigenerazione

Sul terminale B2 è generato un segnale analogico di corrente proporzionale alla frequenza del convertitore.

Campo di tensione : da 4 a 20 mA Accuratezza: ±2 % del fondo scala 4 mA a 0 Hz

20 mA a ±**p1**

#### **b24 impostato ad 1 b25 impostato a 0**

Sul terminale B1 è generato un segnale digitale di +10 V quando la corrente d'uscita del convertitore è pari alla percentuale della corrente di pieno carico (FLC) impostata in **p5**.

Sul terminale B2 è generato un segnale analogico d'uscita di corrente proporzionale al carico del motore.

Campo di tensione: da 4 a 20 mA Accuratezza: ±10 % al disopra di 15 Hz con motore adatto 4 mA allo 0 % di FLC 20 mA al 150 % di FLC (trazione o rigenerazione)

#### **b24 impostato ad 1 b25 impostato ad 1**

Sul terminale B1 è generato un segnale digitale di +10 V quando la corrente d'uscita del convertitore è pari alla percentuale della corrente di pieno carico (FLC) impostata in **p5**.

Sul terminale B2 è generato un segnale analogico d'uscita di corrente proporzionale alla frequenza del convertitore.

Campo di tensione: da 4 a 20 mA Accuratezza: ±2 % del fondo scala 4 mA a 0 Hz 20 mA in **p1**

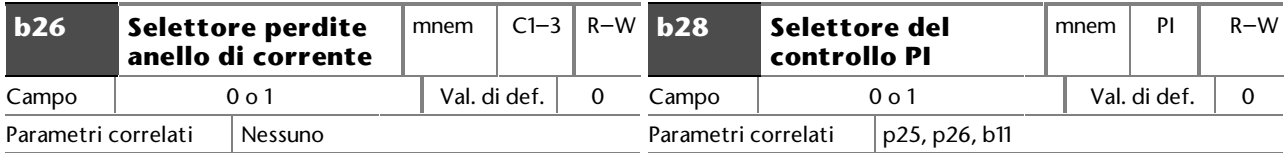

Se si vuole un trip del convertitore per perdite nell'anello di corrente, impostare **b26** a 0. Il convertitore va in trip quando la corrente applicata al terminale C5 scende sotto 3 mA.

Se il convertitore non deve andare in trip per perdite nell'anello di corrente, impostare **b26** ad 1.

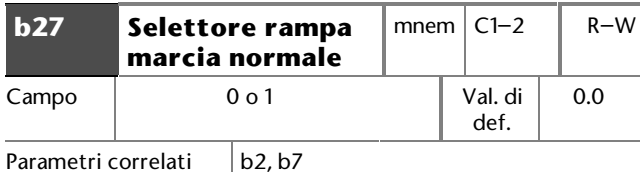

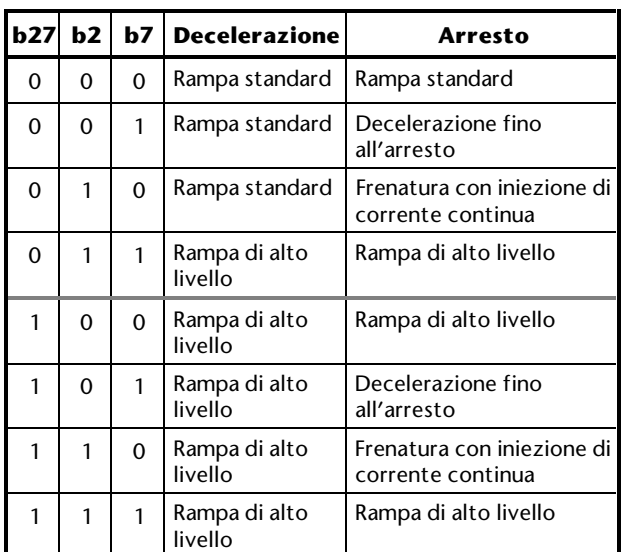

Impostare **b27** su 1 quando si verificano le seguenti condizioni:

- è necessaria una rampa di alto livello per modificare il riferimento di velocità
- per l'arresto del convertitore, **b2** e **b7** sono stati impostati per un diverso modo di frenatura

Se **non** si usa un resistore di frenatura esterno impostare **b27** su 0.

Per regolare la velocità di un motore nelle applicazioni dove occorre mantenere costante una pressione, una portata d'aria, ecc. nel convertitore si può utilizzare un anello PI. La reazione da un trasduttore è usata per il controllo dinamico del motore.

Per scegliere il controllo PI impostare **b28** ad 1 e collegare il terminale C11 a 0 V.

Il generatore del riferimento di frequenza è scelto con una combinazione delle impostazioni di **b28** e dei collegamenti al terminale C11 (Locale/Remoto), come segue:

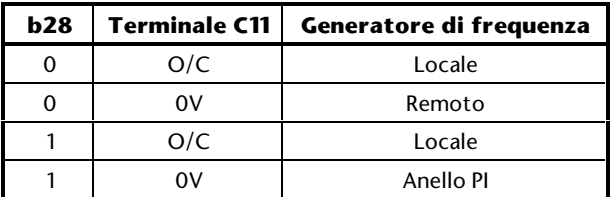

Se il trasduttore si guasta, questa disposizione consente il controllo locale del convertitore senza modificare l'impostazione di **b28**. Ciò garantisce che il sistema possa continuare a funzionare.

Quando b28 è impostato ad 1 per scegliere il controllo PI, **p25** e **p26** non sono più usati come velocità preimpostate. Le loro funzioni diventano le seguenti:

- **p25** Guadagno proporzionale
- **p26** Guadagno integrale

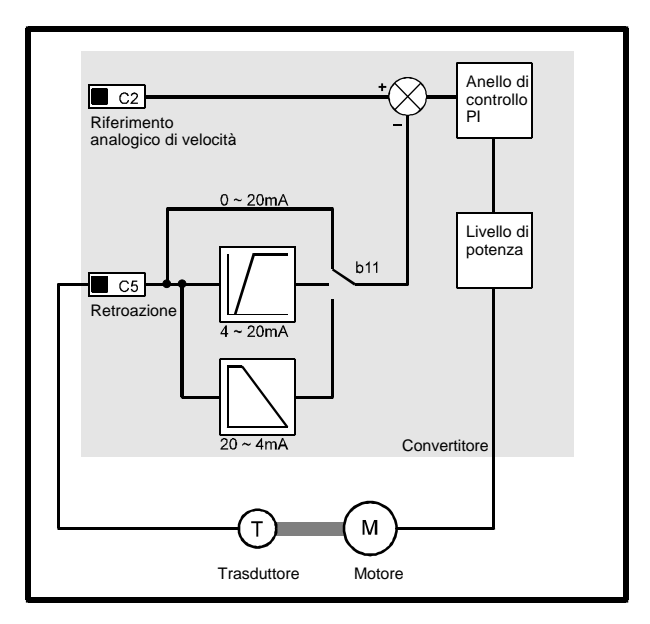

*Figura 10–8 Anello di controllo PI*

La frequenza del convertitore è fissata da un segnale di riferimento applicato al terminale C2 (ingresso riferimento locale velocità). La reazione dal trasduttore è applicata al terminale C5 (ingresso riferimento remoto velocità).

L'uscita del trasduttore dev'essere in uno dei seguenti campi:

da 4 a 20 mA da 20 a 4 mA da 0 a 20 mA

#### Fare riferimento al parametro **b11 Selettore ingresso riferimento remoto.**

Se l'uscita del trasduttore è un segnale di tensione, il segnale dev'essere convertito e modificato in un adeguato segnale di corrente.

#### **Impostazione del controllo PI**

Per ottenere le prestazioni ottime nell'uso del controllo PI, usare la seguente procedura:

- **1.** Impostare **p2** e **p3** a 0,2 secondi. Si minimizza così qualsiasi influenza delle rampe sul comportamento dinamico del sistema.
- **2.** Collegare la sonda di un oscilloscopio al terminale C5.
- **3.** Impostare la frequenza del convertitore ad un valore che fornisca la pressione, la portata d'aria, etc, richieste dal sistema.
- **4.** Avviare il convertitore, quindi arrestarlo e riavviarlo come richiesto. Verificare la traccia dell'oscilloscopio quando il convertitore si avvia e si arresta.
- **5.** Aumentare il valore di **p25** *Guadagno proporzionale*. Diminuire leggermente il valore di **p25** quando la traccia mostra segni d'instabilità. Fare riferimento alla Figura 10-9.
- **6.** Aumentare il valore di **p26** Guadagno integrale. Diminuire leggermente il valore di **p26** quando la traccia mostra segni d'instabilità. Fare riferimento alla Figura 10-9.

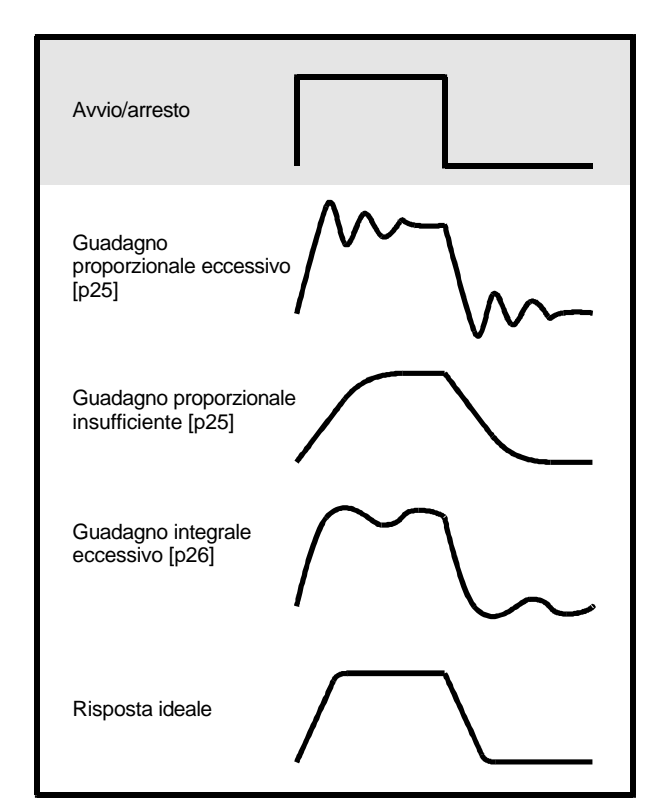

#### *Figura 10–9 Effetti della regolazione dei guadagni proporzionale ed integrale.*

### **10.4 Menu 30 — Tempi d'accelerazione preimpostati**

#### **Calcolo dei tempi d'accelerazione e di decelerazione**

Per calcolare il tempo richiesto t d'accelerazione o di decelerazione tra due velocità preimpostate usare la seguente equazione:

$$
t = p40 \times \frac{ULF(Hz)}{p20 \text{ (Hz)}}
$$
 sec onds

Dove:

**t** = tempo impiegato per la variazione della frequenza di uscita del convertitore

P<sub>accel</sub>= valore del parametro della rampa di accelerazione e decelerazione per la frequenza finale

∆**f** = differenza tra la frequenza iniziale e quella finale

**ULF** = frequenza limite superiore (ULF) in Hz (valore del parametro **b14)**

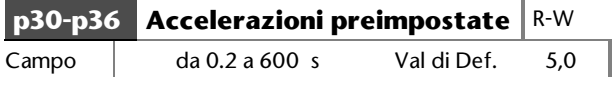

Immettere i tempi d'accelerazione preimpostati richiesti.

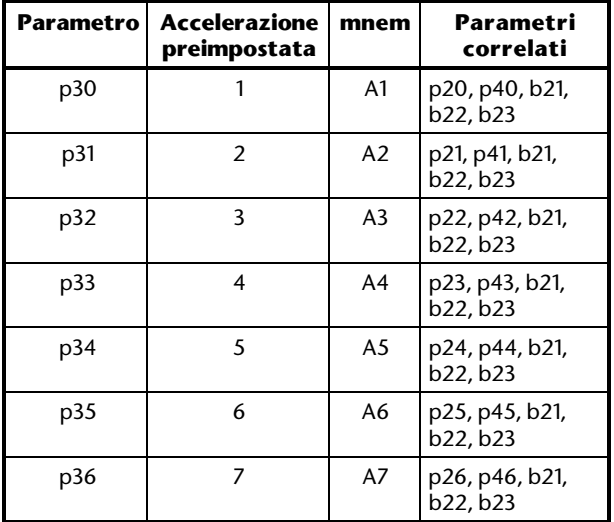

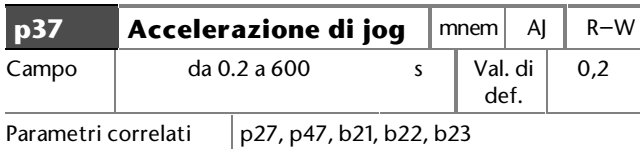

Immettere il tempo di jog.

### **10.5 Menu 40 — Tempi di decelerazione preimpostati**

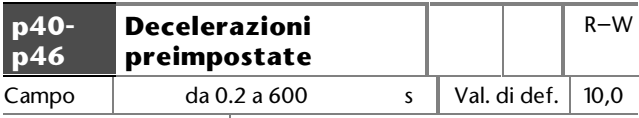

Parametri correlati

Immettere i tempi di decelerazione richiesti.

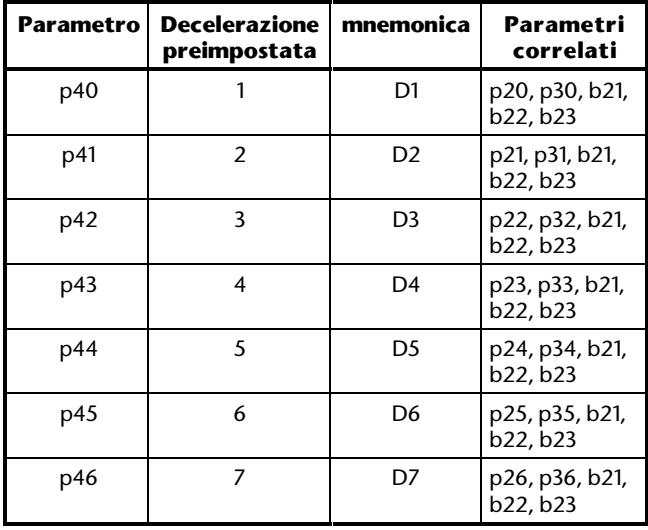

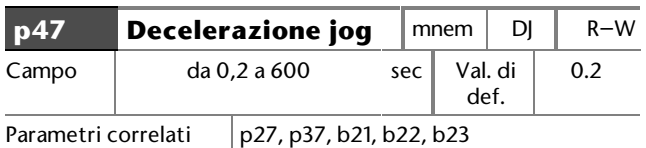

Immettere il tempo di decelerazione richiesto per il jog.

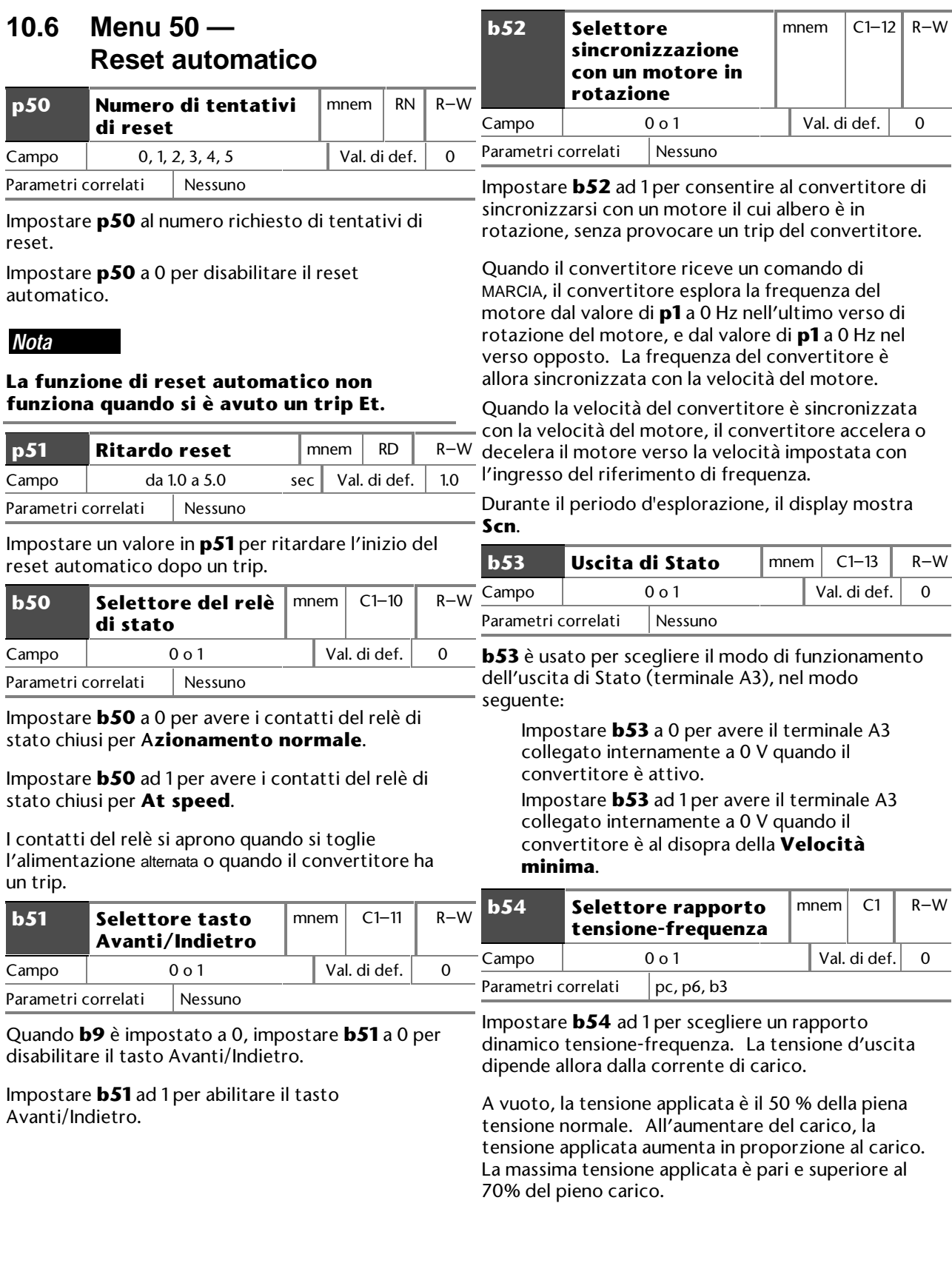

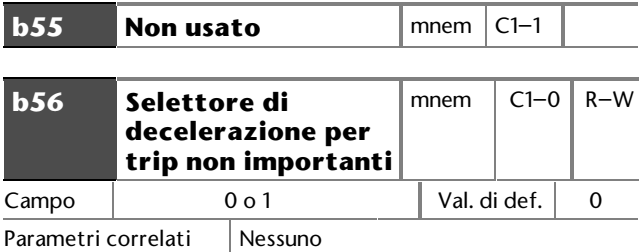

Quando **b56** è impostato ad 1, un trip non importante fa decelerare il convertitore fino a fermarsi sotto controllo di una rampa. Ciò è determinato dalla configurazione del convertitore.

I trip non importanti sono i seguenti:

- **Oh** Temperatura radiatore
- **th** Temperatura motore
- **Et** Trip esterno
- **cL** Perdita nell'anello di corrente del segnale di riferimento

#### **Modo terminale**

Quando il convertitore è in modo Terminale, il display mostra durante la decelerazione un codice di trip costante (non lampeggiante). Quando la frequenza del convertitore raggiunge 0 Hz, lo stadio d'uscita è disabilitato ed il codice di trip lampeggia.

Se il convertitore è ripristinato durante la decelerazione, esso decelera fino a 0 Hz, quindi accelera verso la frequenza impostata.

#### **Modo tastiera**

Quando il convertitore è in modo Tastiera, il display mostra la condizione di trip durante la decelerazione, alternando il valore della frequenza preimpostata al codice di trip.

Se il convertitore è ripristinato durante la decelerazione, non accelera il motore alla velocità preimpostata. Il convertitore continua a decelerare verso 0 Hz ed è mostrato **rdY** alternato al valore della frequenza preimpostata.

### **10.7 Menu 60 — Parametri di sola lettura**

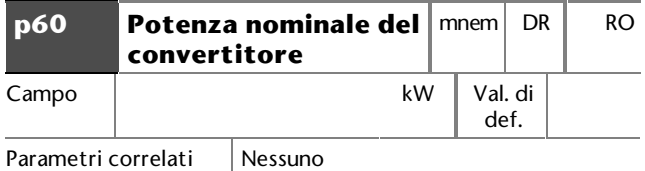

**p60** mostra la potenza nominale del convertitore, come segue:

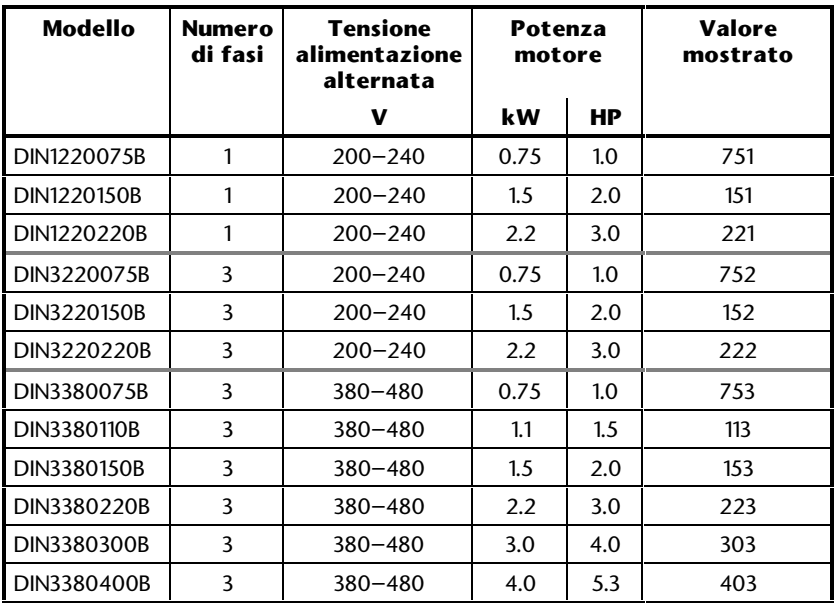

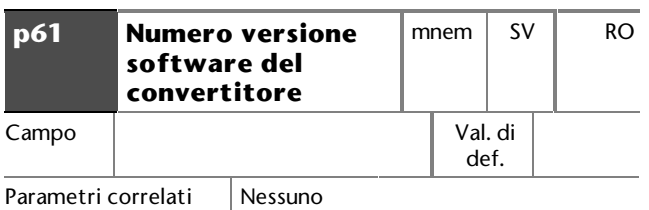

**p61** mostra la versione del software del convertitore.

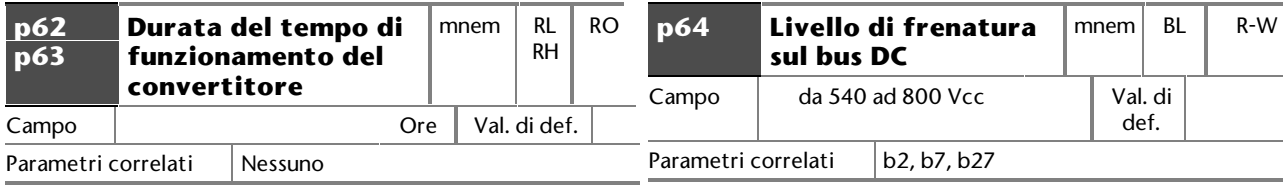

**p62** mostra il tempo in ore per il quale il convertitore ha funzionato (ad es. se il display mostra 56.7, il convertitore ha funzionato per 567 ore — ignorare il punto decimale).

**p63** mostra il tempo in migliaia di ore per il quale il convertitore ha funzionato. (ad es. se il display mostra 1.2, il convertitore è stato alimentato per 12,000 ore — ignorare il punto decimale.)

Nel presente esempio, il tempo totale d'alimentazione del convertitore è stato di 12,567 ore.

#### **Lettura di p62 e p63 su un computer host**

La cifra corrispondente al tempo totale di funzionamento è immagazzinata nel convertitore come una parola di 20 bit. Per leggere su un computer host il tempo di funzionamento, leggere i valori di **RH** ed **RL** ed immagazzinarli come numeri esadecimali separati. Combinare quindi i due numeri esadecimali come nel seguente esempio:

RH = 0800  $RL = 12AB$ 

Numero esadecimale combinato = 812AB. (Gli zeri nel valore di **RH** sono ignorati.)

Convertire il numero esadecimale in un numero decimale (il valore decimale di 812AB è 529067).

Per ricavare il tempo di funzionamento in diverse unità eseguire sul numero decimale quanto segue:

#### **Ore**

Dividere per 16 (529067/16 = 33066,7)

#### **Giorni**

Dividere per 24 (33066,7/24 = 1377,8)

#### **Settimane**

Dividere per 7 (1377,8/7 = 196,8)

#### **Anni**

Dividere per 52 (196,8/52 = 3,79)

Il valore di **p64** definisce la tensione del bus DC alla quale il resistore di frenatura è commutato sul circuito.

#### **Modelli monofase Modelli trifase da 200V a 240V**

Questi parametri non possono essere regolati.

Valore fisso: 377V

#### **Modelli trifase da 380V a 480V**

Immettere la tensione richiesta del bus DC da applicare per la frenatura DC.

Calcolare il valore richiesto con la seguente formula:

#### **( [AC supply voltage] x** √**2) + 50**

Valori superiori a quello calcolato provocano nella frenatura quanto segue:

Maggior coppia di frenatura Eccessivo flussaggio del motore Il convertitore può andare in trip per sovracorrente (OI)

Valori inferiori a quello calcolato possono far sì che il circuito di frenatura resti continuamente in funzione. Ciò può danneggiare il resistore di frenatura.

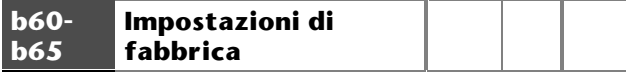

Questi parametri non possono essere usati.

# **11 Diagnostica**

*Avvertenza*

**Se si verifica un codice di trip Err 6, tutti i parametri vengono reimpostati sui valori di default ad eccezione di quelli del Menu 60.**

**Se si verifica un trip EE, vengono reimpostati sui valori di default** *tutti* **parametri** *compresi*  **quelli del Menu 60.**

**Se un trip Err si verifica più di una volta o se si verifica un trip EE, contattare il fornitore del convertitore.**

### **11.1 Codici di trip**

Se il convertitore va in trip, la causa del trip è indicata da un codice di trip che compare sul display.

I codici di trip sono i seguenti:

#### **UU**

Sottotensione

La tensione del bus DC è inferiore al valore minimo accettabile.

La causa può essere l'alimentazione alternata minore dei seguenti valori:

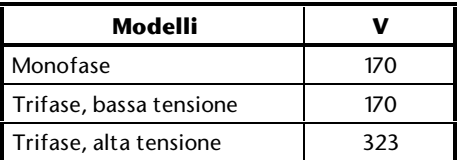

#### **OU**

Sovratensione

La tensione del bus DC è superiore al massimo accettabile. La causa può essere la rigenerazione del motore durante la frenatura o la tensione d'alimentazione alternata troppo alta.

#### **Ph**

Perdita di una fase dell'alimentazione alternata. La tensione d'ondulazione sul bus DC ha superato 70 Vpp per più di 16 secondi. L'ampiezza della tensione d'ondulazione è funzione della potenza del convertitore e della corrente del motore.

#### **It**

Protezione **I** × **t**

La protezione **I** × **t** interviene quando la corrente di carico supera il valore del parametro **p5**. I punti decimali sul display iniziano a lampeggiare e continuano per breve tempo, finché la corrente di carico non viene riportata ad un valore inferiore a **p5.** Se la protezione **I** × **t** persiste, il convertitore smette di funzionare e il display visualizza **It**. Ciò indica che è stato raggiunto il massimo valore ammesso di **I** × **t**.

#### **Oh**

Sovrariscaldamento

E' stata superata la massima temperatura ammessa per il radiatore.

#### **th**

Valore del termistore

La temperatura del motore è troppo alta o si è interrotto un collegamento al termistore. Se non si usa un termoresistore per il motore, questo codice di trip indica che il terminale A6

non è collegato a 0 V. **Et**

External trip

Un segnale di trip

Il terminale C7 ha ricevuto un segnale di external trip.

Se non si usa l'ingresso di external trip, questo codice di trip indica che il terminale C7 è a circuito aperto.

#### **cL**

Perdita nell'anello di corrente

Se il segnale di riferimento di frequenza è un segnale di corrente, questo codice di trip indica che il segnale di corrente è sotto 3 mA (da 4 a 20 mA, o da 20 a 4 mA soltanto). Il trip è disabilitato quando il parametro **b26** è impostato ad 1.

#### **PS**

Guasto dell'alimentazione

E' stato rilevato un guasto nell'alimentatore interno a commutazione.

#### **OI**

Trip di sovracorrente istantanea E' stato rilevato un eccesso di corrente nello stadio d'uscita del convertitore. Ciò può anche indicare un guasto tra fase e fase o tra fase e massa.

#### **Err**

Errore

Il test automatico, che è eseguito quando si applica l'alimentazione alternata al convertitore, ha rilevato che c'è un guasto hardware.

Il codice di trip **Err** si alterna ad un numero tra 1 e 10.

Il guasto hardware può essere di solito corretto reinizializzando il convertitore, come segue:

**1.** Togliere l'alimentazione alternata dal convertitore ed attendere che il display si cancelli.

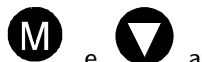

- **2.** Mentre si premono  $\bullet$  e  $\bullet$ , applicare l'alimentazione al convertitore. Il display lampeggia tra **Err** e **6**.
- **3.** Togliere l'alimentazione alternata dal convertitore ed attendere che il display si cancelli.
- **4.** Applicare al convertitore l'alimentazione alternata.

Il convertitore è ora reinizializzato. Tutti i parametri sono impostati ai loro valori di default (tranne **b5** Selettore logica e quelli nel Menu 60).

#### **EE**

Errore in NOVRAM

L'impostazione salvata di un parametro si è corrotta.

# **12 Comunicazioni Seriali**

### **12.1 Introduzione**

Le comunicazioni seriali possono essere usate da un computer host per eseguire le seguenti funzioni:

Leggere ed editare i valori dei parametri Controllare il convertitore

Un computer host può controllare fino a 99 azionamenti se si usano buffer di linea, o 32 azionamenti senza usare buffer di linea.

Il protocollo è il seguente standard industriale:

**ANSI x 3.28 – 2.5 – A4**

#### **Collegamenti**

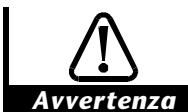

**Le connessioni seriali RS485 del convertitore non sono isolate. L'utente DEVE installare un'unità di isolamento quando utilizza la funzione di comunicazione seriale RS485. Se si usano più reti RS485, ciascuna di esse dovrà avere una propria unità di isolamento. Se si utilizza il collegamento multidrop RS485, si DEVE collegare un resistore di terminazione al convertitore più lontano dal controllore remoto. Tale resistore deve essere a 120**Ω**, 0.25 Watt ed essere connesso ai terminali B3 e B4.**

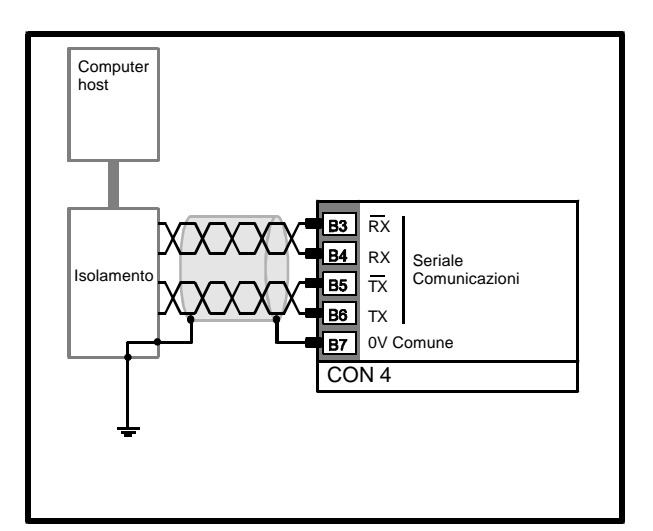

#### *Figura 12–1 Collegamenti isolati per comunicazioni seriali RS485 o RS422.*

Realizzare i collegamenti come illustrato nella figura 12-1. Tutti i cavi devono essere schermati.

#### **RS485 Collegamento Multidrop**

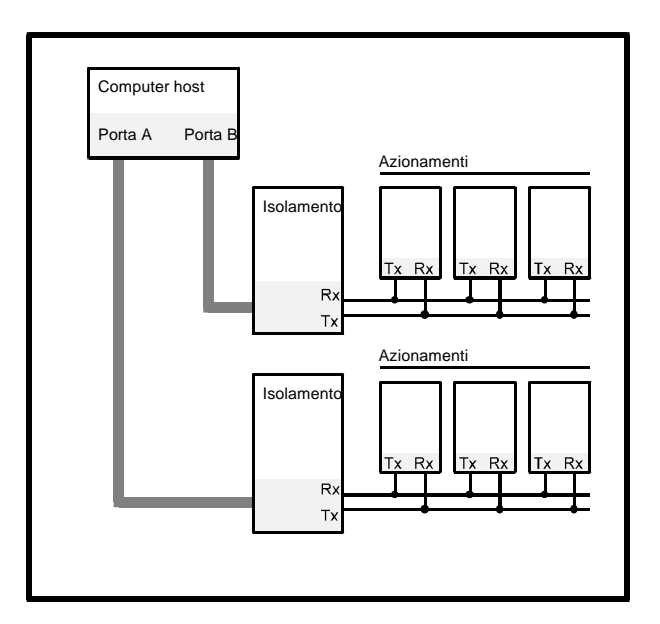

#### *Figure 12–2 Comunicazioni seriali fondamentali RS485*

Ad ogni azionamento connesso ad una porta del computer host dev'essere assegnato un unico codice d'indirizzo.

Se si usa un collegamento multidrop RS485, si deve collegare un resistore di terminazione di circa 120 Ω. Il resistore dev'essere collegato tra i terminali B3 e B4 del convertitore il più lontano possibile dal computer host.

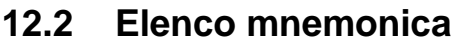

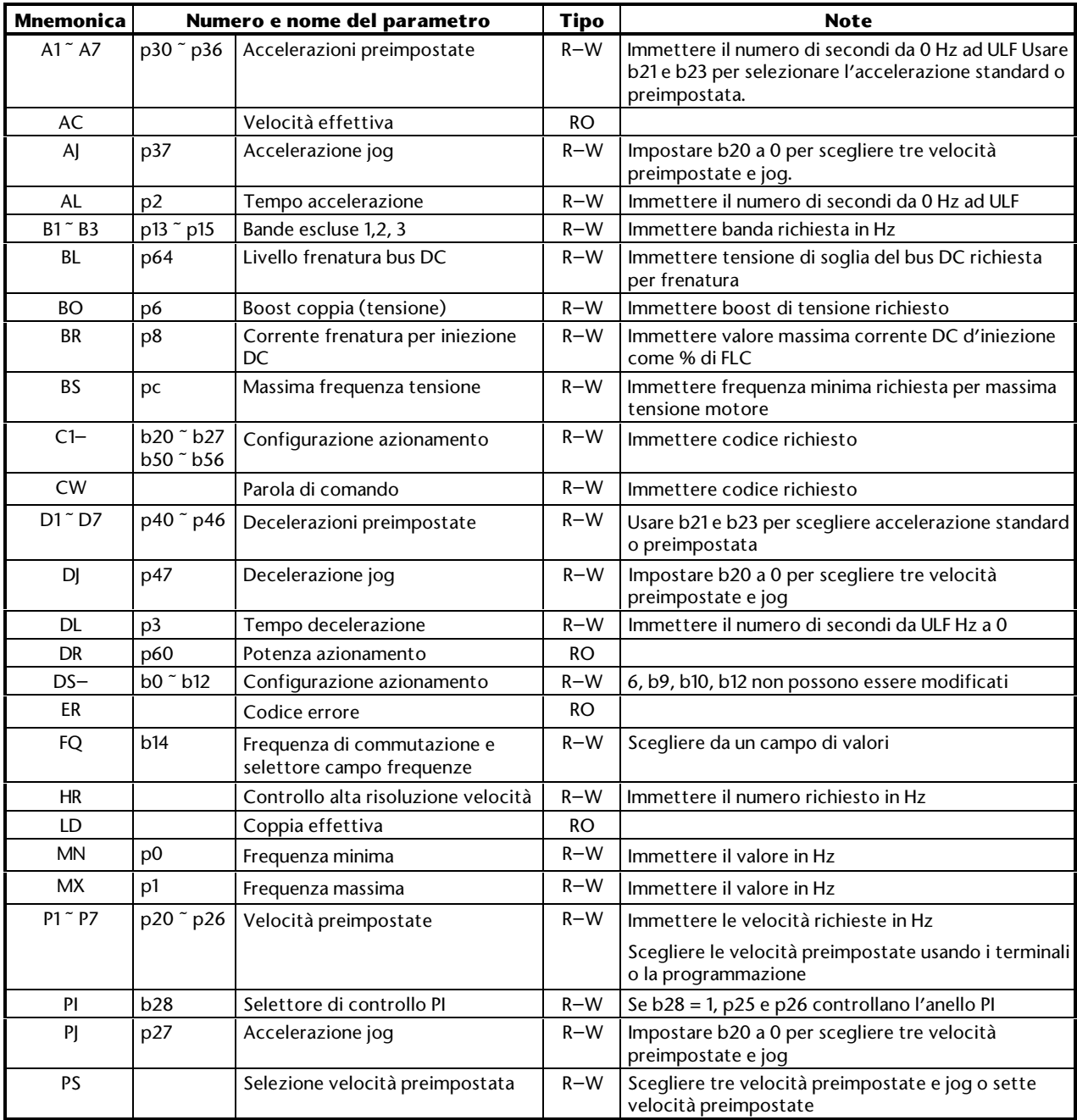

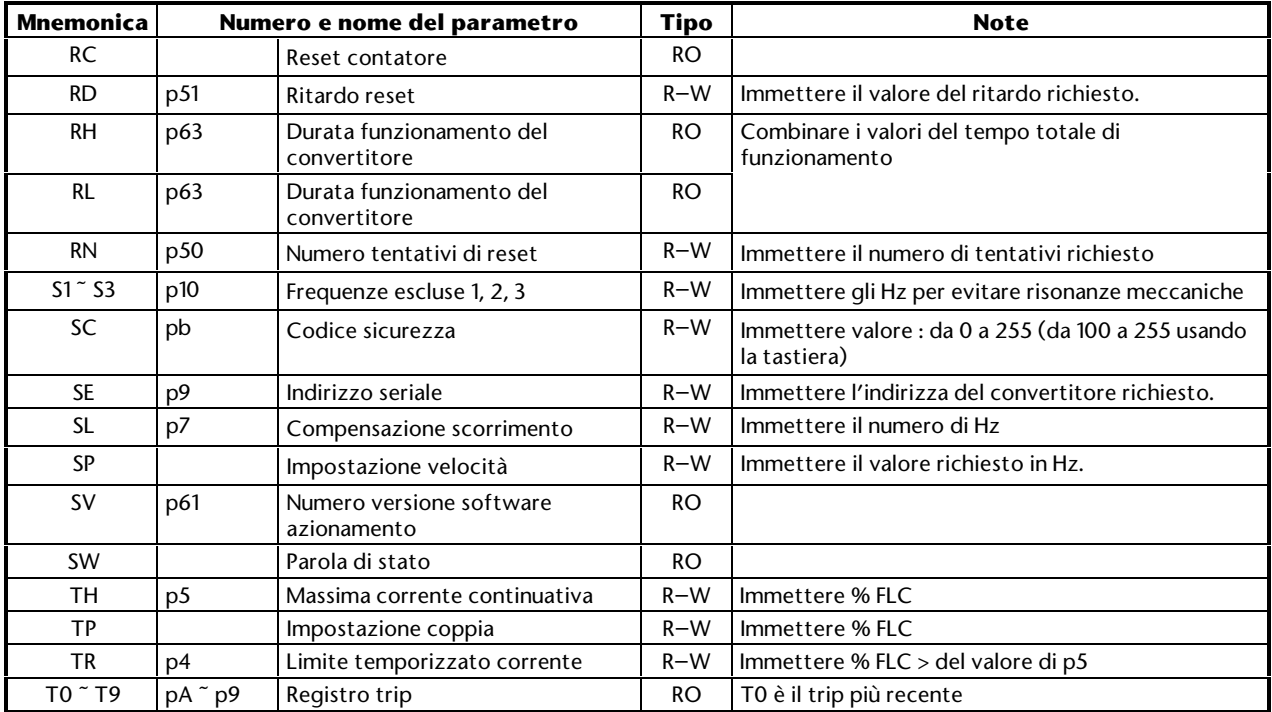

# **13 Parameter Settings Table**

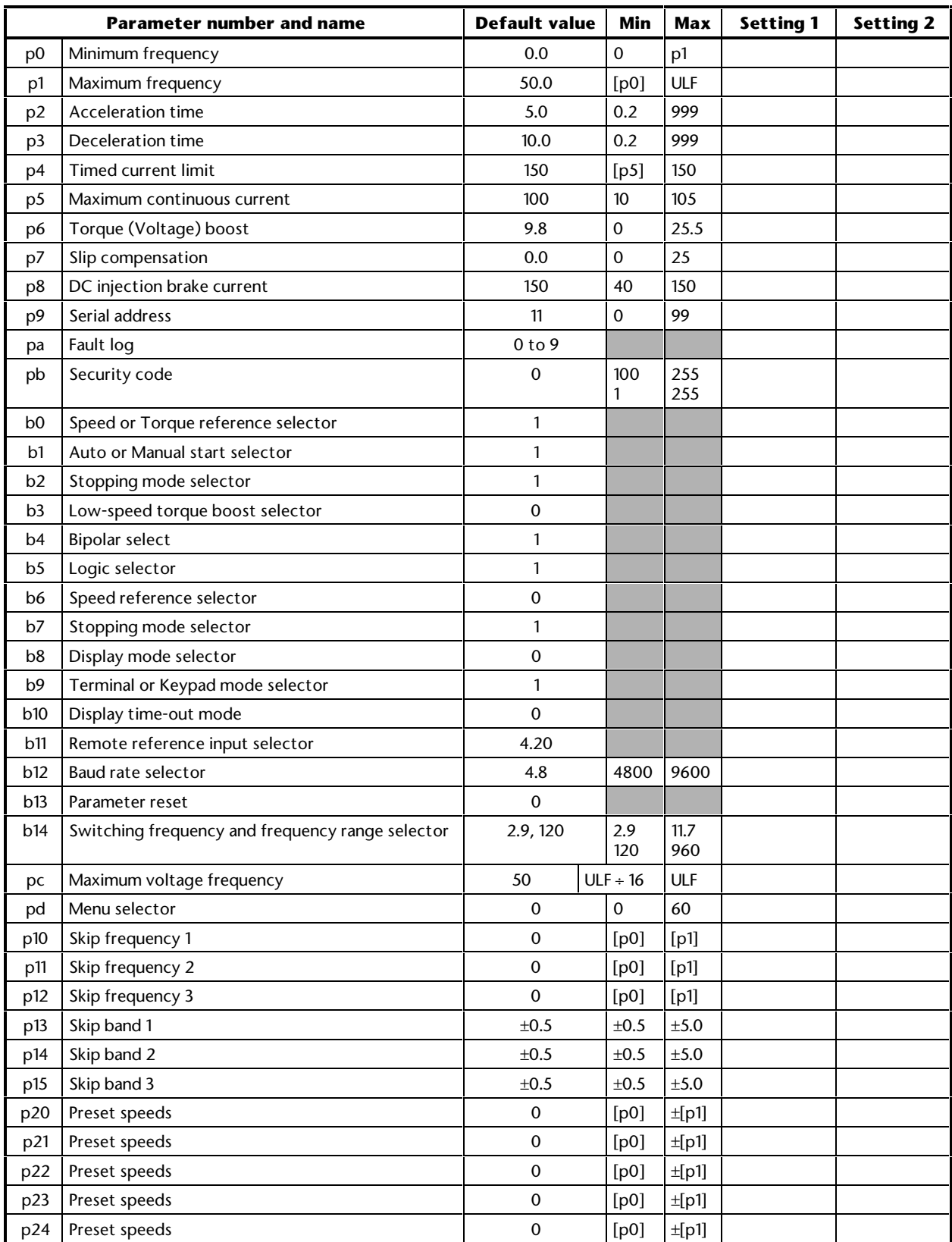

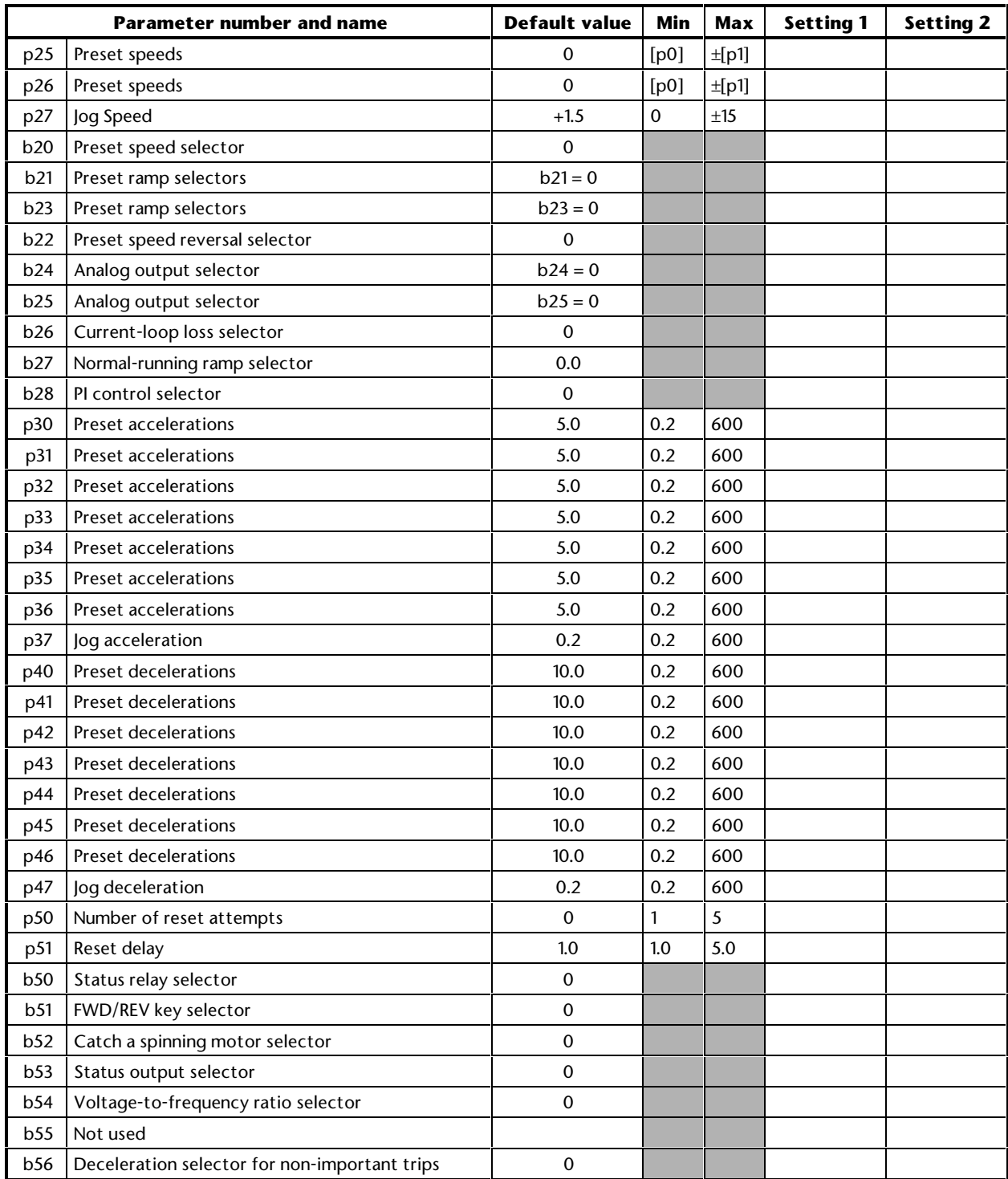

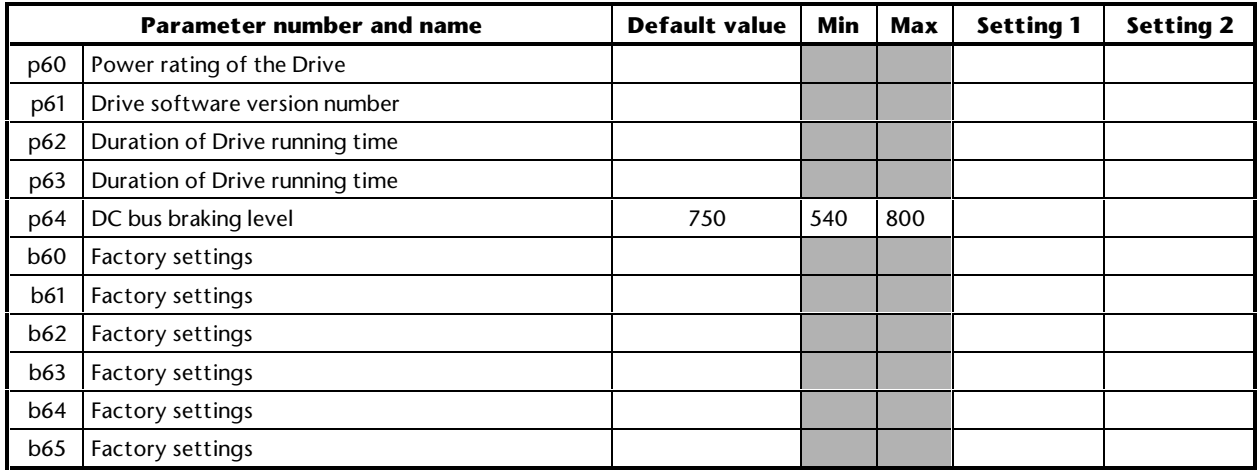